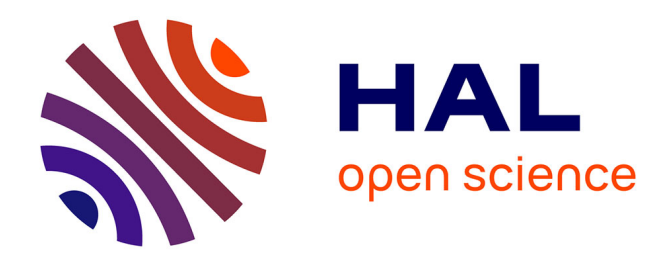

## **Analyse détaillée du système d'information de la société pour amélioration**

Adrien Baracand

## **To cite this version:**

Adrien Baracand. Analyse détaillée du système d'information de la société pour amélioration. Sciences de l'ingénieur [physics]. 2014. hal-02107326

## **HAL Id: hal-02107326 <https://hal.univ-lorraine.fr/hal-02107326>**

Submitted on 23 Apr 2019

**HAL** is a multi-disciplinary open access archive for the deposit and dissemination of scientific research documents, whether they are published or not. The documents may come from teaching and research institutions in France or abroad, or from public or private research centers.

L'archive ouverte pluridisciplinaire **HAL**, est destinée au dépôt et à la diffusion de documents scientifiques de niveau recherche, publiés ou non, émanant des établissements d'enseignement et de recherche français ou étrangers, des laboratoires publics ou privés.

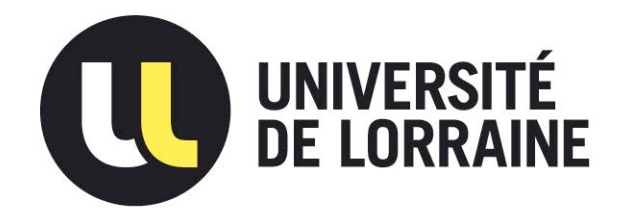

## AVERTISSEMENT

Ce document est le fruit d'un long travail approuvé par le jury de soutenance et mis à disposition de l'ensemble de la communauté universitaire élargie.

Il est soumis à la propriété intellectuelle de l'auteur. Ceci implique une obligation de citation et de référencement lors de l'utilisation de ce document.

D'autre part, toute contrefaçon, plagiat, reproduction illicite encourt une poursuite pénale.

Contact : ddoc-memoires-contact@univ-lorraine.fr

## LIENS

Code de la Propriété Intellectuelle. articles L 122. 4 Code de la Propriété Intellectuelle. articles L 335.2- L 335.10 http://www.cfcopies.com/V2/leg/leg\_droi.php http://www.culture.gouv.fr/culture/infos-pratiques/droits/protection.htm

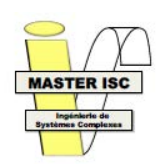

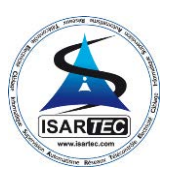

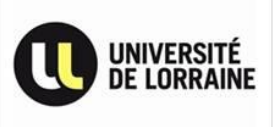

## **Université de Lorraine Collégium Sciences et Technologies Faculté des Sciences et Technologies**

## **Master Ingénierie de Systèmes Complexes**

**Spécialité Systèmes et Technologies de l'Informations et de la Communication (STIC)** 

**Parcours Ingénierie Numérique des Systèmes de Production (INSP)** 

Année universitaire 2013-2014

## **Analyse détaillée du système d'information de la société pour amélioration**

Mémoire présenté par BARACAND Adrien

## Soutenu le **12 septembre 2014**

Stage effectué chez

ISARTEC Dynapôle de Fléville 390, rue Jean Prouvé F- 54710 Fléville-devant-Nancy

Tuteur industriel : FABING Frédéric

Tuteur universitaire : MARANGE Pascale

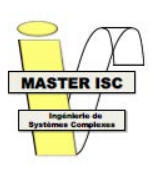

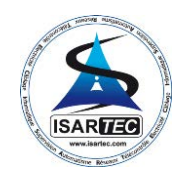

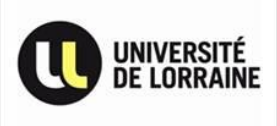

## Remerciements

<span id="page-3-0"></span>Mes remerciements vont tout d'abord à monsieur Frédéric FABING, mon tuteur de stage, pour m'avoir permis d'effectuer mon stage au sein d'ISARTEC et pour avoir été présent lorsque le besoin s'en faisait ressentir, malgré ses fonctions de gérant, de chargé d'affaire et de la présence de 3 autres stagiaires dans l'entreprise.

Puis à madame Pascale MARANGE, ma tutrice universitaire, pour m'avoir conseillé et suivi lors de mon stage.

Je tiens également à remercier l'ensemble de l'équipe pédagogique du master ISC, pour m'avoir permis d'acquérir les connaissances et les compétences me permettant d'effectuer ce stage, et plus particulièrement David GOUYON et Gérard MOREL pour m'avoir conseillé dans mon parcours universitaire.

Enfin, je tiens à remercier l'ensemble du personnel de la société ISARTEC, pour leur accueil, leur aide, et la bonne ambiance qu'ils font régner.

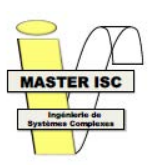

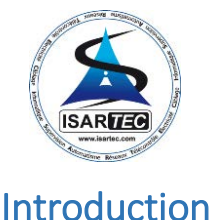

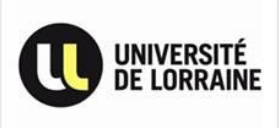

<span id="page-4-0"></span>Au cours du 2<sup>nd</sup> semestre de ma 2<sup>ème</sup> année de master, j'ai été amené à effectuer un stage de niveau bac +5 dans le but de valider ma formation. C'est dans ce contexte que j'ai pu intégrer la société ISARTEC, implantée à Fléville-devant-Nancy, du mercredi 12 mars 2014 au mardi 30 septembre 2014 inclus.

Durant ma formation, j'ai eu l'occasion d'appréhender plusieurs corps de métier tel que l'ingénierie système, les interactions hommes/machines, le contrôle/commande de système de production ou encore la maintenance industrielle et son soutien logistique intégré.

C'est ainsi qu'en 1<sup>ère</sup> année de master, je me suis passionné pour l'ingénierie système et les interactions Hommes/Machines, plus particulièrement sur la communication et le partage d'informations entre les différentes entités participant au fonctionnement d'un système. Mon intérêt pour ce domaine s'est accru à mesure que ma formation me permettait de regarder toujours plus loin dans l'examen et la compréhension de l'ensemble de ces interactions.

Dans le but d'effectuer un stage dans ce domaine, j'ai choisi le sujet proposé par la société ISARTEC qui me plaçait typiquement dans la situation d'observation, d'analyse et de spécification des interactions existant dans une entreprise à taille humaine que je recherchais. Même si un travail d'observateur est souvent relié à un rôle de spectateur n'apportant qu'une plus-value limitée aux activités de l'entreprise, il n'en est pas moins important pour pointer les problèmes, souvent contournés par habitudes par les employés, et les corriger pour ainsi devenir un acteur à part entière de l'évolution d'une entreprise.

C'est pourquoi la société ISARTEC, grâce à sa croissance des dernières années, cherche aujourd'hui à améliorer son système d'information interne pour gérer plus facilement le volume de données que génèrent ses activités et la gestion de son personnel.

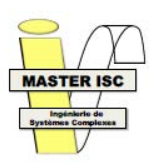

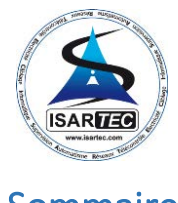

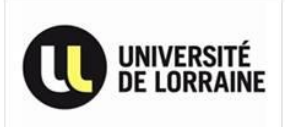

Sommaire

<span id="page-5-0"></span>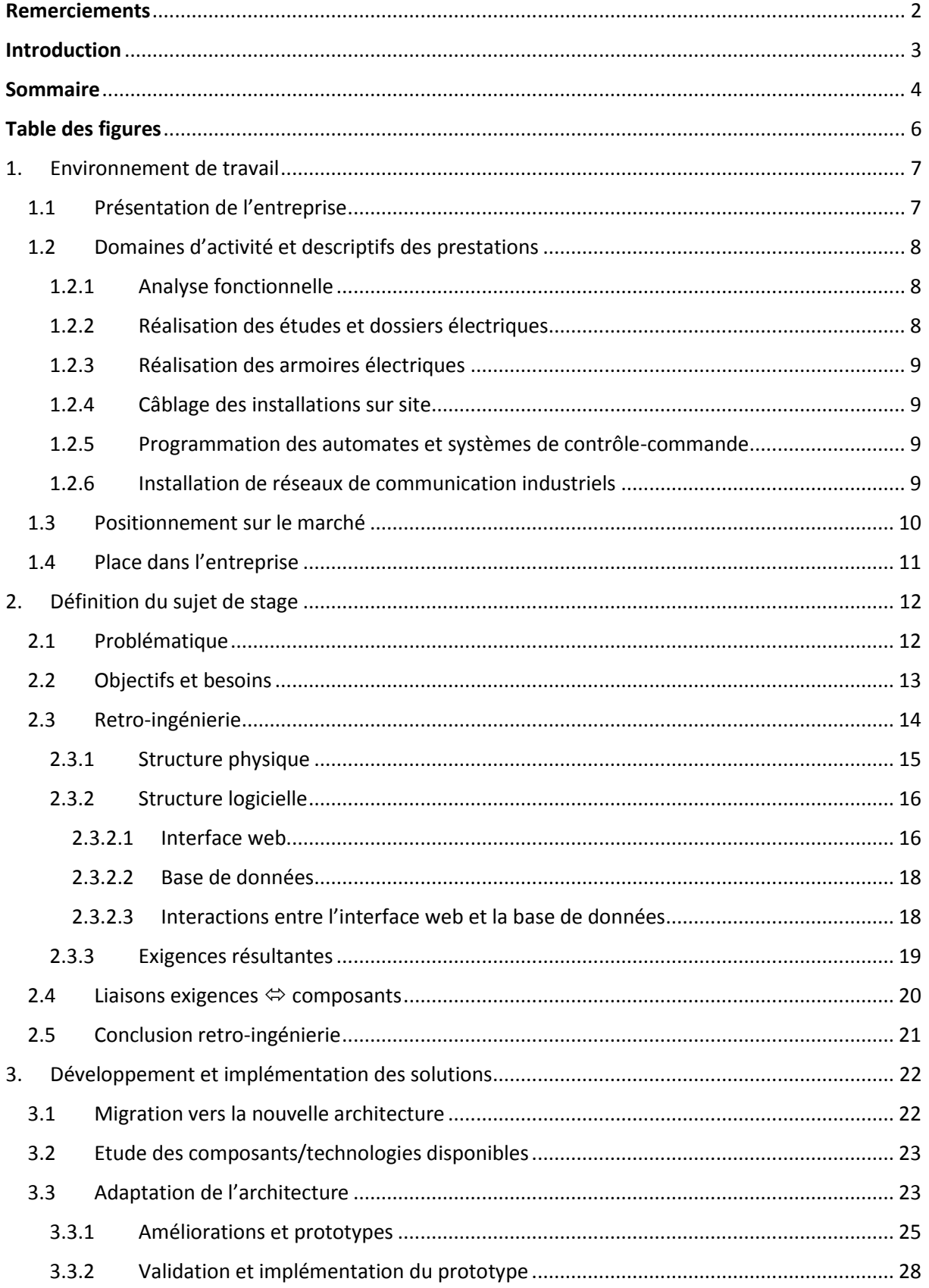

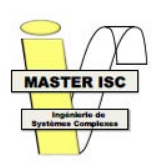

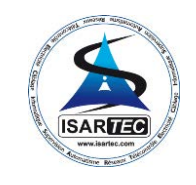

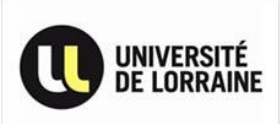

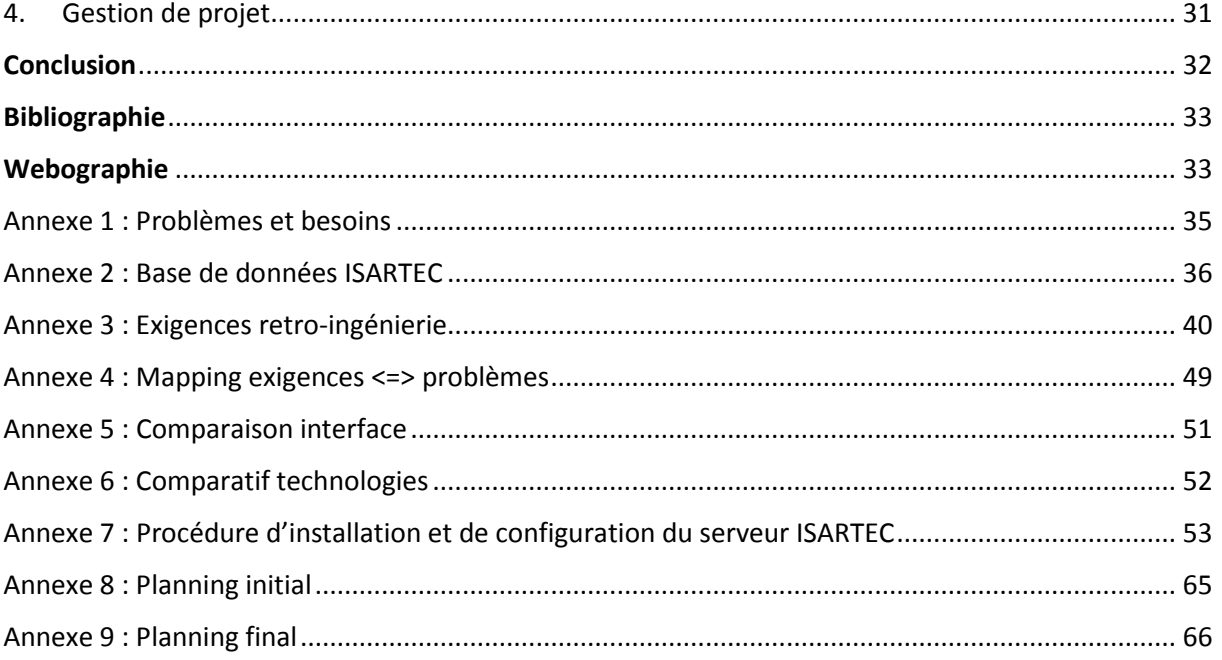

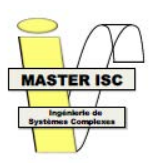

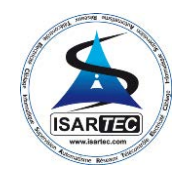

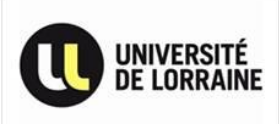

## Table des figures

<span id="page-7-0"></span>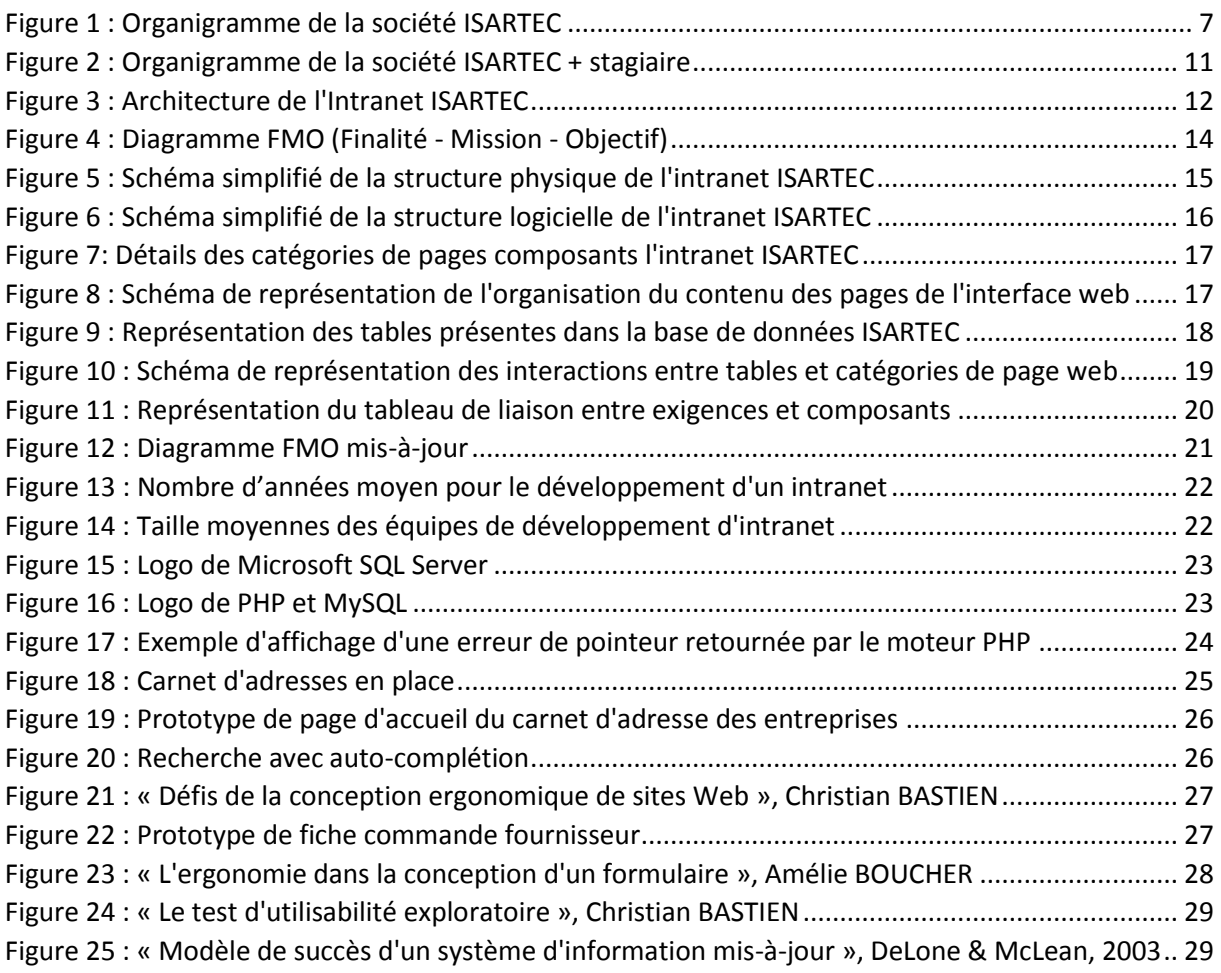

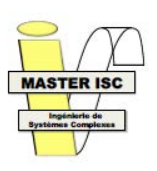

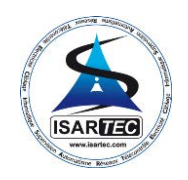

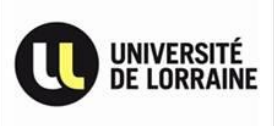

## <span id="page-8-0"></span>1. Environnement de travail

## 1.1 Présentation de l'entreprise

<span id="page-8-1"></span>Créée en juin 2000, ISARTEC est une SARL au capital de 40.000€, intervenant majoritairement dans l'industrie de process. Son nom est un acronyme des divers domaines de compétences dans lesquelles elle propose ses services. Ainsi ISARTEC signifie :

- **I**nformatique
- **S**upervision
- **A**utomatisme
- **R**éseaux
- **T**élécontrôle
- **E**lectricité
- **C**âblage

Elle a été créée par 3 associés qui sont eux-mêmes employés de la société :

- Frédéric FABING, ingénieur en informatique industrielle de formation, 22 ans d'expérience professionnelle comme responsable d'affaires en automatisme et informatique industrielle
- Sébastien JEANDIDIER, ingénieur en informatique industrielle de formation, 18 ans d'expérience professionnelle comme ingénieur automaticien
- Jean Luc BOYER, électromécanicien de formation, 29 ans d'expérience professionnelle comme monteur et 14 ans d'expériences professionnelle en tant que chef de chantier et d'atelier

Elle est compte actuellement 12 employés, chacun ayant un rôle défini dans la société :

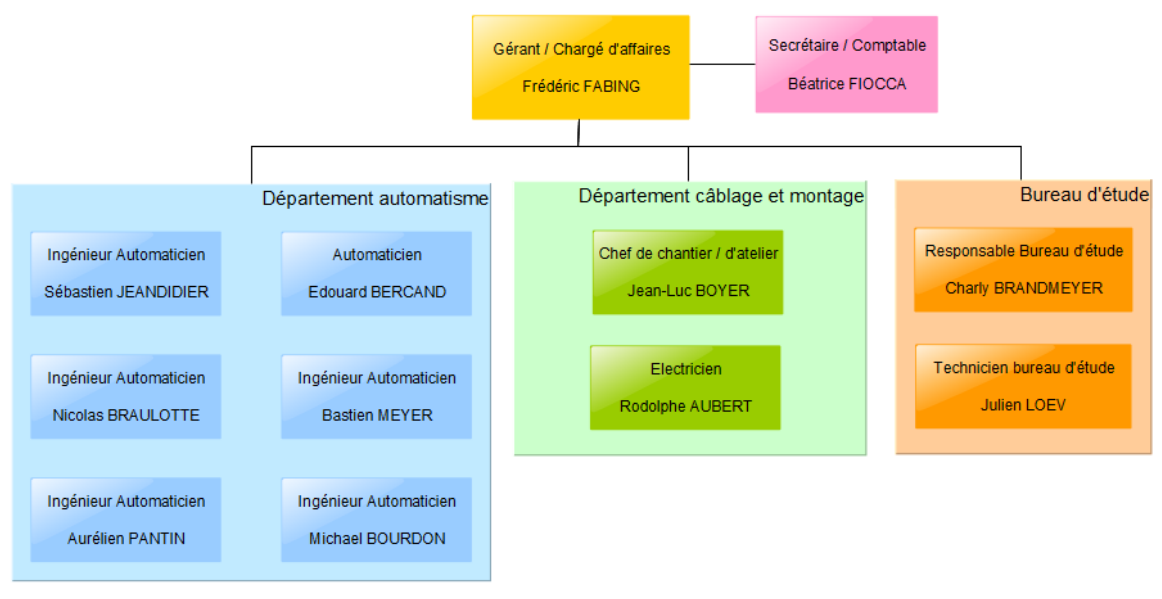

*Figure 1 : Organigramme de la société ISARTEC*

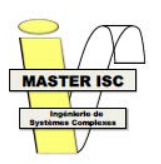

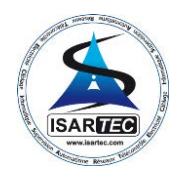

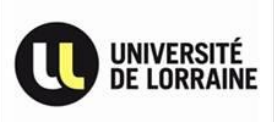

- Frédéric FABING occupe le poste de gérant et de responsable d'affaire. Il s'occupe des relations avec les clients, de l'établissement des devis et des réponses aux appels d'offres, tout en assurant la gestion administrative de l'entreprise
- Sébastien JEANDIDIER, Nicolas BRAULOTTE, Aurélien PANTIN, Edouard BERCAND, Bastien MEYER et Michael BOURDON occupent chacun le poste d'automaticien. Ils ont à leurs charge de réaliser l'analyse fonctionnelle des installations à réaliser, de programmer l'ensemble des systèmes de contrôle commande et de supervision, puis d'assurer leurs mises en service et leurs maintient
- Jean-Luc BOYER occupe le poste de chef de chantier et d'atelier. Il dirige les montages en atelier et sur site et participe à la réalisation des études et des dossiers électriques pour les affaires en cours
- Rodolphe AUBERT occupe le poste d'électricien. Il est chargé de réaliser le montage et le câblage des armoires électriques
- Charly BRANDMEYER occupe le poste de responsable du bureau d'étude. Il réalise les études et dossiers électriques pour les affaires en cours et intervient dans la commande de matériel et la communication avec les fournisseurs
- Julien LOEV occupe le poste de technicien bureau d'étude. Il participe à la réalisation des études et des dossiers électriques
- Béatrice FIOCCA occupe le poste de secrétaire comptable. Elle assure l'accueil des clients, le standard téléphonique et la comptabilité de l'entreprise

## <span id="page-9-0"></span>1.2 Domaines d'activité et descriptifs des prestations

### 1.2.1 Analyse fonctionnelle

<span id="page-9-1"></span>La société intervient auprès du client en amont du projet en organisant des réunions d'analyse au cours desquelles, le client exprime ses besoins et ses contraintes. La société lui expose les solutions les mieux adaptées à ses attentes et se charge de la rédaction d'un document d'analyse, reprenant les décisions arrêtées en commun. Ce document servira de support à la réception de l'installation.

D'une manière générale, la société amène un regard global au niveau de l'usine et non pas au niveau de l'installation. La pérennité d'une nouvelle installation dépend en effet du choix du matériel retenu en fonction de sa compatibilité avec l'architecture globale de l'usine.

### 1.2.2 Réalisation des études et dossiers électriques

<span id="page-9-2"></span>La société réalise l'ensemble des études électriques nécessaire à la mise en place de l'installation tout en respectant les normes en vigueur dans le pays d'installation, ainsi que les standards adoptés par le client. Ces études se décomposent en 3 parties :

- Distributions des puissances et choix des tensions pour les parties de puissance, de commande et de sécurité
- Dimensionnement des matériels nécessaires
- Réalisation des plans électriques, carnets de câbles et d'implémentations à l'aide d'AutoCAD Electrical

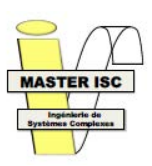

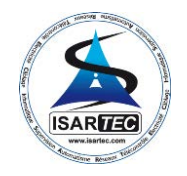

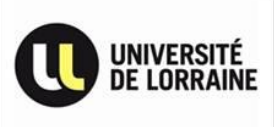

### 1.2.3 Réalisation des armoires électriques

<span id="page-10-0"></span>La société réalise dans son atelier l'installation et le câblage des armoires électriques. Les principaux types d'armoires réalisées sont :

- Tableaux général basse tension
- Armoires de protection des forces motrices
- Armoires et coffret de commande
- Coffrets pneumatique
- Baies de brassage
- Armoires informatique

### 1.2.4 Câblage des installations sur site

<span id="page-10-1"></span> La société a à sa charge la mise en place des chemins de câbles (galvanisées ou inox). Les câbles et tuyaux pneumatiques sont raccordés aux capteurs et actionneurs puis aux différents coffrets et armoires au cours de l'installation.

### 1.2.5 Programmation des automates et systèmes de contrôle-commande

<span id="page-10-2"></span>La programmation des automates est réalisée conformément à l'analyse fonctionnelle. La société propose l'utilisation des automates des principaux constructeurs du marché, à savoir :

- Siemens (modèles S5 et S7)
- **Télémécanique / Schneider Electric** (modèles Premium et série 7)
- **Allen Bradley** (modèles Control Logix, PLC5 et SLC500)
- **Modicon** (modèles Quantum et 984)

Afin d'assurer le pilotage des installations, la société met en place des applications de supervision telle que :

- **Intouch** (WonderWare)
- **RSView** (Rockwell)
- **PcVue** (ARC Informatique)

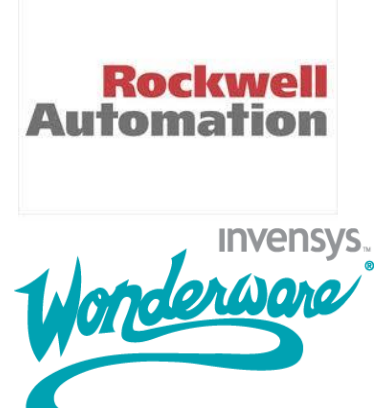

Les synoptiques sont étudiés afin de privilégier une grande facilité d'utilisation et une ergonomie idéale, maximisant leur efficacité. Les applications réalisées sont régulièrement soumises au client au cours du développement pour recueillir leurs ressenti et leurs avis sur l'efficacité de l'interface.

La société propose également la mise en œuvre d'un suivi de production, au travers d'une base de données *MS Access* ou *MS SQL Server* permettant de sauvegarder les évènements survenus sur l'installation ainsi que les données de production, ainsi que de développements spécifiques en langage *Visual Basic* ou *Visual C++.*

### 1.2.6 Installation de réseaux de communication industriels

<span id="page-10-3"></span>La société s'occupe également de mettre en place les réseaux de communication nécessaire au fonctionnement des équipements de chaque installation, en se basant sur les réseaux et les équipements déjà en place dans l'usine.

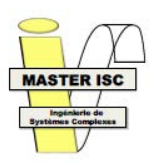

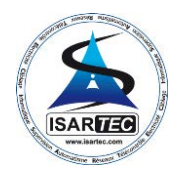

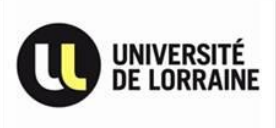

 Dans ce domaine, les différents réseaux proposés en fonction des constructeurs des équipements sont :

- Siemens : Profibus L2, MPI, Ethernet
- **Télémécanique / Schneider Electric** : Unitelway, Fipway, Ethway
- **Allen Bradley** : Ethernet, Control Net, Data Highway +
- **Modicon** : Modbus, Modbus +, Ethernet

 Dans le cas des réseaux Ethernet, la pose et le raccordement de câbles fibres optiques et le test des câbles Ethernet présent dans l'usine est proposé.

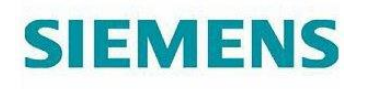

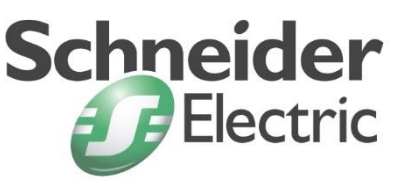

### 1.3 Positionnement sur le marché

<span id="page-11-0"></span> Dans un marché fortement concurrentiel, les marges sont de plus en plus réduites et les clients de plus en plus exigeant. C'est pourquoi, il est important pour les sociétés de production de pouvoir contrôler et suivre leur production à tout moment pour assurer à leurs clients la traçabilité et la qualité de leurs produits.

 De plus, la complexité croissante des automatismes favorise les petites sociétés de services très spécialisées et dotées d'un bon niveau technique : c'est dans ce segment de marché que la société ISARTEC s'est positionnée. Visant plus particulièrement les industries de process, ISARTEC a commencée par s'intéresser aux secteurs de l'agro-alimentaire (laiteries, fromageries, brasseries, fabriques de jus de fruit) et de la pharmacie avant de se diversifier. Par la suite, la société a proposé ses prestations à des secteurs tels que la cosmétique, la chimie et l'industrie lourde.

 De par sa structure à taille humaine et son expérience dans le domaine de l'industrie de process, ISARTEC a su se démarquer de ses principaux concurrents dans le secteur de l'agroalimentaire, que ce soit de grandes structures (Vinci Energies, Vaillant Group, …), des services automatismes de fabricants (Tetra Pak Processing, …) ou d'autres sociétés de services de petites tailles, notamment en réalisant des prestations importantes sur les divers sites de production d'Euroserum, le n°1 mondial des ingrédients infantiles, ou de Jus de Fruit d'Alsace possédant 15 lignes de conditionnement pour une production de 327 millions d'emballages en 2013.

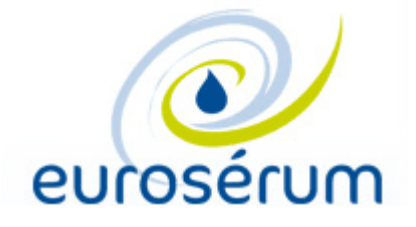

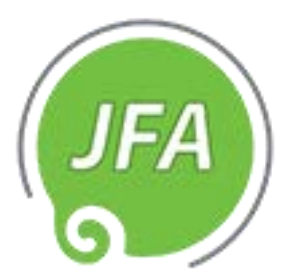

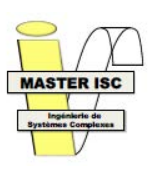

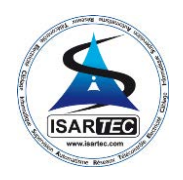

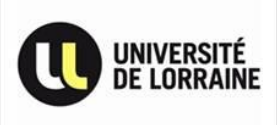

## 1.4 Place dans l'entreprise

<span id="page-12-0"></span>J'ai effectué mon stage au sein du département informatique dont j'étais le seul représentant, les employés précédent n'étant plus dans l'entreprise. Ce département est chargé du développement et de la maintenance du système d'information ainsi que de la mise en place des équipements informatiques. Il intervient également dans le choix des équipements informatique et le dépannage du parc informatique de l'entreprise.

 De par ses interventions dans toute l'entreprise et sa présence lors des décisions d'achat ou de remplacement de matériel informatique, ce département travail en collaboration avec l'ensemble de l'entreprise, et plus particulièrement avec le chargé d'affaire et les techniciens supérieur du bureau d'étude.

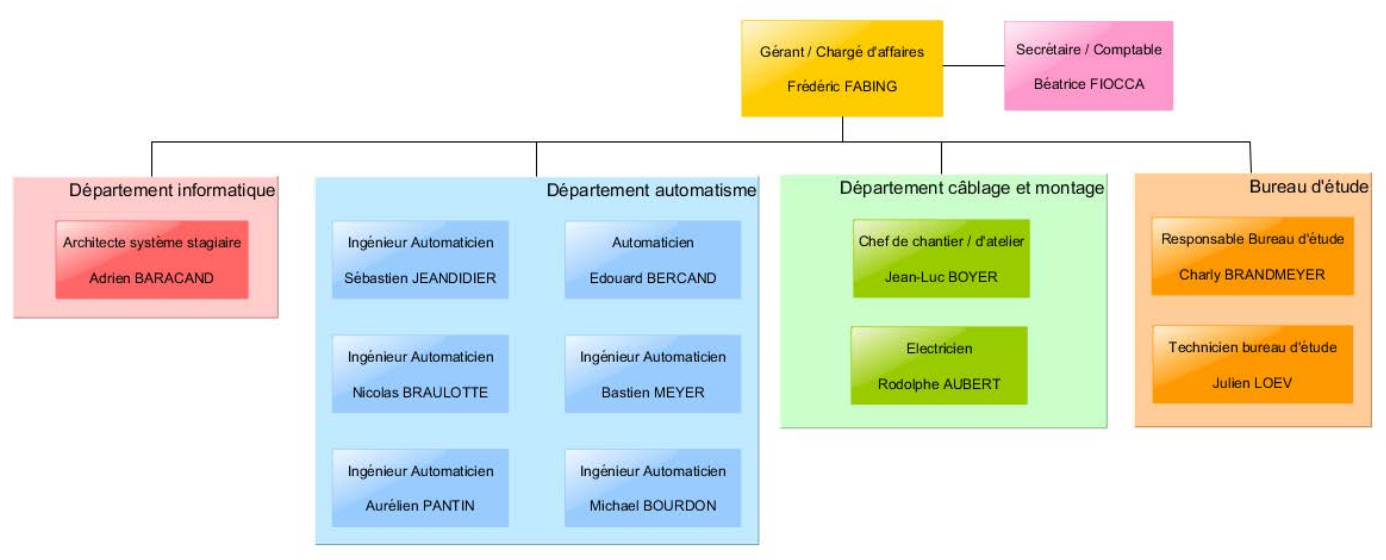

*Figure 2 : Organigramme de la société ISARTEC + stagiaire*

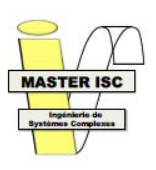

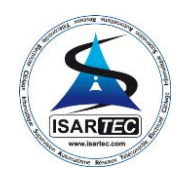

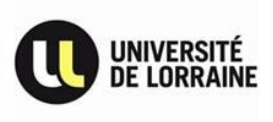

## <span id="page-13-0"></span>2. Définition du sujet de stage

## 2.1 Problématique

<span id="page-13-1"></span>Depuis sa création en 2000, la société ISARTEC est passée de 3 à 12 employés et a effectué près de 400 chantiers pour 70 clients distincts. Cet accroissement de personnel et d'activité génère un volume de données très important et en constante évolution, devenant ingérable pour une gestion sans assistance informatique performante.

Initialement, la société utilisait un système d'information basique se composant de tableurs Excel et d'une base de données MS Access pour gérer son carnet d'adresse et ses factures. Cependant pour anticiper une augmentation inévitable du volume de données à gérer, l'entreprise a décidé en 2008 de développer un système d'information plus sophistiqué, baptisé « Intranet ISARTEC », offrant une gestion plus poussée de l'ensemble des données nécessaires à l'accomplissement des activités de ses employés. Ce projet a ainsi donné naissance au système d'information actuel de l'entreprise [\(Figure](#page-13-2)  [3\)](#page-13-2). Le serveur en place héberge une interface web permettant l'accès à l'ensemble des informations stockées dans la base de données et accessible depuis n'importe quel poste informatique connecté au réseau interne de l'entreprise.

Au fur et à mesures des années et de l'augmentation de la quantité de données stockées dans sa base de données, ce système d'information est devenu progressivement un facteur de ralentissement tant au niveau de l'efficacité de son interface web que de sa rapidité d'exécution, le personnel de l'entreprise ne possédant pas de connaissances en informatique et/ou en système d'information suffisantes pour son évolution.

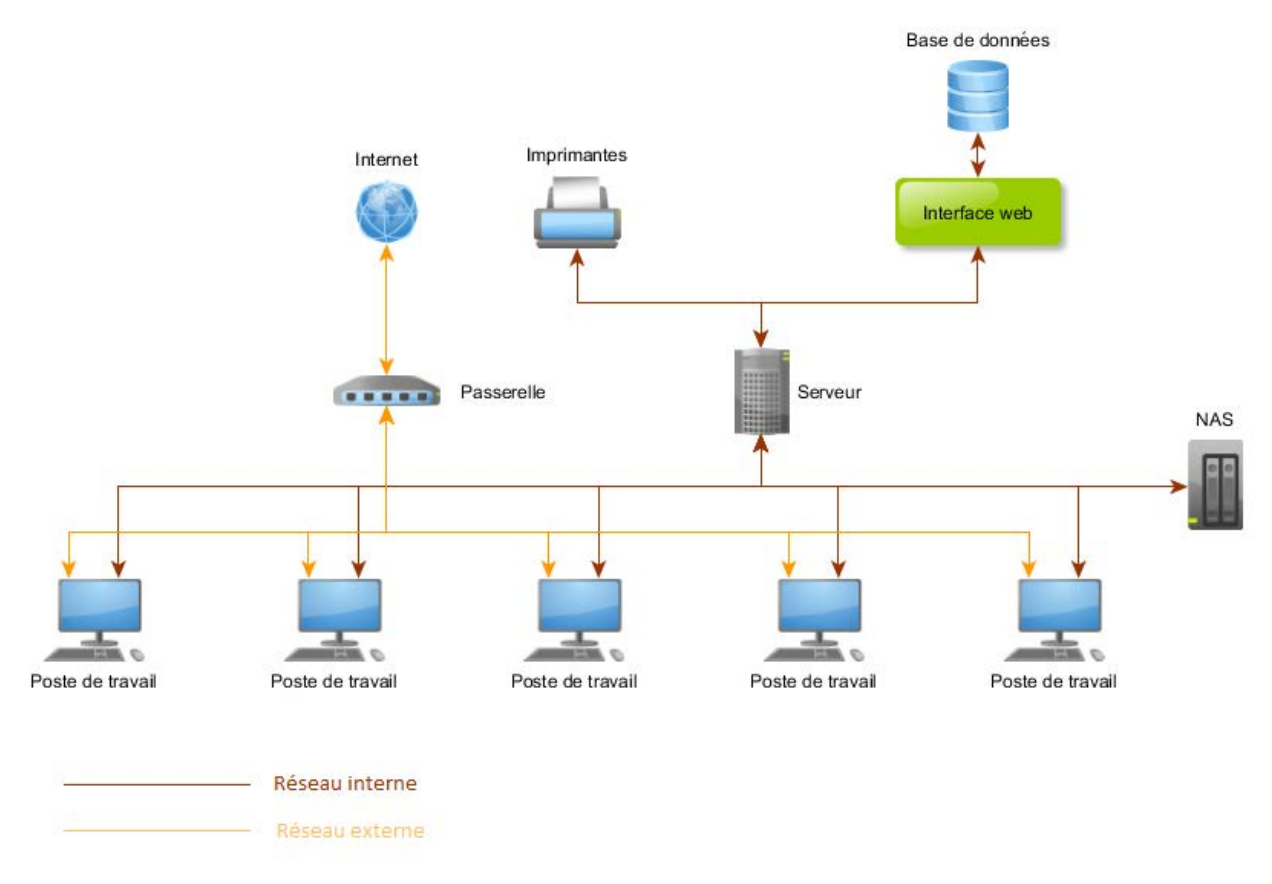

<span id="page-13-2"></span>*Figure 3 : Architecture de l'Intranet ISARTEC*

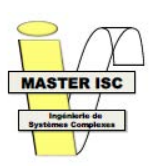

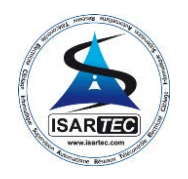

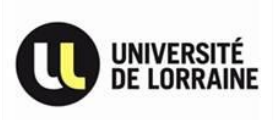

La problématique de ce stage consistait donc à analyser le système d'information existant, afin d'étudier sont fonctionnement et son architecture, de relier les problèmes répertoriés par le personnel de l'entreprise aux composants du système d'information et de les corriger par la suite. L'ensemble de l'analyse et des corrections effectuées devront également être documentées.

## 2.2 Objectifs et besoins

<span id="page-14-0"></span>Le projet « Intranet ISARTEC » n'ayant pas été documenté lors de son développement, il était donc nécessaire de commencer ce projet par une étude approfondie de l'existant. Ainsi ce projet s'est articulé en 2 phases :

- **Analyser et documenter le fonctionnement actuel du système d'information ISARTEC**
- **Améliorer l'utilisabilité du système d'information ISARTEC**

En se basant sur cette répartition, les exigences de l'entreprise ont été réparties selon une démarche d'analyse ascendante. Premièrement, à partir des transits de données dans l'entreprise, en fonction des activités de chacun des départements de l'entreprise et des employés, représentant le « bas » de la pyramide de l'utilisation de l'Intranet ISARTEC ([Figure 3\)](#page-13-2), puis en parcourant les éléments constituants le système d'information.

 Ainsi la première phase consistait presque intégralement en une documentation, elle a donc été décomposée en 3 objectifs permettant la composition de celle-ci :

- **Etudier la structure physique et logicielle du système d'information actuel** en répertoriant l'ensemble des composants utilisés par le système d'information et leurs utilisations
- **Analyser le fonctionnement du système d'information** sur la base d'essais personnel, de démonstrations et d'explications des employés
- **Associer les problèmes répertoriés lors de l'utilisation aux composants du système d'information**, afin de cibler les zones à étudier pour les futures corrections

La seconde phase consistait, quant à elle, au développement des améliorations et correctifs correspondant aux besoins de l'entreprise. Cette phase a été décomposée en 4 objectifs :

- **Corriger les problèmes de fonctionnement de l'interface web**
- **Réduire les temps d'attente au minimum**
- **Assurer la conservation des données de l'entreprise**
- **Documenter l'utilisation et la mise en place du nouveau système d'information**

Afin de mener à bien cette mission, les limitations et les problèmes rencontrés lors de l'utilisation de l'Intranet ISARTEC ont été consigné dans un document récapitulatif, à partir des remarques remontées par les employés [\(Annexe 1 : Problèmes et besoins\)](#page-36-0).

De plus, celui-ci n'ayant pas été modifié depuis la fin de sa conception en 2009, il fallait donc revoir l'intégralité de sa structure logicielle mais aussi physique, le serveur actuel commençant à donner des signes de faiblesse. La société ayant récemment fait l'acquisition d'un nouveau serveur, il fallait également assurer sa mise en place, documenter son installation et les opérations de maintenance et dépannage qui pourraient être nécessaire à son fonctionnement et à son entretien.

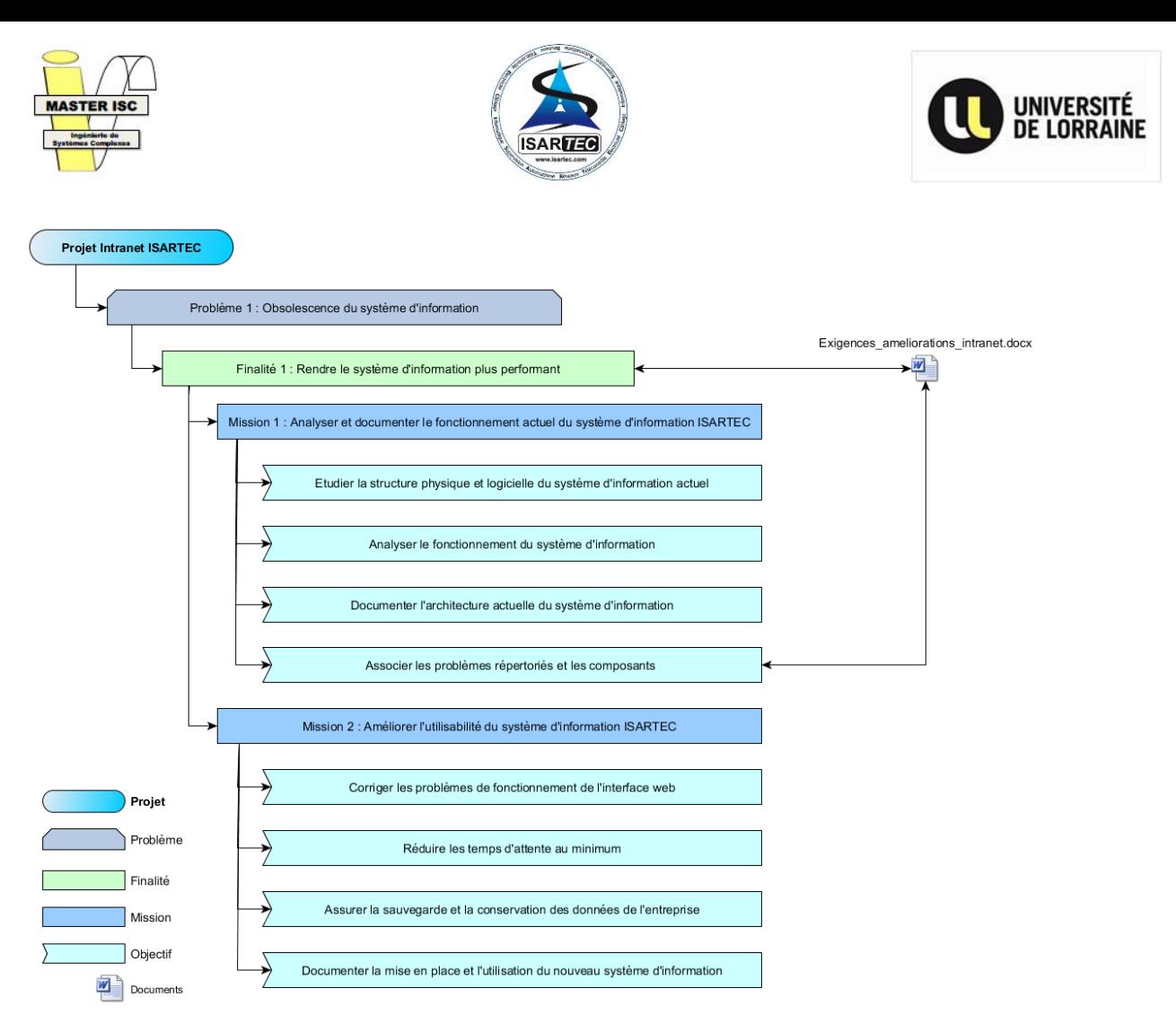

*Figure 4 : Diagramme FMO (Finalité - Mission - Objectif)*

## 2.3 Retro-ingénierie

<span id="page-15-0"></span> A partir de cela, une étude de retro-ingénierie a été effectuée afin de servir de base pour développer les évolutions et les corrections nécessaires à la résolution des problèmes remontés par les employés, lors des interactions avec l'interface web du système d'information.

L'entreprise n'étant pas ouverte en dehors des heures de travail, la mise en place une copie du serveur était indispensable afin de ne pas impacter le fonctionnement du serveur en journée. Dans le but de ne pas obliger l'installation, ou la réinstallation, de l'un des postes de travail de l'entreprise, la mise en place d'une machine virtuelle reproduisant l'environnement du serveur en place s'est imposé. L'avantage de cette machine virtuelle étant qu'elle permet également d'effectuer des tests et de provoquer volontairement divers problèmes afin d'en connaitre les causes et les conséquences, sans risquer une perte de données irréversibles.

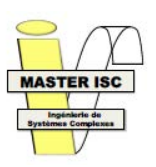

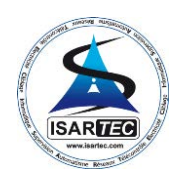

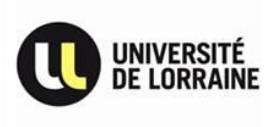

### <span id="page-16-0"></span>2.3.1 Structure physique

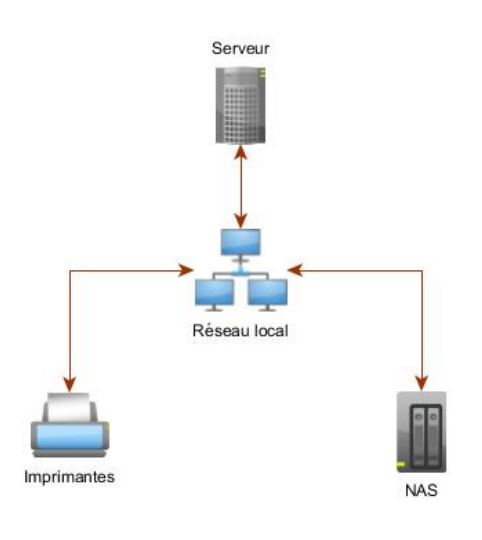

La structure physique de l'intranet [\(Figure 5\)](#page-16-1) est constituée d'un serveur fonctionnant sous Windows Server 2008 R2, des diverses imprimantes, et d'un NAS (*Network Attached Storage*) et du réseau filaire présent au sein des locaux de l'entreprise.

Le choix de Windows Server 2008 R2 s'est imposé suite aux limitations du nombre d'utilisateurs connectés simultanément sur une version de Windows classique. De plus, ne possédant pas de pôle de développement informatique, ni de personnel possédant des compétences avancés dans ce domaine, un serveur fonctionnant sous Windows sera plus facilement dépanné par les automaticiens de l'entreprise si un problème important venait à survenir.

*Figure 5 : Schéma simplifié de la structure physique de l'intranet ISARTEC*

<span id="page-16-1"></span>L'entreprise n'ayant pas l'utilité d'un réseau sansfils, l'utilisation du réseau filaire déjà en place était naturelle.

Pour permettre une installation simplifiée, l'ensemble des imprimantes de l'entreprise sont installées sur le serveur qui assure leurs partages sur le réseau de l'entreprise, et l'installation des pilotes correspondant sur chaque poste informatique où ils sont nécessaires.

Afin d'assurer la conservation des fichiers nécessaire aux activités des employés et à la gestion de l'entreprise, un serveur de stockage en réseau (NAS) est utilisé pour sauvegarder tout fichiers ajouté ou modifié sur le serveur et les 10 versions précédentes de chaque fichier, en cas de nécessité de restaurer un ancien fichier.

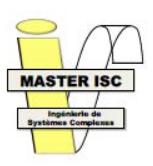

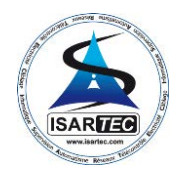

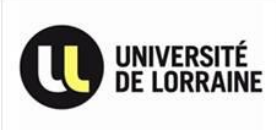

### 2.3.2 Structure logicielle

<span id="page-17-0"></span>La structure logicielle de l'intranet est composée d'une plateforme de développement web WampServer v2.1. Cette plateforme est elle-même composée d'un serveur web Apache v2.2.8, d'une base de données MySQL v5.0.51b, d'un module de gestion de base de données MySQL appelé phpMyAdmin v2.11.6, et d'un moteur d'interprétation PHP v5.2.6. Cette plateforme de développement a été sélectionnée par rapport à d'autres disponibles pour sa simplicité de mise en place et d'utilisation, mais aussi pour sa gratuité d'utilisation du fait de sa licence GPL (*General Public Licence*) [\(Figure 6\)](#page-17-2).

Les interactions avec la base de données passent par le serveur web et sont effectuées au travers d'une interface web développée en langages HTML/PHP/JavaScript, entièrement développée en interne pour correspondre au mieux aux besoins de l'entreprise. Ces langages se sont imposés par rapport à la plateforme de développement web choisie :

- **HTML** (*Hypertext Markup Language*) est un langage de balisage permettant d'écrire de l'HyperText et utilisé pour représenter des pages web. Cette page sera ensuite lue par l'intermédiaire d'un navigateur web qui se chargera de représenter chaque balise et son contenu par l'élément graphique correspondant.

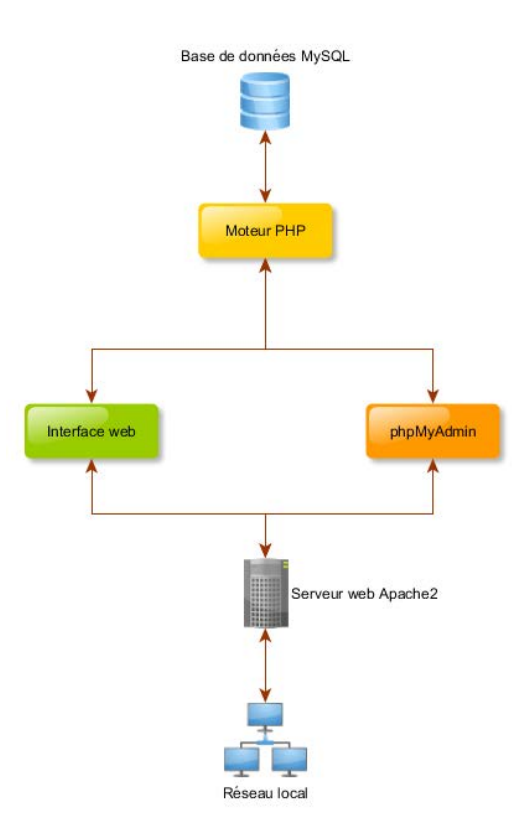

<span id="page-17-2"></span>*Figure 6 : Schéma simplifié de la structure logicielle de l'intranet ISARTEC*

- **PHP** (*PHP: HyperText Preprocessor)* est un langage de script côté serveur utilisé pour produire des pages Web dynamiques via un serveur HTTP. Il est exécuté directement sur le serveur, c'est-à-dire avant que la page web soit transmise au navigateur. Cela inclus que PHP ne peut permettre de modifications de la page web sans un rechargement de celle-ci par le navigateur.
- JavaScript est un langage de script côté client. Il est exécuté par le navigateur directement sur le poste client, et généralement utilisé pour réaliser des services dynamiques strictement cosmétiques ou à des fins ergonomiques, puisqu'il permet de modifier la page web sans avoir à recharger celle-ci par le navigateur.

### *2.3.2.1 Interface web*

<span id="page-17-1"></span>L'interface web est composée de 22 catégories de données regroupant chacune un ensemble de pages web indépendantes les unes des autres, pour un total de 170 pages web [\(Figure 7\)](#page-18-0). Chaque page web se présente sous la forme d'une feuille découpée selon 2 zones distinctes ([Figure 8\)](#page-18-1) :

- Le bandeau de raccourcis : Ce bandeau est situé sur le bord gauche de chaque page et permet d'accéder aux différentes pages disponibles. Ces raccourcis sont eux-mêmes regroupés selon 3 catégories : affaires, gestion du personnel et divers.
- Le contenu de la page : Il est organisé selon les données à afficher, en utilisant majoritairement une représentation sous forme de tableaux.

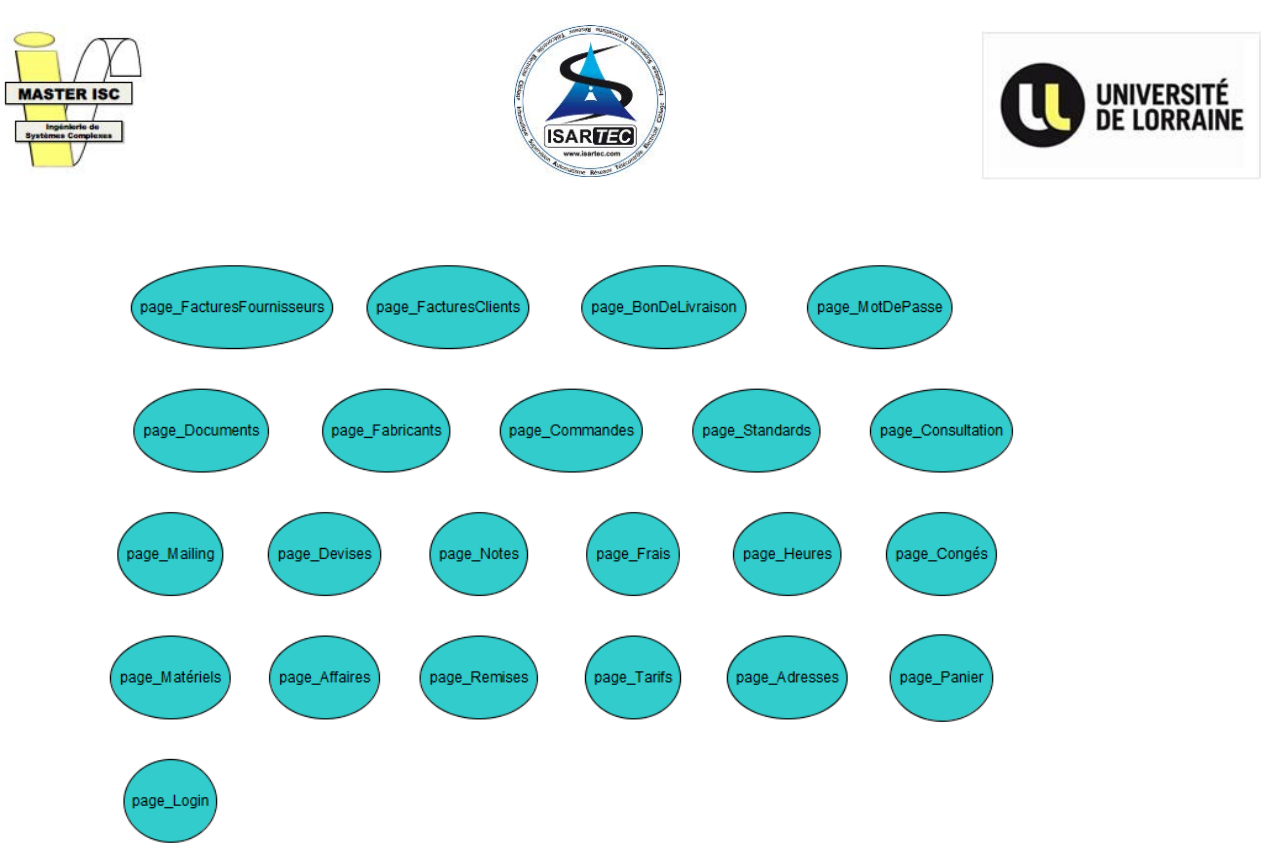

*Figure 7: Détails des catégories de pages composants l'intranet ISARTEC*

<span id="page-18-0"></span>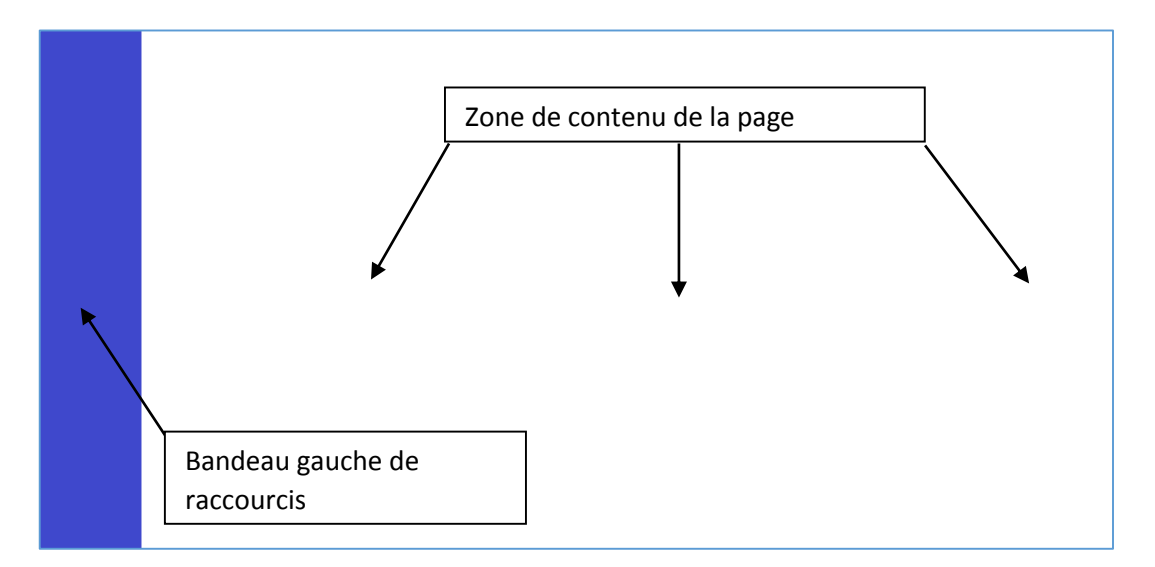

<span id="page-18-1"></span>*Figure 8 : Schéma de représentation de l'organisation du contenu des pages de l'interface web*

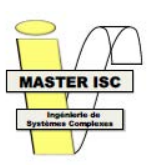

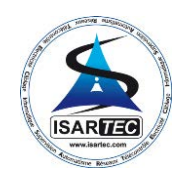

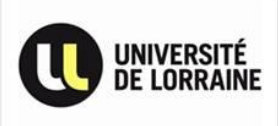

### *2.3.2.2 Base de données*

<span id="page-19-0"></span>La base de données utilise le SGBD MySQL. Elle est composée de 58 tables totalement indépendantes les unes des autres [\(Figure 9,](#page-19-2) [Annexe 2 : Base de données ISARTEC\)](#page-37-0). Il n'existe aucune relation entre ces tables malgré l'utilisation du moteur de stockage InnoDB permettant une gestion « basique » des clés étrangères. Chaque table utilise le jeu de caractères « latin1\_swedish\_ci » qui est l'interclassement par défaut pour toute nouvelle base ou table crée dans le SBGD MySQL et qui permet de gérer l'ensemble des caractères spéciaux suédois en plus des caractères spéciaux latin. Contrairement à ses bases de données, la base elle-même utilise l'interclassement « UTF-8 Unicode ».

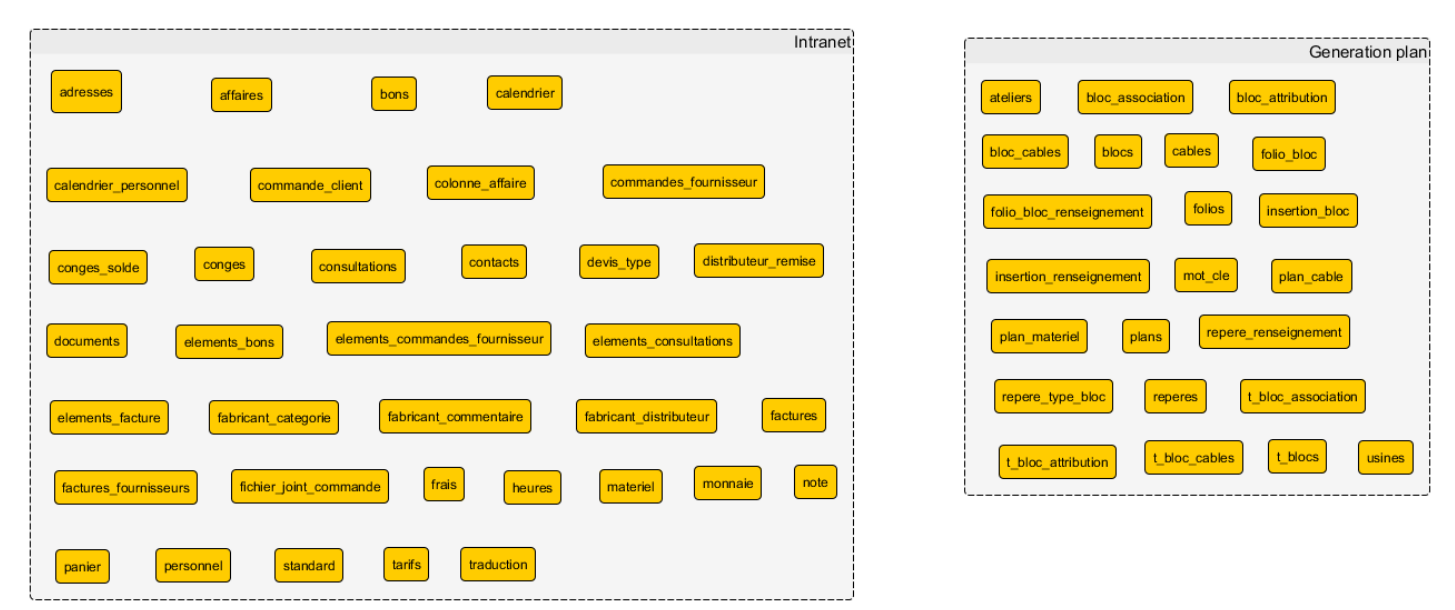

*Figure 9 : Représentation des tables présentes dans la base de données ISARTEC*

<span id="page-19-2"></span>L'intégralité des tables n'est pas utilisée par l'interface web, une partie est également utilisée pour la génération de schémas électriques, au travers d'AutoCAD Electrical ou de macros sur MS Excel.

### *2.3.2.3 Interactions entre l'interface web et la base de données*

<span id="page-19-1"></span>Les interactions entre l'interface web et la base de données sont assurées par l'interface de programmation d'application (*Application Programming Interface* ou API) « *mysqli* ». Cette API permet d'établir une connexion entre une application PHP et une base de données MySQL en vue d'échanger des données au travers de requêtes en langage SQL (*Structured Query Langage*).

 Sans tenir compte des tables utilisées pour la génération de plans électriques, il reste 35 tables disponibles fournissant des données aux 22 pages de l'interface web.

En étudiant les données traitées et affichées par chacune des pages, les liaisons présentes entre chaque table et chaque catégorie de page apparaissent [\(Figure 10\)](#page-20-1). On remarquera que seul 2 tables restent inutilisées par l'interface web, ces 2 tables étant utilisées ponctuellement pour la génération, et la traduction dans d'autres langues que le français, de devis. La génération de devis n'ayant pas été implémentée dans l'intranet, elle est aujourd'hui toujours effectuée au travers de macros à partir d'un fichier MS Excel.

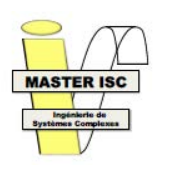

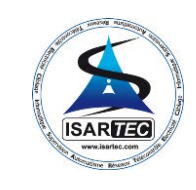

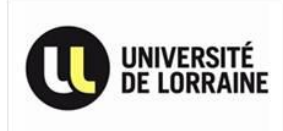

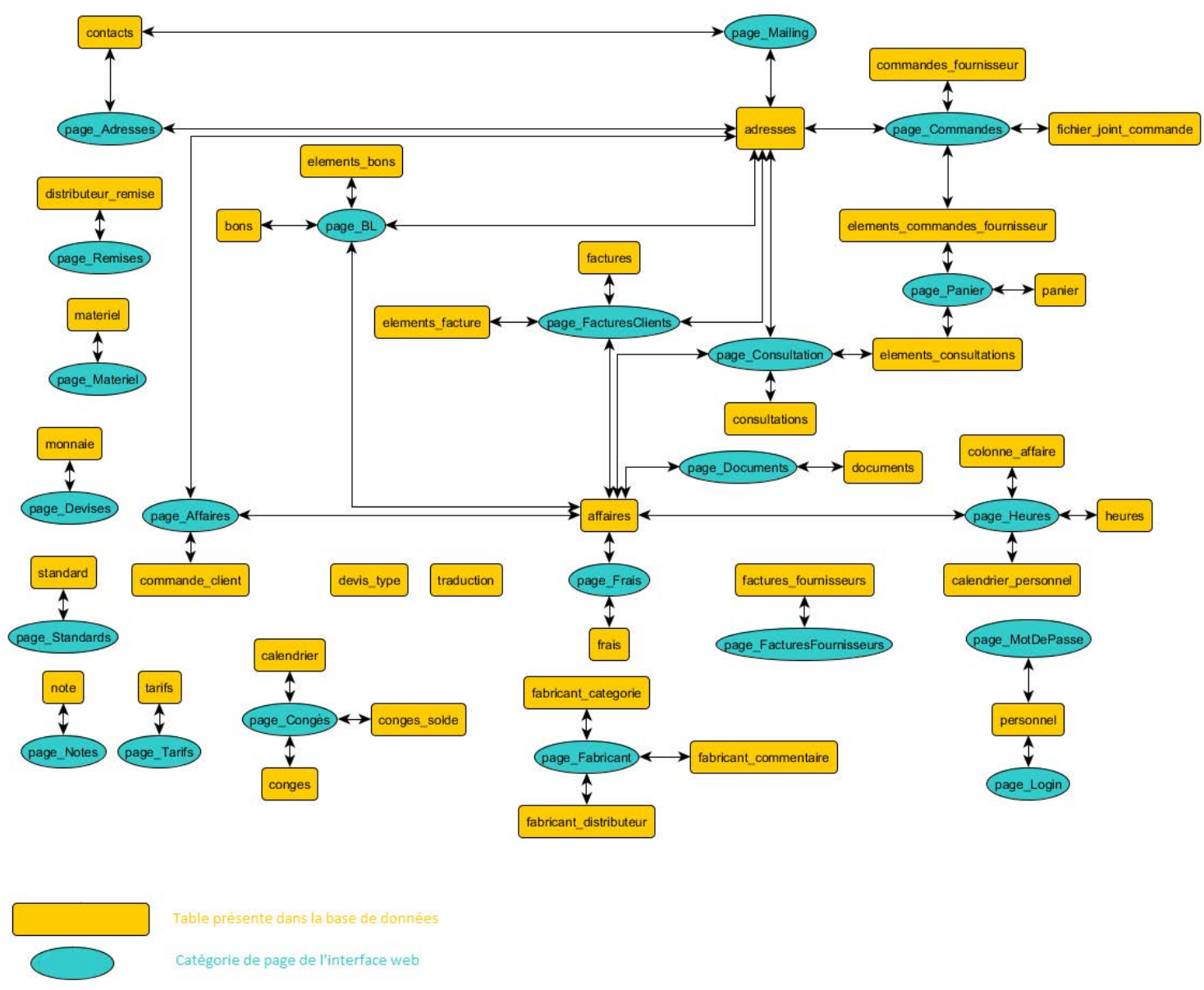

*Figure 10 : Schéma de représentation des interactions entre tables et catégories de page web*

<span id="page-20-1"></span>En examinant les interactions entre l'interface et les tables ainsi que leurs données, on remarque également que chaque table est organisée en fonction des données qui seront nécessaire à l'affichage de la page correspondante (correspondance avec le nom de chaque élément), supprimant ainsi la grande majorité des besoins de traitement des données reçues du côté de l'interface web.

Il en résulte que toute modification de l'interface web implique une modification de l'organisation des données de chaque table liée.

## 2.3.3 Exigences résultantes

<span id="page-20-0"></span>L'examen du fonctionnement de l'intranet a ainsi permis de déduire les exigences émises lors de son développement. Elles ont été organisées en fonction des catégories d'informations misent à disposition et des actions possibles à partir de l'interface web [\(Annexe 3 : Exigences retro-ingénierie\)](#page-41-0).

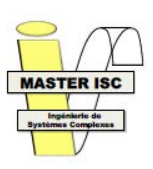

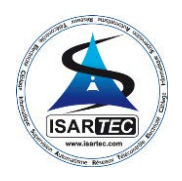

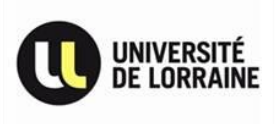

### <span id="page-21-0"></span>2.4 Liaisons exigences  $\Leftrightarrow$  composants

C'est à partir de cette étude, et de la liste des exigences, qu'il a été possible de relier les problèmes aux composants du système d'information de l'entreprise [\(Figure 11\)](#page-21-1).

Le tableau de liaison entre les exigences et les composants [\(Annexe 4 : Mapping exigences <=>](#page-50-0)  [problèmes\)](#page-50-0) montre que la majorité des exigences de l'entreprise sont concentrées sur l'interface en général, et plus particulièrement sur les commandes fournisseur. En examinant plus en détail l'ensemble des éléments de l'interface web, on remarque que les commandes fournisseurs, les bons de livraisons, les consultations et les factures clients utilisent une interface similaire, la différence majeur étant le nombre de champs affiché [\(Annexe 5 : Comparaison interface\)](#page-52-0). On peut ainsi aisément considérer que l'ensemble des exigences correspondant aux commandes fournisseurs est applicable à ces autres catégories de pages, ce qui au vu du nombre de pages, devrait être la tâche la plus longue par rapport à l'ensemble de la programmation.

Concernant les exigences sur le serveur, on remarque qu'elles correspondent majoritairement à l'adaptation de l'existant sur le nouveau serveur, sans modifications majeures. Cependant, afin de satisfaire à l'exigence de réduction des temps d'accès, il sera nécessaire d'effectuer une étude de la configuration matérielle du serveur afin de l'optimiser.

Du côté de la base de données, les exigences sont tournées vers la gestion des sauvegardes de celle-ci. La gestion actuelle étant considérée comme adaptée par l'entreprise, les tâches de configuration logicielle de la base de données ne nécessiteront qu'une adaptation à la nouvelle version du SGBD et du système d'exploitation.

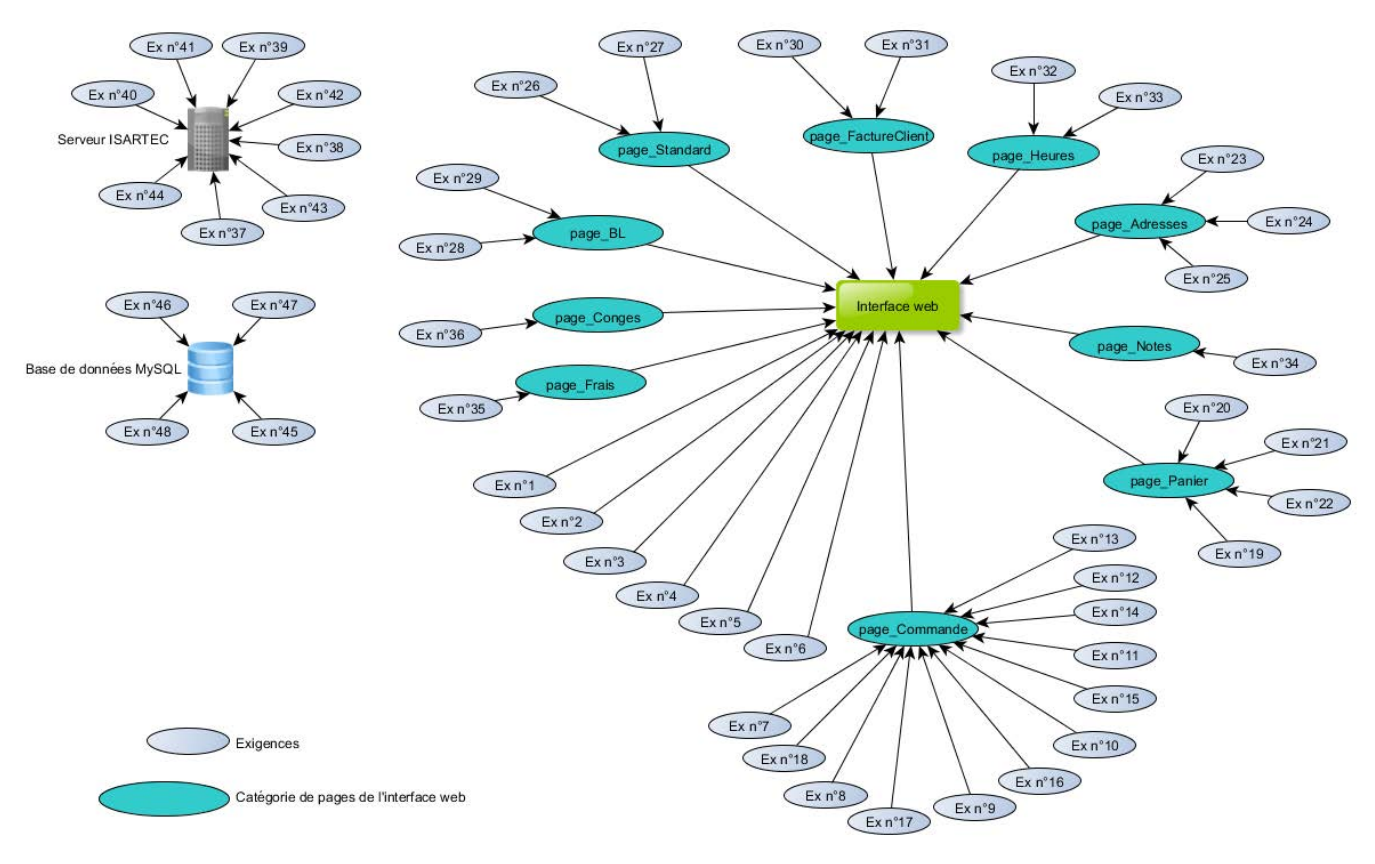

<span id="page-21-1"></span>*Figure 11 : Représentation du tableau de liaison entre exigences et composants*

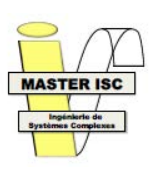

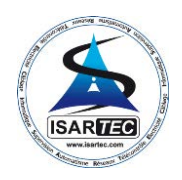

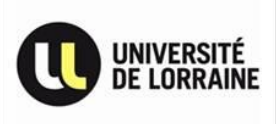

## <span id="page-22-0"></span>2.5 Conclusion retro-ingénierie

 Nous avons pu remarquer lors de cette étude que l'ensemble des exigences de l'entreprise concernant l'amélioration de l'Intranet ISARTEC pouvaient être reliées aux composants présents dans l'architecture actuelle. Cependant, on remarque également que les exigences liées à l'optimisation des performances et des temps d'attente sont directement liées à l'interface web et donc à sa conception, ce qui va nécessiter une étude approfondie de sa structure interne lors de la phase de développement.

 De plus, on remarque que le développement de l'architecture actuelle n'a pas été pensé dans une optique d'évolution future, essentiellement pour ce qui est de la conception de la base de données ou des formulaires de saisies et d'affichages de données. De ce fait, la migration et les correctifs qu'il est prévu d'effectuer, ainsi que les solutions et leurs implémentations, devront être étudiés attentivement à partir de l'ensemble de documents générés par cette étude, afin de mettre en place une base de développement saine [\(Figure 12\)](#page-22-1).

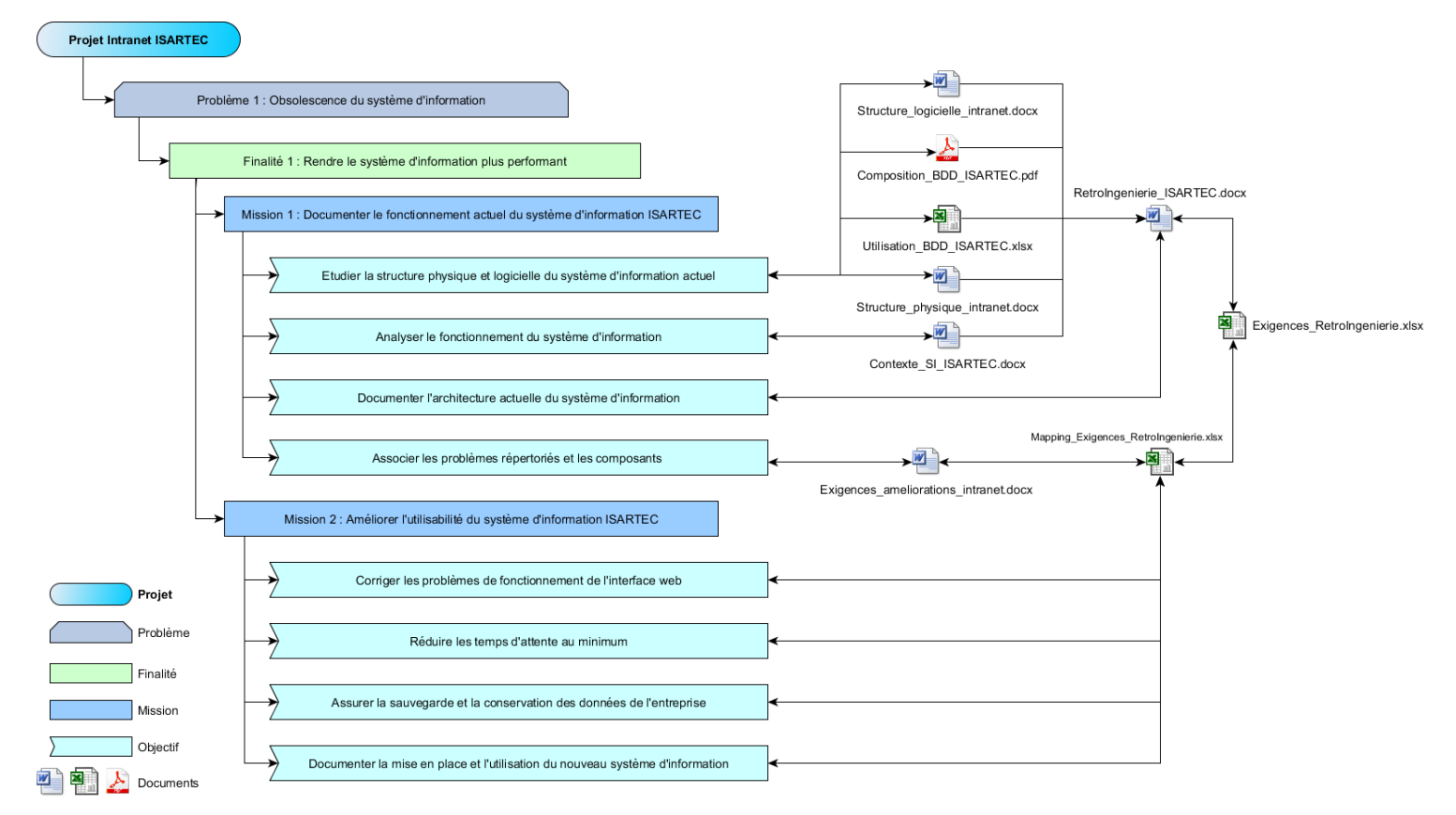

<span id="page-22-1"></span>*Figure 12 : Diagramme FMO mis-à-jour*

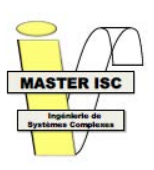

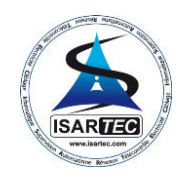

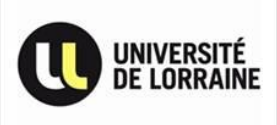

## <span id="page-23-0"></span>3. Développement et implémentation des solutions

## 3.1 Migration vers la nouvelle architecture

<span id="page-23-1"></span>L'étude de la migration du système d'information, de l'ancien vers le nouveau serveur a été effectuée en se basant sur l'étude de retro-ingénierie. Cependant, la partie logicielle du système d'information, et plus particulièrement le serveur web, s'est révélée incompatible avec l'architecture logicielle du nouveau serveur, à cause de l'obsolescence de plusieurs composants qui ne sont plus supportés dans les versions actuellement distribuées, rendant son portage impossible sans adaptations majeures.

A ce moment, plusieurs orientations étaient possibles :

- 1. Déterminer les adaptations à effectuer et redévelopper intégralement l'ensemble de la structure logicielle, directement à partir des nouvelles versions des composants
- 2. Corriger les problèmes de compatibilités avec les nouveaux composants en conservant la majorité de la structure existante

Afin de déterminer approximativement le temps qu'il faudrait pour redévelopper l'intégralité de la structure logicielle, n'ayant aucunes données sur le temps de développement de la structure

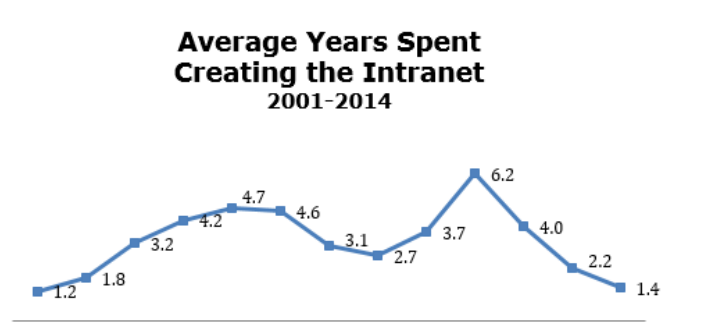

2001 2002 2003 2005 2006 2007 2008 2009 2010 2011 2012 2013 2014 *Figure 13 : Nombre d'années moyen pour le développement d'un intranet*

<span id="page-23-2"></span>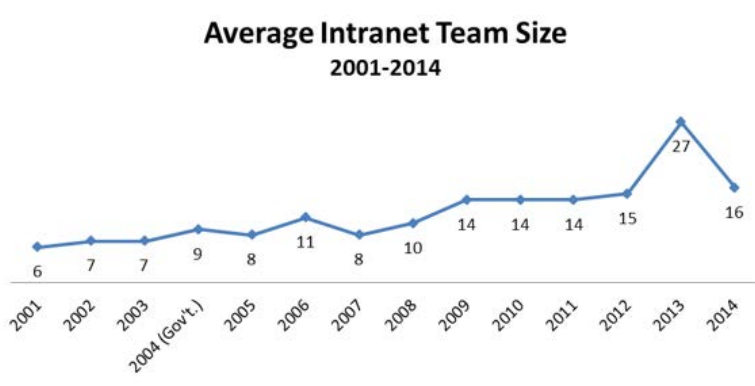

<span id="page-23-3"></span>*Figure 14 : Taille moyennes des équipes de développement d'intranet*

logicielle actuelle, il a fallu trouver un référentiel afin de le dimensionner : le rapport annuel « *10 Best Intranet of 2014* » du Nielsen Norman Group, répertoriant le temps moyen de développement d'un intranet [\(Figure 13\)](#page-23-2) et la taille moyenne des équipes de développement [\(Figure 14\)](#page-23-3) depuis 2001.

Ces données sont basées sur les intranets de sociétés allant de 20 à 61.000 employés ayant été évalué par l'équipe du Nielsen Norman Group. Il est important de noter que l'ensemble des entreprises possédant jusqu'à 20 employés ont été regroupées dans la même catégorie, puisque la limite d'utilisation d'un système d'information basique est estimée à 20 employés.

On remarque que le temps moyen de développement d'un intranet est de 1,4 année en 2014 et que ce temps est en constante baisse depuis 2011. Cependant, on remarque également que la taille moyenne des équipes de développement est en augmentation au fur et à mesures des années pour atteindre 16 personnes en 2014.

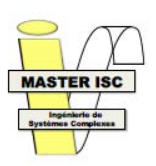

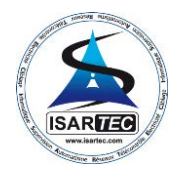

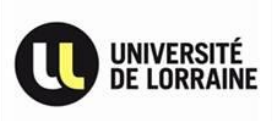

Compte-tenu de ces statistiques, de l'entreprise qui est constituée de moins de 20 employés, de l'équipe de développement informatique de l'entreprise étant constituée d'une seule personne et de l'étude de retro-ingénierie montrant une évolutivité limitée, le temps de développement nécessaire à l'amélioration et à la refonte complète de l'Intranet ISARTEC a été estimé à environ 1,5 année.

### <span id="page-24-0"></span>3.2 Etude des composants/technologies disponibles

Au vu de l'étendue des correctifs et ajouts à développer pour permettre à l'architecture actuelle de fonctionner, il pouvait être judicieux de se tourner vers d'autres composants ou technologies plus adapté aux besoins et aux attentes de l'entreprise. Dans ce but, une étude a été

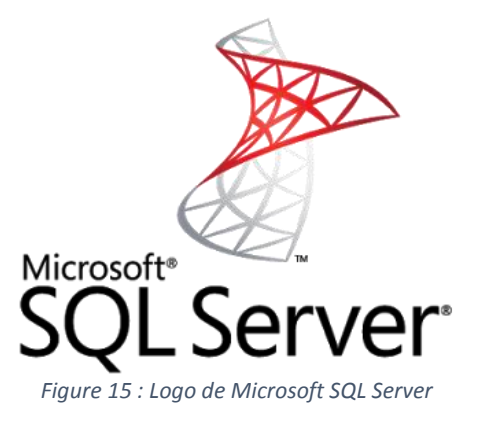

effectuée permettant de mettre en avant 2 solutions : **PHP / MySQL** et **ASP.NET / MS SQL Server**. La 1ère parce que c'était la solution actuellement en place et qu'elle conviendrait en adaptant l'existant. La 2<sup>nd</sup> parce qu'elle correspondait le plus aux exigences d'évolution à propos de la facilité de maintenance, des performances apportées et des possibilités de développement. La conclusion de cette étude était que pour l'utilisation qui est attendu de ce système d'information, le couple ASP.NET / MS SQL Server n'était pas adapté, essentiellement à cause du temps nécessaire à l'adaptation de l'ensemble de l'architecture logicielle par rapport au temps disponible pour ce projet [\(Annexe 6 : Comparatif technologies\)](#page-53-0).

A partir de ces données et en considérant la structure actuelle de l'intranet, il est apparu que redévelopper l'intégralité de la structure logicielle aurait été beaucoup trop long compte-tenu du temps qui m'était imparti. La décision fut alors prise d'adapter l'existant à la nouvelle architecture logicielle pour s'en servir de base de développement des futurs améliorations, au détriment de son évolutivité, en développant l'utilisation de la machine virtuelle de tests pour en faire une plateforme de développement portable, utilisée pour le développement des composants logiciels du système d'information.

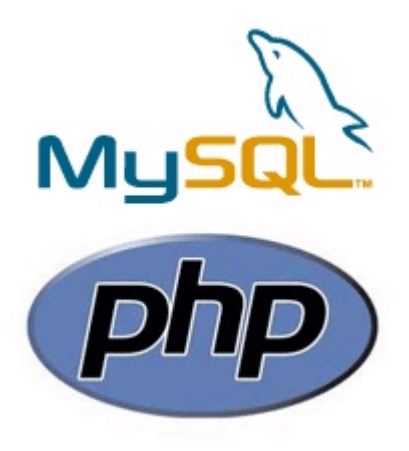

*Figure 16 : Logo de PHP et MySQL*

### <span id="page-24-1"></span>3.3 Adaptation de l'architecture

Pour préparer le développement des adaptations nécessaires, il fallut continuer la migration avec les autres composants du système d'information afin d'identifier l'ensemble des problèmes de migration. Finalement, le reste de la migration fut relativement simple, même si extrêmement chronophage, la majeure partie du travail se résumant à migrer les données et les logiciels du serveur de l'entreprise (soit environ 500 Giga octets de fichiers). De même pour la migration de la base de données, il n'était pas nécessaire d'effectuer d'autres modifications qu'une conversion des tables, et de leur structure, de l'ancien vers la nouvelle version du SGBD. Une documentation fut d'ailleurs créée afin de permettre de réinstaller rapidement l'ensemble du serveur en cas de problème ([Annexe 7 :](#page-54-0)  Procédure d'installation et [de configuration du serveur ISARTEC\)](#page-54-0).

Le reste du système d'information n'ayant pas besoin de modifications particulières, la compréhension détaillée des incompatibilités sur la partie logicielle est devenu une priorité. A partir de l'ensemble des problèmes répertoriés par les employés et de ceux que remarqué lors des tests

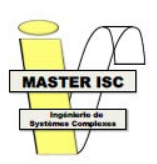

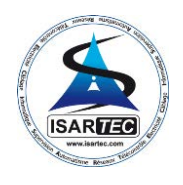

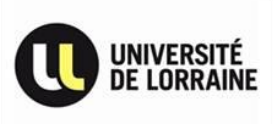

effectués lors de l'étude de retro-ingénierie, l'analyse fut répartie en fonction du type de données traité et des interactions direct entre l'utilisateur et la base de données.

C'est ainsi qu'en examinant directement le codage de la partie logicielle, il est apparu que le nombre de corrections et d'adaptations nécessaire pour tout adapter, et corriger les erreurs de conception, était très important, au point que rendre l'ensemble des algorithmes de traitement et d'affichage des données compatibles avec la nouvelle version du serveur web nécessitait leurs refontes intégrales.

En effet, la majorité des algorithmes amenant des problèmes de compatibilités fonctionnaient jusqu'à maintenant grâce au moteur de débogage PHP qui empêchait le moteur d'interprétation PHP de rester bloquer sur chaque erreur, et permettait de compenser les erreurs mineures (déclaration de variable manquante, point-virgule oublié, …). Du côté de l'utilisateur, cela était totalement transparent, l'affichage des erreurs sur les pages web ayant été désactivé directement dans le moteur d'interprétation PHP.

De plus, les API (*Application Programming Interface*) utilisées pour effectuer la plupart des traitements de données et la communication avec la base de données étaient dépréciées depuis début 2009, pour finalement être supprimées des nouvelles versions de chacun des composants en avril 2014, rendant la structure logicielle actuelle totalement inutilisable avec les nouvelles versions.

Les problèmes de temps d'affichage et de traitement des données étaient quant à eux dus à la présence de centaines de lignes de codes PHP utilisées pour effectuer des traitements basiques, comme des recherches dans une chaine de caractères, l'arrondi d'un nombre, ou encore la création intempestive de connexions avec la base de données sans transmettre de requêtes, directement récupérés sur internet (les liens vers le forum concernés ayant été parfois mis en commentaire en début ou fin de ces blocs de code). Cela avait pour effet de ralentir considérablement l'application et de surcharger le serveur web au point de parfois faire croire à un plantage du serveur. L'affichage des pages web différent selon le navigateur, ou d'une version à l'autre, était également un problème. En regardant plus précisément la construction HTML de ces pages, on pouvait remarquer qu'en fonction de la page d'où venait l'utilisateur, le HTML n'était pas interprété de la même manière à cause de déclarations HTML plus ou moins complètes, et souvent dans des versions différentes, d'une page web à l'autre.

 Face à tous ces problèmes et pour suivre l'objectif principal de faire fonctionner la nouvelle architecture, il a fallu développer une série de correctifs « minimalistes », destinée à la faire fonctionner correctement sur cette nouvelle architecture sans en changer le fonctionnement.

 Ces corrections ont tout d'abord été relativement simple, malgré l'aspect répétitif et chronophage due au nombre d'erreurs (57 erreurs PHP uniques sur un total de 1471 erreurs PHP affichées, réparties sur environ 170 pages web), étant essentiellement des erreurs mineures (oubli ou inversion de caractères, appel de fonction incorrect, etc…). Mais elles ont rapidement été suivies par des erreurs importantes et difficilement corrigeable (requêtes SQL imbriquées les unes dans les autres et interdépendantes sur une page entière par exemple) sans nécessiter de revoir l'intégralité des algorithmes de certaines fonctionnalités de l'intranet.

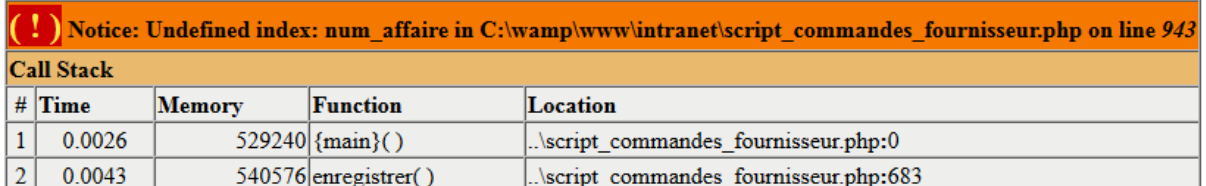

<span id="page-25-0"></span>*Figure 17 : Exemple d'affichage d'une erreur de pointeur retournée par le moteur PHP*

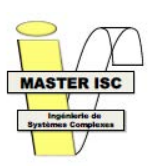

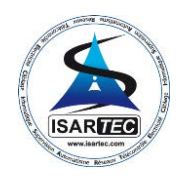

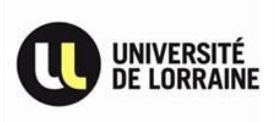

Le fait de devoir revoir le principe même de la plupart des algorithmes de traitement de données et d'affichage nécessitait bien plus de temps que ce qui avait été prévu, et allait faire prendre un retard considérable au projet.

Après avoir été informé de tous ces problèmes, allant de leurs causes à leurs conséquences sur le fonctionnement global et accompagnés d'un exemple de refonte complète basé sur les pages les plus lentes qui étaient la gestion des congés et des fiches de pointage horaires, afin de mettre en avant la nécessité de revoir intégralement chaque fonctionnalité avant de pouvoir lui apporter une quelconque amélioration significative, le chef de projet a décidé de modifier l'objectif principal, pour se concentrer sur la mise en place de l'intranet actuel sur la nouvelle architecture, en revoyant les parties une par une en fonction des besoins.

### 3.3.1 Améliorations et prototypes

<span id="page-26-0"></span>Chacune de ces fonctions ayant initialement été conçues de manière similaire, le développement d'un prototype propre à chaque fonction aurait été redondant et occasionnerait une utilisation de temps inutile. Dans cette optique, l'idéal était de concevoir un prototype « universel » pouvant être adapté à chacune des fonctions avec une phase d'adaptation minimale.

Afin de maximiser l'impact de ce prototype, il était important d'effectuer une étude de la perception que les utilisateurs auront de l'interface et sur la relation qu'ils auront avec celle-ci. Ainsi les travaux d'Amélie BOUCHER, de Christian BASTIEN et de Jakob NIELSEN dans le domaine de l'ergonomie des interfaces utilisateurs ont servi de base à la conception de l'aspect graphique de l'interface. De même, les travaux de Stacie PETTER, William DELONE et Ephraim MCLEAN dans le domaine des relations entre les utilisateurs et les systèmes d'information ont servi de à évaluer et a quantifié l'impact de ce prototype sur l'utilisation du système d'information. De plus, le parcours de l'ensemble de chaque type de page se faisant grâce à un principe de page précédente et suivante, il était intéressant de concevoir le prototype sur la catégorie de page la plus fournie : le carnet d'adresse.

Jusqu'à maintenant, celui-ci présentait tous les contacts de la même manière et avec les même informations, indépendamment du fait que le contact soit une entreprise ou un personne. De plus, le choix d'un contact parmi ceux connu de l'entreprise se faisait au travers d'une liste déroulante, qui devenait de plus en plus longue au fur et à mesure de l'ajout de nouveaux contacts [\(Figure 18\)](#page-26-1).

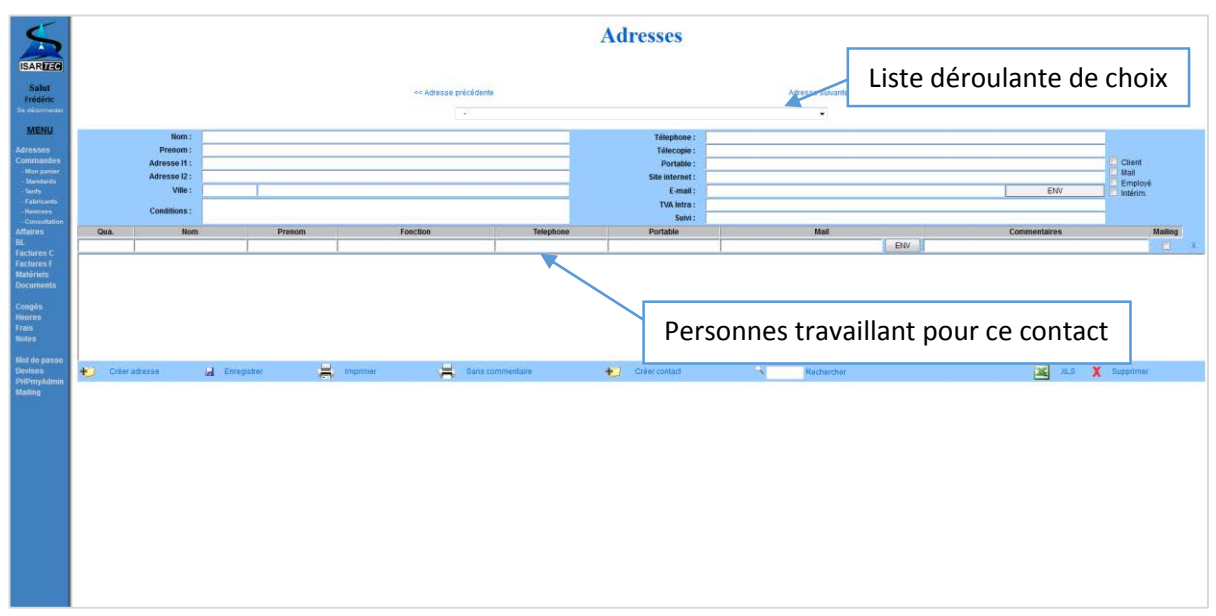

<span id="page-26-1"></span>*Figure 18 : Carnet d'adresses en place*

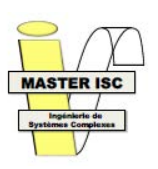

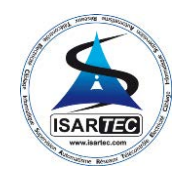

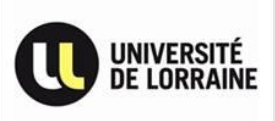

Comme remarqué dans l'étude de rétro ingénierie, au niveau de la base de données le carnet d'adresses étaient décomposés en 2 tables : une table « Adresses » contenant l'ensemble des contacts de la liste déroulante, utilisé comme contacts principaux, et une table « Contacts » contenant l'ensemble des personnes travaillant pour un contact.

D'un point de vue ergonomique, le parcours d'une liste déroulante comprenant environ 3500 lignes était relativement inconfortable, en plus d'être un gouffre au niveau des performances. De ce fait, afin de permettre au carnet d'adresse de grandir sans impacter directement la qualité ergonomique ou les performances de l'affichage, il devait être possible de consulter l'ensemble des contacts et leurs informations sans obliger l'utilisateur à en parcourir l'ensemble.

 Face à ce problème, la solution idéale était de présenter l'ensemble des contacts sous la forme d'un livre n'affichant qu'une page à la fois et ou l'utilisateur peut changer de page pour parcourir l'ensemble des résultats [\(Figure 19\)](#page-27-0).

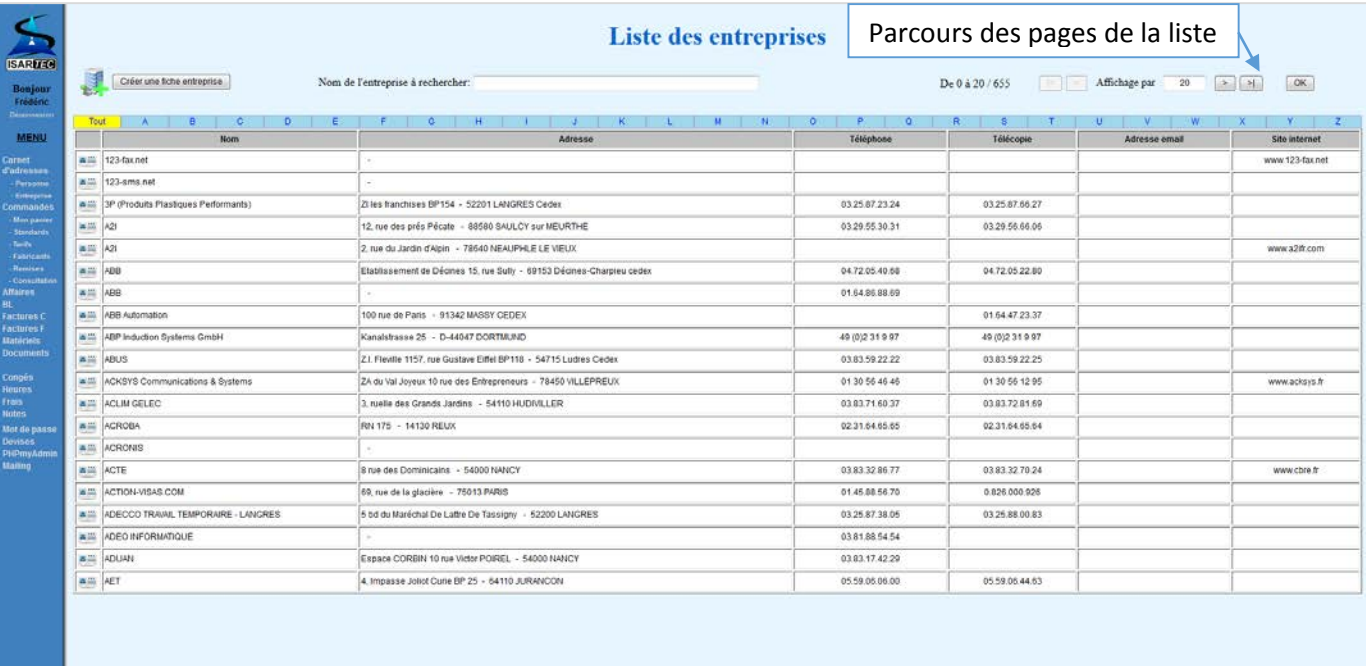

### *Figure 19 : Prototype de page d'accueil du carnet d'adresse des entreprises*

<span id="page-27-0"></span>L'avantage principal de ce type d'affichage consiste à permettre l'affichage d'un plus grand nombre d'informations par ligne tout en supprimant totalement les effets d'un grand nombre d'information à afficher, la contrainte principale étant de ne pas dépasser la largeur d'une page pour ne pas obliger l'utilisateur à parcourir la page horizontalement, les postes informatiques de l'entreprise utilisant tous la même résolution d'affichage.

L'une des exigences de l'entreprise sur ce point était de pouvoir effectuer une recherche dans l'ensemble des contacts en étant aidé d'une fonctionnalité suggérant des résultats selon la saisie de l'utilisateur. De ce fait, il a fallu concevoir un champ permettant de rechercher un contact enregistré, en y incorporant une fonctionnalité d'auto-complétion [\(Figure 20\)](#page-27-1).

<span id="page-27-1"></span>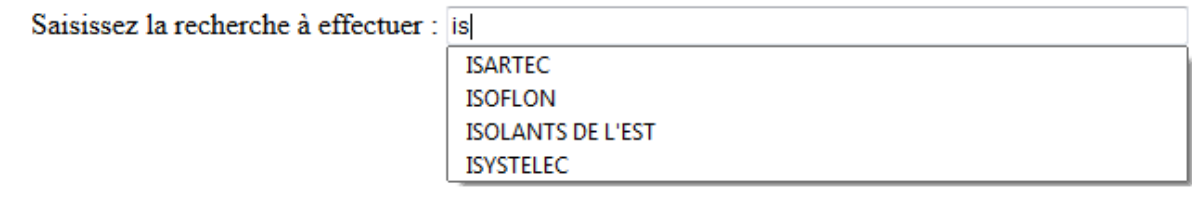

*Figure 20 : Recherche avec auto-complétion*

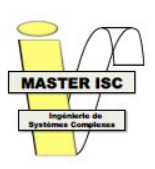

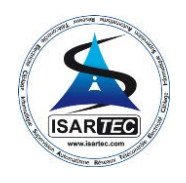

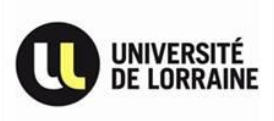

Or obtenir une correspondance entre la saisie de l'utilisateur et l'ensemble des contacts de la base de données de l'entreprise implique d'interroger celle-ci à chaque lettre saisie, ou de récupérer l'ensemble des noms des contacts préalablement et de la parcourir en fonction de la saisie effectuée. La seconde option a été retenue puisqu'elle offrait la réponse la plus performante.

*« Des compromis sont à faire : il appartient aux concepteurs de décider, en fonction des objectifs du projet et des attentes des utilisateurs, où et comment ces compromis seront faits. Par exemple, certaines fonctionnalités qui nécessiteraient une vitesse d'accès très rapide chez l'utilisateur, pourraient, après analyse, être reconsidérées si l'infrastructure à mettre en place s'avère trop onéreuse pour le public cible.*

*D'ailleurs, la perception qu'auront les utilisateurs de l'image de marque d'un site n'est pas directement reliée à l'apparence du site en tant que telle, mais bien à l'expérience que les utilisateurs auront vécue sur ce site. »*

*Figure 21 : « Défis de la conception ergonomique de sites Web », Christian BASTIEN*

 La conception de ce premier prototype avait permis de mettre en avant la nécessité de décomposer le prototype idéal en 2 prototypes distincts mais complémentaires. Ainsi le parcours des catégories de pages pouvant être effectué facilement, les formulaires de saisies et d'affichage de données n'avaient plus besoin de proposer cette possibilité. Ainsi il était intéressant de se concentrer sur les formulaires présentant le plus de données afin de développer ce prototype : les commandes fournisseur.

De plus, comme nous l'avons vu dans l'étude de retro-ingénierie, le design de l'ensemble des fiches de saisies est basé sur celui des commandes fournisseurs [\(Annexe 5 : Comparaison interface\)](#page-52-0). C'est pourquoi, le prototype d'une nouvelle fiche de saisie devait être développé à partir de cette page afin de pouvoir l'étendre facilement à l'ensemble de l'interface web [\(Figure 22\)](#page-28-0).

Les utilisateurs ayant pris l'habitude de la page actuellement en place, l'organisation des champs a été conservée sous forme de blocs. Ces blocs ont été répartis selon ces mêmes informations déjà en place : un bloc contenant les informations générales, un bloc contenant les coordonnées du fournisseur et un dernier bloc contenant les coordonnées de livraison.

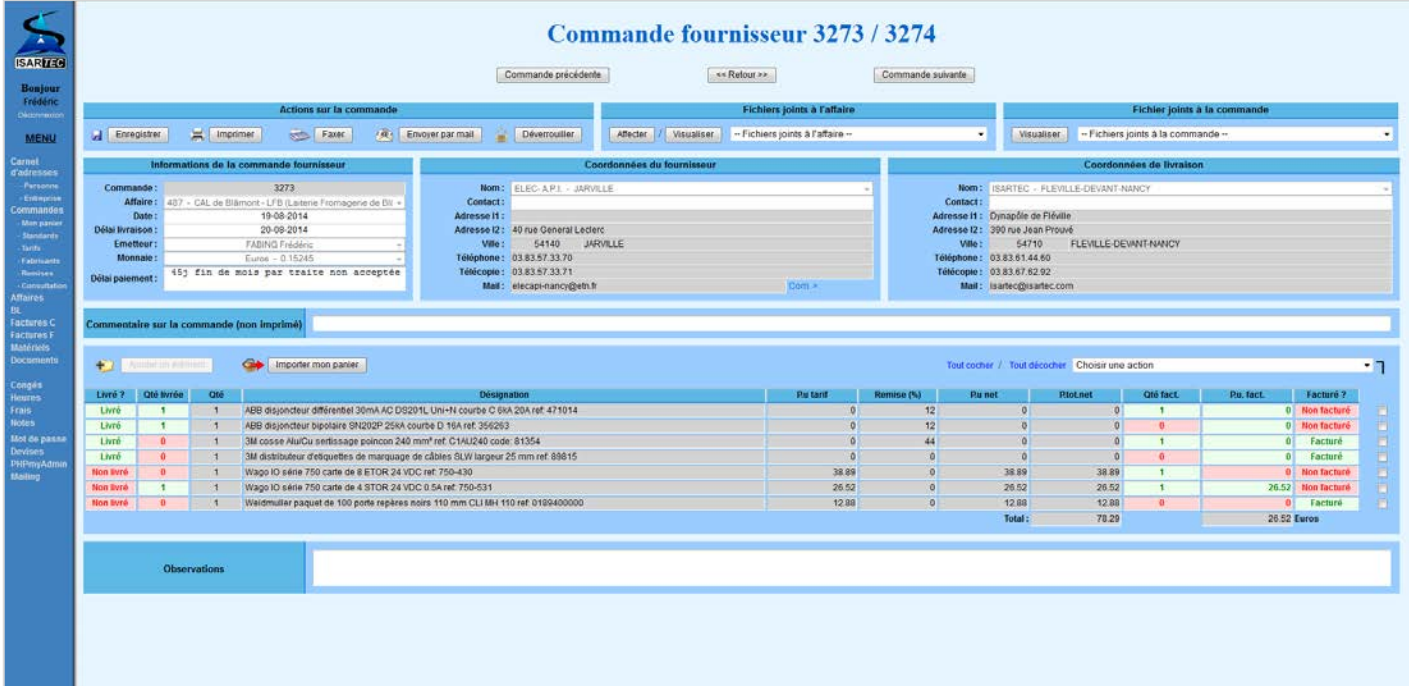

<span id="page-28-0"></span>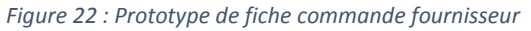

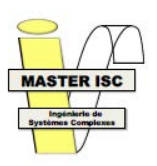

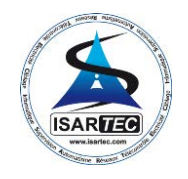

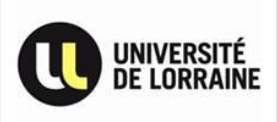

Dans l'optique de rendre l'interface plus lisible et facilement compréhensible, les champs devant attirer l'attention tel que des différences dans les prix ou les quantités entre les éléments commandés et livrées ont été mis en évidence au travers d'une coloration rouge/verte.

Enfin, afin que ce prototype soit le plus optimisé et le plus modulable possible, l'organisation des pages web et les formulaires de données présentés à l'utilisateur ont été revus. Initialement,

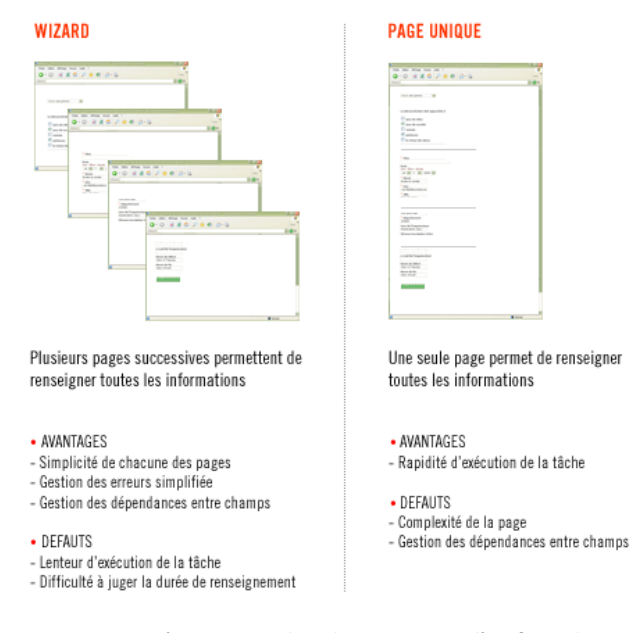

<span id="page-29-1"></span>*Figure 23 : « L'ergonomie dans la conception d'un formulaire », Amélie BOUCHER*

l'organisation était de type « Wizard » [\(Figure 23\)](#page-29-1), ce qui est adapté lorsqu'un formulaire peut être différent en fonction des données saisies par l'utilisateur, alors que dans ce cas l'ensemble des données renseignent un seul et même sujet.

C'est pourquoi la modification de cette organisation, couplée à un développement orienté sur les éléments HTML, permet également de ne pas embrouiller l'utilisateur en lui affichant une succession de pages à renseigner, et de rendre la page web facilement maintenable et modifiable, chaque élément étant clairement identifié.

Avec 170 pages web initialement et des temps d'affichage allant de 0.6 secondes à plus de 15 secondes pour les plus lentes, appliquer cette méthode a permis au prototype de réduire les temps

d'affichages de 0.15 secondes à 8 secondes sans aucunes modifications des scripts soit une réduction moyenne de 60% des temps d'affichage. La procédure utilisée pour mesurer les temps d'affichage consistait à remplacer les requêtes vers la base de données par des tableaux, contenant les mêmes types de données que ceux qui était normalement récupéré. Chaque case à afficher contenant le nombre moyen de caractères du champ de la table correspondante afin d'être le plus fidèle possible.

### 3.3.2 Validation et implémentation du prototype

<span id="page-29-0"></span>Afin de valider les prototypes, ils furent soumis à l'évaluation du chef de projet. Après une série de test visant à vérifier leurs fonctionnalités et l'efficacité de leurs interfaces, leurs implémentations furent validées, suivi par la décision d'adapter ce principe d'affichage à l'ensemble des formulaires de l'interface web.

En parallèle de l'adaptation des prototypes, il était important de pouvoir vérifier que ceux-ci correspondaient à ce que les utilisateurs avaient besoin et surtout qu'ils n'impactaient pas leurs travails lorsqu'ils interagissent avec l'intranet.

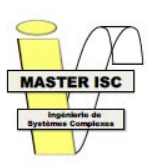

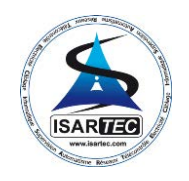

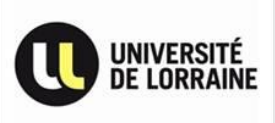

Dans cette optique, le test d'utilisabilité exploratoire de Christian BASTIEN [\(Figure 24\)](#page-30-0) était tout à fait adapté : en implémentant les prototypes sur le serveur réel afin que les employés les utilisent dans le cadre de leurs activités, ils pouvaient ainsi rapporter ce qu'ils considéraient comme gênant ou inadapté.

*« Pour ce test, des utilisateurs sont invités à utiliser librement le site à évaluer. Les problèmes d'utilisabilité rencontrés sont notés afin d'être corrigés. Ce test peut s'effectuer très rapidement, mais il faut faire attention au choix des participants. Un voisin de bureau peut fournir des informations dans sa façon d'utiliser le site, mais il ne constitue pas nécessairement un échantillon représentatif de la réelle communauté des utilisateurs du site.* 

*Ces activités sont encore plus intéressantes lorsqu'elles sont menées dans un environnement naturel pour les utilisateurs, i.e. en dehors du laboratoire d'utilisabilité. »*

### *Figure 24 : « Le test d'utilisabilité exploratoire », Christian BASTIEN*

<span id="page-30-0"></span> De plus, afin de mesurer à quel point ces modifications étaient en phase avec leurs attentes, il fallait pouvoir quantifier l'ensemble des résultats de test obtenu. C'est ce qu'apporte le modèle de succès d'un système d'information de DeLone et McLean ([Figure 25\)](#page-30-1), en décomposant la qualité d'un système d'information en 6 critères :

- System quality : représentant les caractéristiques souhaitées d'un système d'information tel que la facilité d'utilisation du système, la flexibilité du système, la fiabilité du système et la facilité d'apprentissage de son fonctionnement, ainsi que les caractéristiques comme l'intuitivité, la sophistication, la flexibilité et les temps de réponse.
- **Information quality** : représentant les caractéristiques souhaitées sur les sorties du système, comme les rapports de management et les pages web, tel que la pertinence, la clarté, la précision,

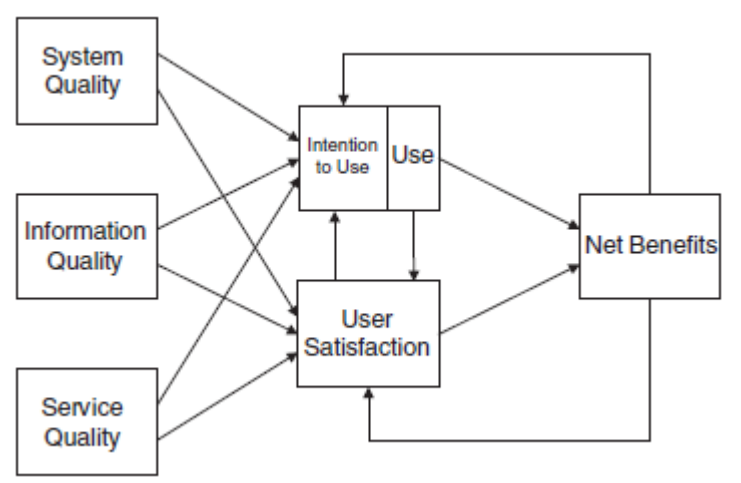

<span id="page-30-1"></span>*Figure 25 : « Modèle de succès d'un système d'information mis-à-jour », DeLone & McLean, 2003*

la concision, la complétude, l'intelligibilité, la monnaie, la rapidité et la facilité d'utilisation.

- Service quality : représentant la qualité du support que les utilisateurs reçoivent du département informatique de l'entreprise. Les critères utilisés seront : la précision de la réponse, la fiabilité du correctif, la compétence technique et l'empathie.
- **System use** : représentant la manière et le degré de compétence dont le personnel fait preuve en utilisant les capacités d'un système d'information. Par exemple: la quantité d'utilisation, la fréquence d'utilisation, la nature de l'utilisation, la pertinence de l'utilisation, l'étendue de l'utilisation, et le but de l'utilisation.
- **User satisfaction** : représentant la satisfaction des utilisateurs liés aux rapports, pages web et support du système d'information. Afin de simplifier la mesure de ce critère, seuls les retours des employés par rapport aux problèmes qu'ils rencontraient auparavant seront pris en compte.
- Net benefits : représentant la mesure dans laquelle le système d'information contribue au succès de l'entreprise. Par exemple : l'amélioration de la prise de décision, l'amélioration de la productivité, augmentation des ventes, réduction des coûts, l'amélioration des bénéfices, l'efficacité du marché, le bien-être des consommateurs, la création d'emplois et le

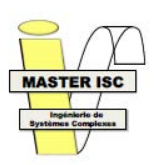

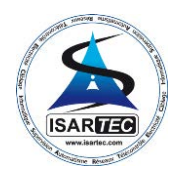

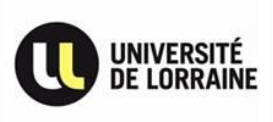

développement économique. Le système d'information de l'entreprise étant encore relativement jeune et en cours de développement, seul le gain de productivité apporté aux employés sera pris en compte.

Dans un premier temps, les employés ont conservés leurs habitudes, c'est-à-dire rechercher comment contourner les erreurs qu'ils rencontraient, et ne signalaient aucunes erreurs ou presque. De plus, ils étaient presque tous réticent à l'idée de changer leurs habitudes de travails, même si cela impliquait uniquement une correction des problèmes qu'ils rencontraient depuis plusieurs années.

Cependant, afin de permettre un ciblage plus efficace et rapide des éventuelles erreurs de codage, l'affichage des erreurs sur les pages web avait été conservé [\(Figure 17\)](#page-25-0). Cela a eu pour effet de faire remarquer directement aux employés lorsqu'une erreur se produisait sur l'interface web, et de mettre progressivement en place un dialogue lorsqu'ils faisaient remarquer des comportements anormaux par rapport à ce qu'ils attendaient.

Etant satisfait des interventions de dépannage et de correction sur la base de leurs signalements, ils n'hésitaient plus à rapporter quelque chose d'anormal ou qui ne leurs convenait pas, avec parfois une idée d'amélioration en lien avec l'élément concerné, ce qui permis d'affirmer le succès de la mise en place du test d'utilisabilité exploratoire.

Pour revenir sur le modèle de succès de Delone et McLean [\(Figure 25\)](#page-30-1), on remarque que les critères utilisés pour mesurer la qualité du service (*Service quality*) sont très important, tant sur les compétences techniques que les compétences sociales puisque d'avoir créé le dialogue avec certains employés a eu pour effet d'étendre la procédure de test à l'ensemble de l'entreprise en faisant participer l'ensemble des employés « involontairement ».

Suite à ce succès, l'utilisation des prototypes pour mesurer à quel niveau de qualité le système d'information était maintenant perçu (*System quality*) était possible. Lors de la mise en place de celuici, aucune explication n'a été fournies sur le fonctionnement de la nouvelle interface, dans le but de mesurer avec quelle facilité les employés allaient apprendre sont fonctionnement et s'il était intuitif. Malgré quelques corrections mineures sur le fonctionnement global, l'ensemble du personnel s'est adapté à la nouvelle interface en 1 journée, montrant l'efficacité de celle-ci, au point de valider implicitement la plupart des affichages à partir de celle-ci.

Afin de quantifier les gains des modifications apportées, il fallait comparer les temps d'attentes initiaux, mesurés avant d'effectuer des modifications, avec les temps d'attentes après modifications. La procédure pour mesurer ces temps d'attente se résumait à demander l'affichage de la page correspondante ou à effectuer une action sur une page et à mesurer le temps avant que l'intégralité de la page soit affichée ou que l'action soit terminée.

Les temps d'attentes initiaux étaient compris entre 1.6 seconde et plus de 20 secondes pour la plus lente des pages. Les temps d'attentes après modifications étaient compris entre 0.2 seconde et 4.1 secondes pour la plus lente des pages, la page la plus lente n'étant pas la même page initialement et après modification. On note donc une amélioration moyenne de 80% des temps d'attentes pour l'affichage de l'interface web.

En combinant ces données aux retours des employés sur la clarté et la facilité d'utilisation des informations affichées sur les pages ayant subi une refonte, on peut en déduire que le critère de qualité de l'information (*Information quality*) est très satisfaisant.

Les critères de qualité du système, de l'information et du service ayant été largement validés et la satisfaction des utilisateurs étant au rendez-vous, le critère de bénéfice net (*Net benefits*) se situe à un gain de productivité d'environ 60% lors de l'utilisation de l'Intranet ISARTEC, due essentiellement aux gains de temps d'affichage et de traitement par rapport à la version précédente.

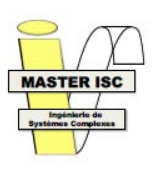

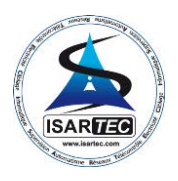

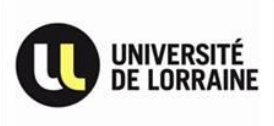

## <span id="page-32-0"></span>4. Gestion de projet

 Tout au long de ce projet de stage, il était important de répartir les tâches à effectuer, d'abord pour en suivre l'avancée mais aussi pour ne pas en oublier.

 Le lancement du projet a débuté par la définition des attentes et des besoins du chef de projet. A partir de cela, il a fallu lister les différentes tâches résultantes et à les détailler selon une démarche d'analyse descendante, en vue d'en déduire un planning prévisionnel détaillant les tâches prévu pour chaque semaine [\(Annexe 8 : Planning initial\)](#page-66-0).

 Ce planning a ensuite été mis à jour tout au long du stage afin de suivre la progression du projet, en comparant le planning réel avec le planning prévisionnel afin de remarquer les retards. C'est ainsi que suite aux multiples contraintes ayant émergées lors des phases d'analyses et de développement de l'interface web, le planning prévisionnel a été modifié au total 5 fois, lors des réunions d'avancements, pour correspondre aux changements décidés dans la conduite du projet.

 La mission initiale de développement et d'implémentation était composée de 4 phases (cf. [2.2\)](#page-14-0). Seulement, ces contraintes ont grandement changé la mission pour la transformer en une mission composée de 6 phases :

- Etude de l'architecture
- Analyse algorithmique
- Analyse des erreurs
- Correction des erreurs
- Analyse des améliorations à apporter
- Développement et intégration des prototypes validés

 Au final, le planning initial étant complètement différent du planning final [\(Annexe 9 : Planning](#page-67-0)  [final\)](#page-67-0), il n'est pas possible de les comparer afin d'en déduire un décalage temporel. Cependant, la migration de l'Intranet ISARTEC sur sa nouvelle architecture est fonctionnelle, et les problèmes récurrents que rencontraient les employés sont résolus, permettant de conclure que le projet initial est quand même arrivé correctement à son terme, même si le cheminement prévu n'a pas pu être respecté.

L'ensemble des composants ayant été retravaillés pour la plupart dans leurs intégralités, cela laisse une grande ouverture quant aux améliorations qu'il est encore possible d'apporter. Seul contrainte restante, le temps nécessaire au développement : la mission qui devait se dérouler sur un stage de 29 semaines, est, au terme de ce stage, estimée à 12 mois de travail restant (*cf. [3.1](#page-23-1)*) soit environ 60 semaines supplémentaires, pour refondre l'ensemble de l'intranet ISARTEC et effectuer les modifications qu'ils restent à effectuer.

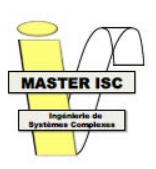

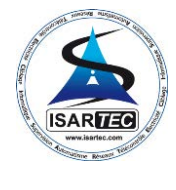

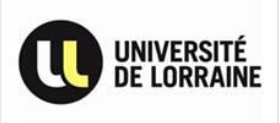

**Conclusion** 

<span id="page-33-0"></span>Au cours de ce stage, j'ai eu l'occasion de travailler en collaboration avec plusieurs corps de métier, intervenant aux différents niveaux de l'automatisation d'une chaine de production, ainsi que dans la gestion d'une entreprise.

Cette expérience m'a permis de mettre mes compétences à l'épreuve et d'étoffer mon expérience du travail en entreprise, au travers d'un projet requérant du savoir-faire mais aussi du savoir-être.

En effet, les connaissances acquises lors de mon DUT GEII et de ma LP AII-SARI m'ont été très utiles pour discuter techniquement avec les employés de l'entreprise, mais aussi pour comprendre leurs méthodes de travail et ainsi pouvoir améliorer les outils mettant à disposition les données qu'ils utilisent. Les connaissances et expériences acquises lors de mon Master ISC m'ont, quant à elles, permises d'organiser la conduite de mon projet de stage, de prendre plus facilement du recul sur les solutions à apporter à un problème, mais aussi d'être plus attentif aux interactions possibles entre les entités agissant sur un même système.

L'ensemble de ces échanges, tant de connaissances que d'expériences, s'est révélé très instructif, me permettant d'appréhender plus facilement le recul nécessaire à l'accomplissement d'un chantier d'automatisation, notamment au travers de la communication entre les différents acteurs d'un projet, ingénieurs, techniciens comme ouvriers.

De plus, j'ai également pu me rendre compte des contraintes présentes en entreprise, qu'elles soient de type temporelles, matérielles ou financières, s'appliquant à un projet et ne permettant pas toujours d'obtenir la solution parfaite, mais la solution optimale satisfaisant au mieux à ces 3 types de contraintes. Cela est d'autant plus vrai lorsque l'on compare les solutions potentielles à notre problème aux solutions existantes : les solutions existantes ne correspondent jamais aux solutions recherchées sans adaptations.

Finalement, je conclurais ce rapport de stage en disant que les solutions mises en place au cours de ce stage ont surtout concernées la retro-ingénierie du système d'informations de la société ISARTEC, la mise à jour de son architecture et l'amélioration de son interface web.

Dans la continuité de ce projet, il serait intéressant d'étudier une réorganisation de la base de données afin que chaque table représente une entité-type, ainsi que les associations-types présentes entre-elles, dans le but d'obtenir une base de données servant de fondation à l'ensemble des interfaces. Mais également la mise en place d'un système de gestion de données centralisé et accessible de l'interface web, afin d'apporter une réduction significative aux temps d'accès, de sauvegardes et de recherches des fichiers de l'entreprise.

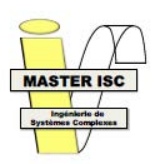

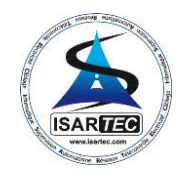

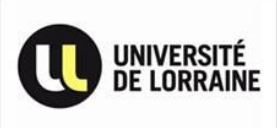

## <span id="page-34-0"></span>Bibliographie

- Brangier, E., (1990), « *Ergonomie des logiciels : approche psycho-ergonomique de l'interaction homme-ordinateur. Etude bibliographique »*, Cahiers de notes documentaire n°139, 2eme trimestre 1990.
- Nielsen Norman Group (2014, Janvier), « *10 Best Intranets of 201*4 »
- Nielsen Norman Group (2002, Novembre), « *Intranet Usability: The Trillion-Dollar Question* »
- Nielsen Norman Group (2014, Février), *« Intranet Information Architecture (IA) Trends* »
- Stacie Petter et al (2008), *« Measuring information systems success:*
- *models, dimensions, measures, and interrelationships »*, European Journal of Information Systems (2008) 17.
- Microsoft, (2009, Juin), « *Build Better Data-Driven Apps With Distributed Caching »* : http://msdn.microsoft.com/en-us/magazine/dd861287.aspx, MSDN Magazine
- Microsoft, (2009, Décembre), « *Documentation sur Windows Server AppFabric »* : http://msdn.microsoft.com/en-us/library/aa139632.aspx, MSDN Library

## <span id="page-34-1"></span>Webographie

- http://www.ergolab.net
- http://www.ergoweb.ca
- http://www.nngroup.com
- http://www.developpez.com
- http://forum.wampserver.com
- http://msdn.microsoft.com
- http://dev.mysql.com/doc/
- https://php.net/docs.php

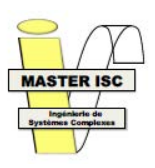

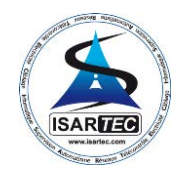

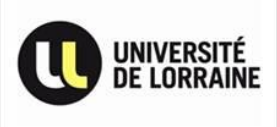

# Annexes

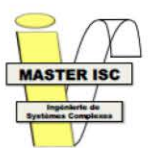

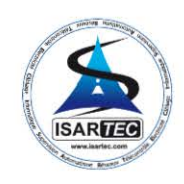

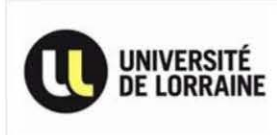

## Annexe 1 : Problèmes et besoins

## **Exigences 1 Objectifs**

- Améliorer rinterface web de rinrranet pour la rendre plus performante et adaptée aux besoins de l'entreprise
- 1.1 Conserver le principe du bandeau gauche regroupant les menus accessibles
- 1.2 Conserver le principe du panier permettant de sélectionner des composants depuis le catalogue d'un fabricant et de l'importer directement dans une commande
- 1.3 Ameliorer la vitesse de chargement et d'affichage des pages
- 1.4 Conserver la fonction d'envoi de mails depuis la liste des adresses email
- 1.5 Ajouter la possibilite de saisir un commentaire pour chaque élément d'une commande
- 1.6 Ajouter la possibilité d'envoyer directement les commandes par email
- 1.7 Préciser « TVA sur encaissement » sur les factures
- 1.8 Ajouter la possibilité de préciser les frais de ports directement sur la fiche dient
- 1.9 Obliger le choix d'un type d' heure sur la feuille de pointage
- 1.10 Ajouter la possibilité de renseigner l'adresse email de consultation sur la fiche client
- 1.11 Ajouter la possibilité de trier les résultats d'une recherche dans les commandes
- 1.12 Ajouter la possibilité de faire une recherche par numéro d'affaire dans les bons de livraison, basée sur celle présente dans les commandes
- 1.13 Ajouter un système de notes partagées avec le bureau d'étude pour rappeler la liste des travaux à faire
- 1.14 Préciser sur les bons de commande que les frais de ports, de livraison et d'emballage seront accepté sauf si le refus est explicité sur la commande
- 1.15 Supprimer les colonnes de TVA présentes dans les frais pour n'en laisser qu'une
- 1.16 Ajouter la possibilité de modifier le taux de TVA des factures client, et le mettre par défaut à 20%
- 1.17 Supprimer la conversion en francs du montant total des commandes
- 1.18 Ajouter la possibilité d'exporter les feuilles de pointage dans le panier
- 1.19 Modifier la ligne utilisée pour envoyer des fax pour utiliser la ligne de fax OVH plutôt que la ligne de fax 123
- 1.20 Supprimer « ISARTEC a déménagé des commandes

#### 2 Corriger les problèmes remarqués lors de l'utilisation de l'interface web de l'intranet

- 2.1 Importer un fichier au format CSV dans le panier ne fonctionne pas
- 2.2 L'envoi d'une commande par email provoque une erreur dans le texte de l'email
- 2.3 La désignation d'une commande n'est pas entièrement affichée dans les résultats d'une recherche
- 2.4 Supprimer tous les éléments d'un bon de livraison (BL) fait que l'émetteur prend le nom d'un fournisseur
- 2.5 la pop-up de validation de mise à jour des standards affiche une erreur
- 2.6 Les chiffres saisis avec 2 décimales après la virgule sont automatiquement arrondis
- 2.7 le changement de serveur SMTP ne s'effectue pas automatiquement partout, il est nécessaire de le faire à la main
- 2.8 L'affichage des standards est beaucoup trop long, il faut l'optimiser ou pouvoir choisir de déclencher la mise à jour des tarifs fabricant manuellement
- 2.9 la liste déroutante des adresses est trop longue, il faudrait mettre en place une recherche de type • Google »(saisie semi-automatique)
- 2.10 Le choix d'une adresse de destination lors de la saisie d'une commande supprime les éléments saisis dans la commande
- 3 Mettre en place une possibilité de restaurer seulement une partie d'une sauvegarde de la base de données
- 3.1 Conserver la fonction de sauvegarde intégrale de la base de données en fin de journée
- 3.2 Faire une procédure claire pour récupérer une sauvegarde de la base de données
- 3.3 Permettre la récupération d'une sauvegarde de la base de données dans des tables annexes
- 3.4 Permettre de restaurer partiellement une sauvegarde de la base de données

#### 4 Documenter l'utilisation et la mise en place du système d'information

- 4.1 Fournir une documentation sur la mise en place et l'installation du nouveau serveur
- <span id="page-36-0"></span>4.2 Fournir une documentation sur le développement et l'architecture de l'interface web

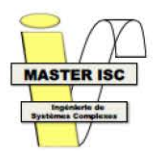

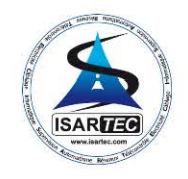

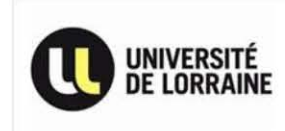

## <span id="page-37-0"></span>Annexe 2 : Base de données ISARTEC

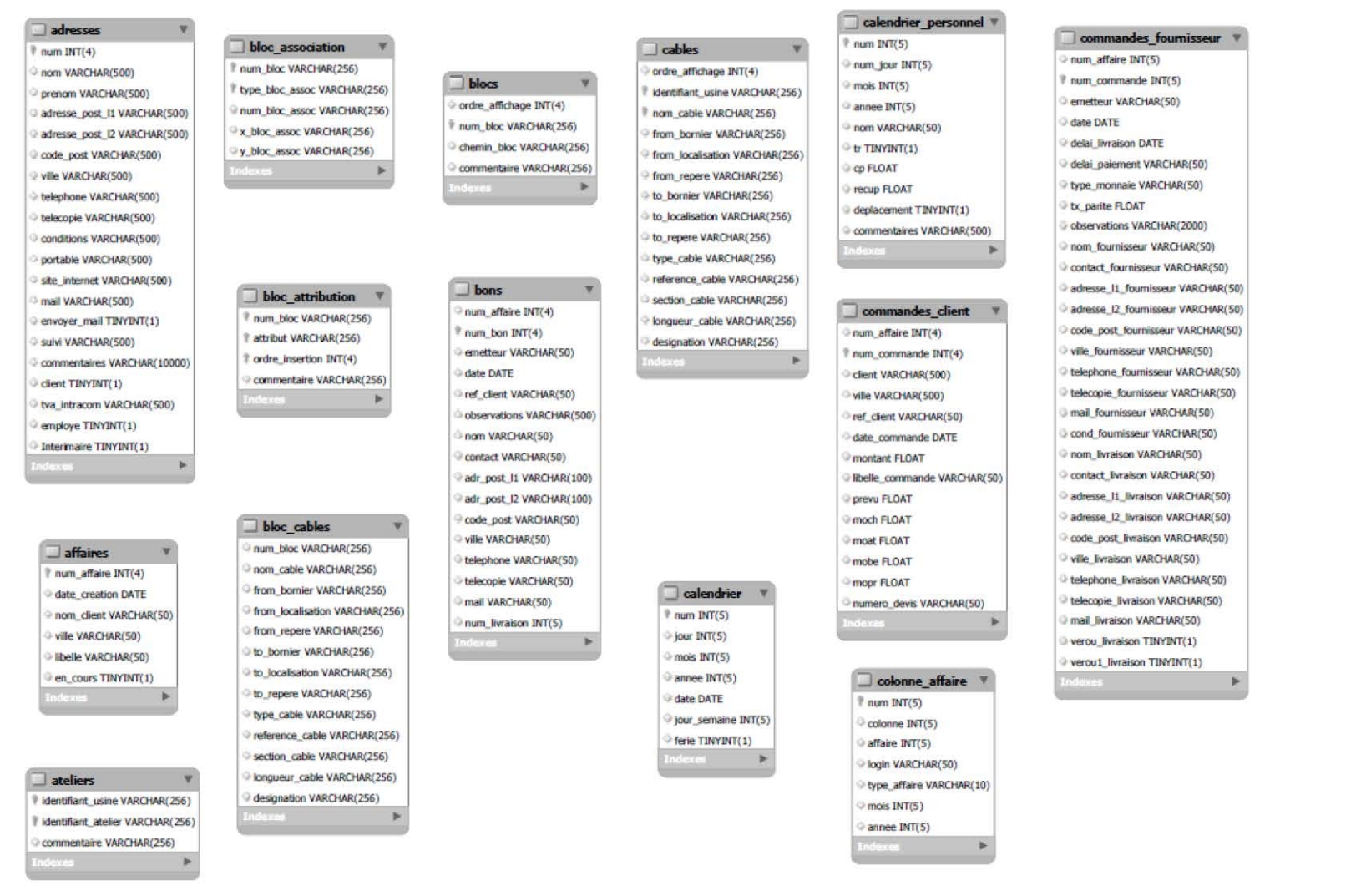

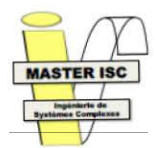

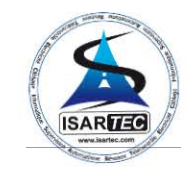

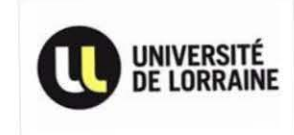

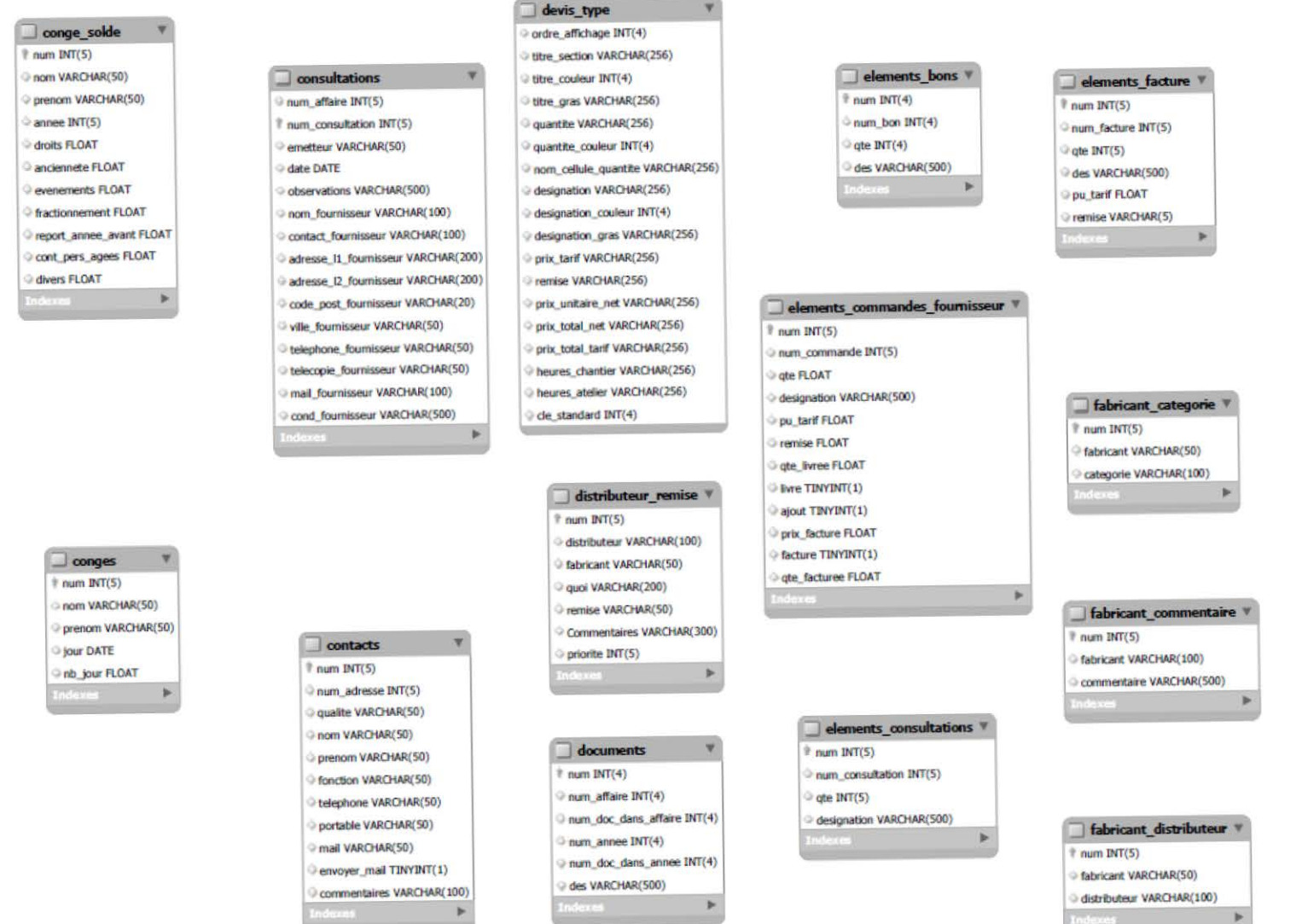

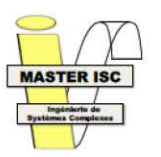

## **CONTRACTOR ISARIE Courses**

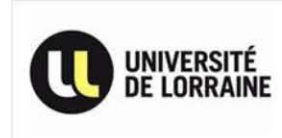

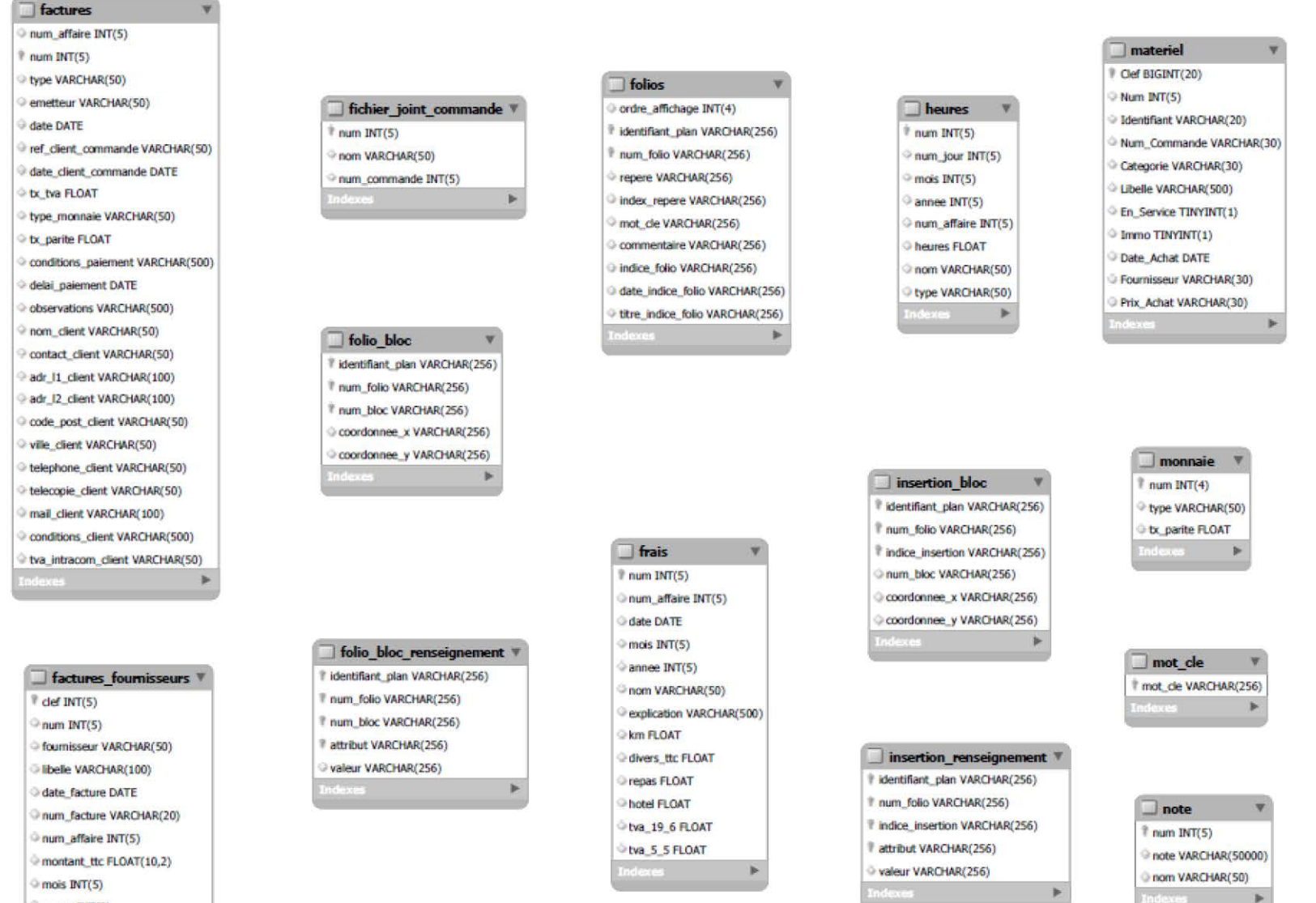

annee INT(5) Indexes

 $\blacktriangleright$ 

 $\blacktriangleright$ 

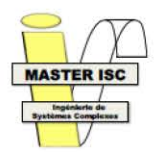

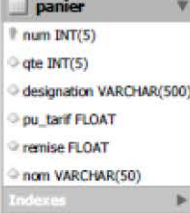

and the control of the control of

### $\Box$  personnel

# matricule VARCHAR(10) bgin VARCHAR(50) nom VARCHAR(60) prenom VARCHAR(60) pass VARCHAR(32) Iniveau INT(4) mail VARCHAR(100) b.

### plan\_cable

? identifiant\_usine VARCHAR(256) # nom\_cable VARCHAR(256) # identifiant\_plan VARCHAR(256)

#### plan\_materiel

ordre\_affichage INT(4) identifiant\_plan VARCHAR(256) num\_folio VARCHAR(256) p quantite INT(4) repere VARCHAR(256) marque VARCHAR(256) designation VARCHAR(256)  $\odot$  def INT(4)

 $\overline{\mathbf{v}}$ 

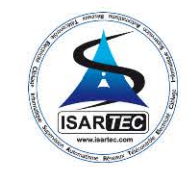

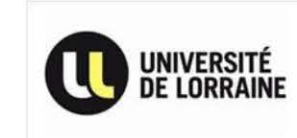

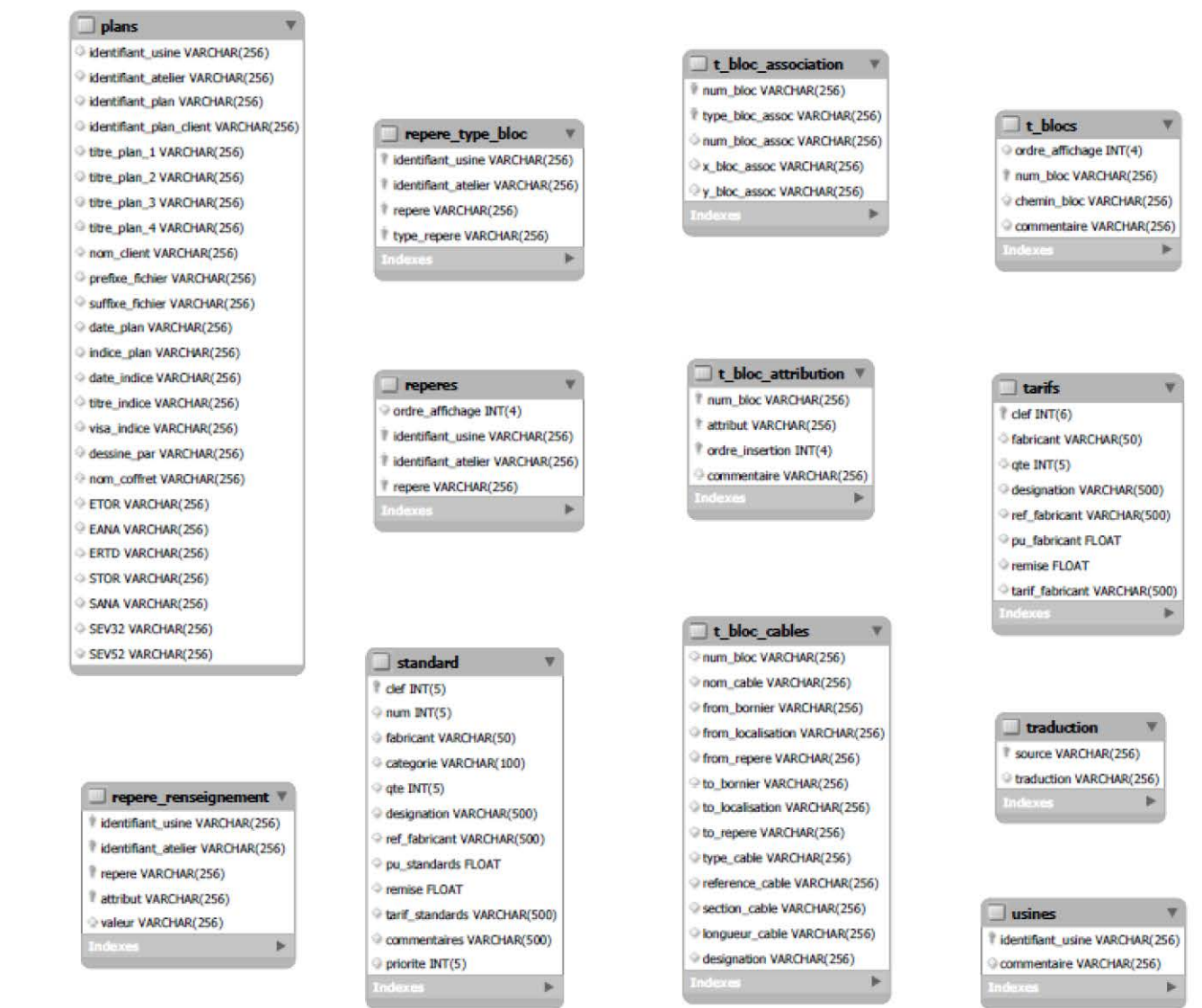

#### ANALYSE DETAILLEE DU SYSTEME D'INFORMATION DE LA SOCIETE POUR AMELIORATION

**Adrien BARACAND** 

Page 39 | 68

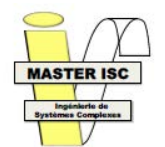

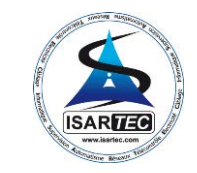

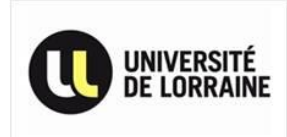

## Annexe 3 : Exigences retro-ingénierie

<span id="page-41-0"></span>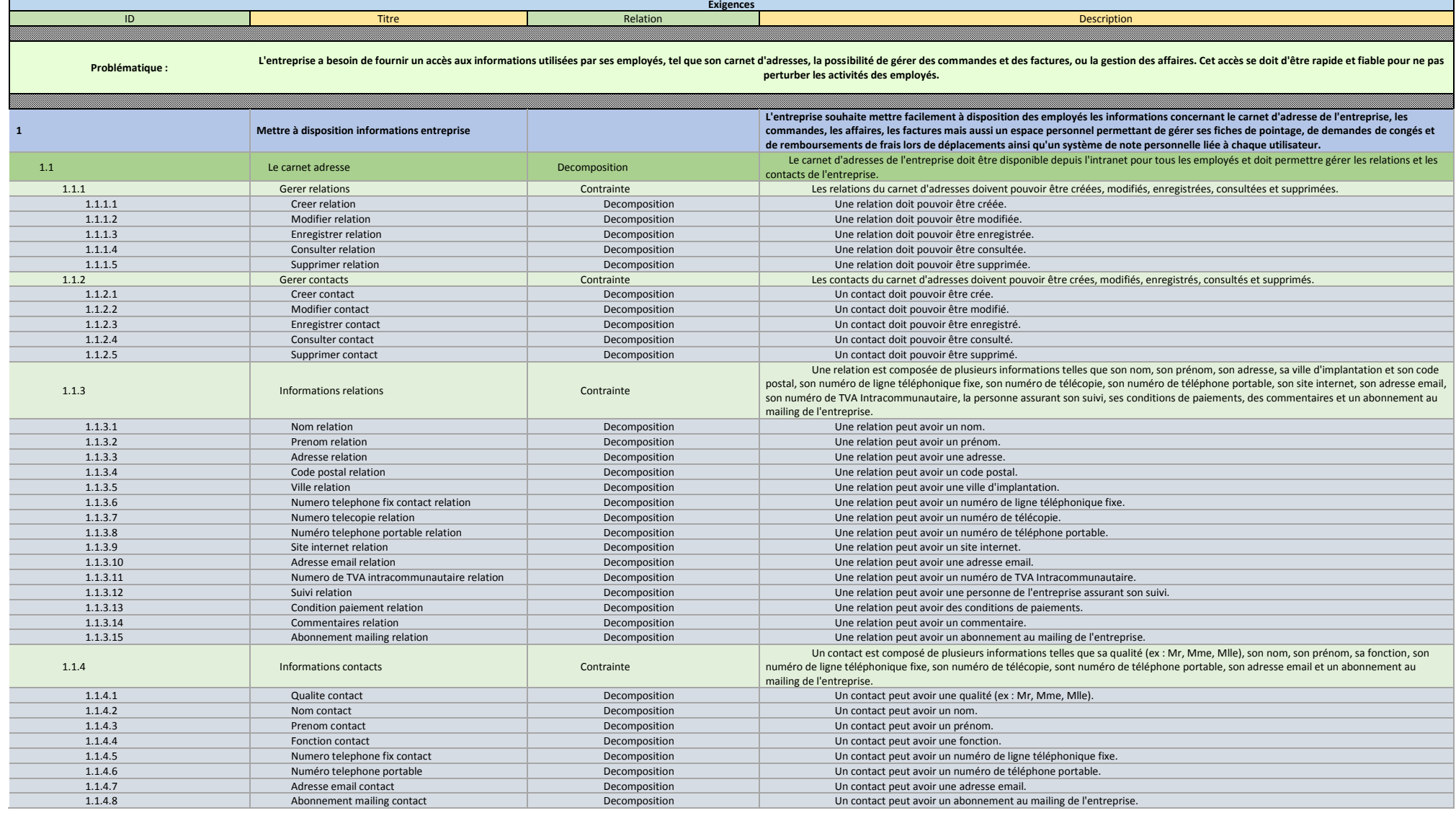

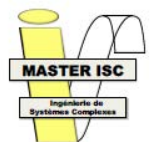

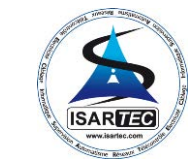

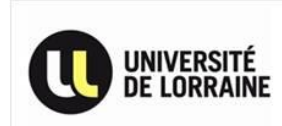

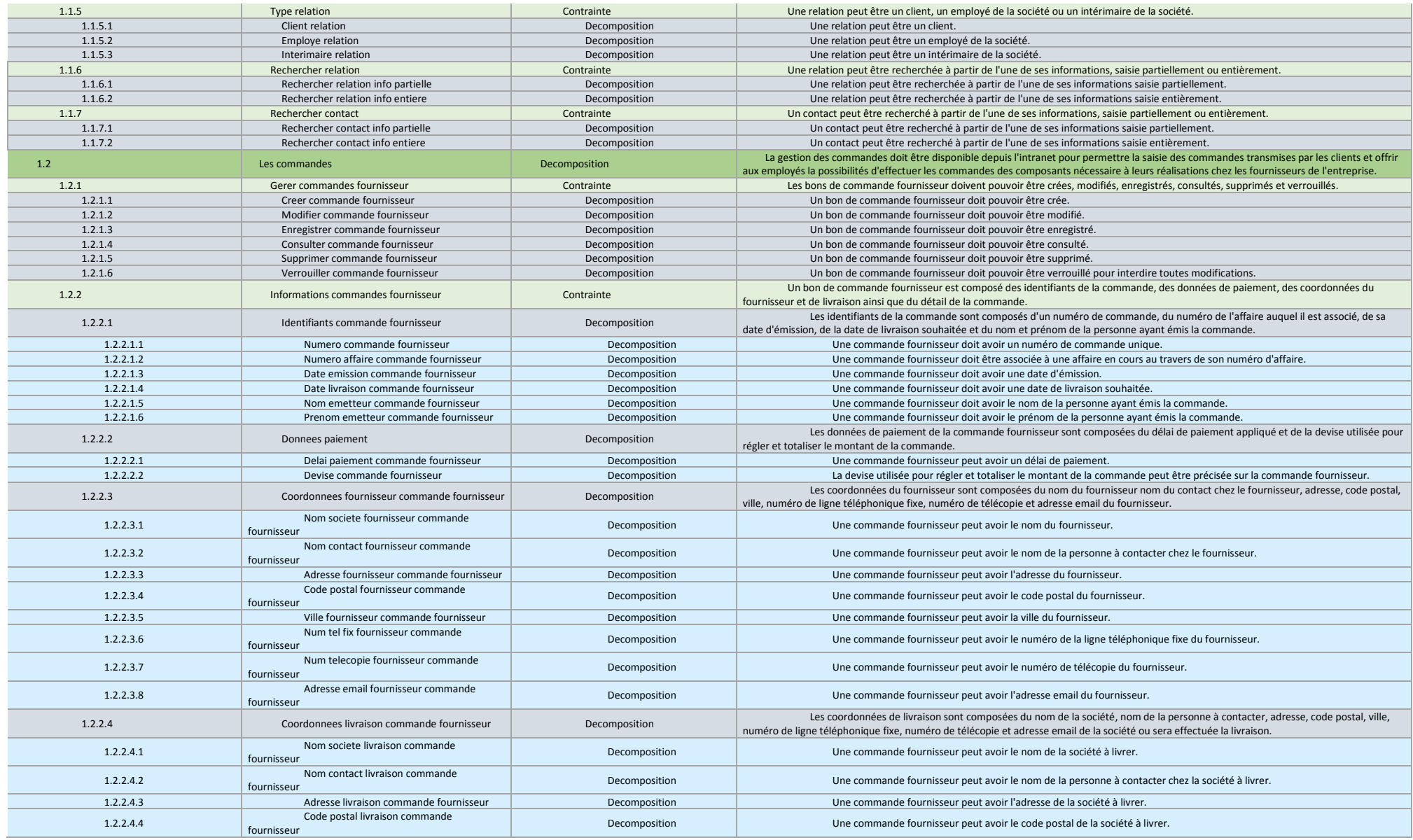

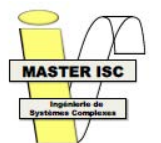

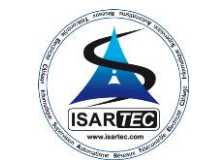

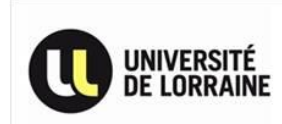

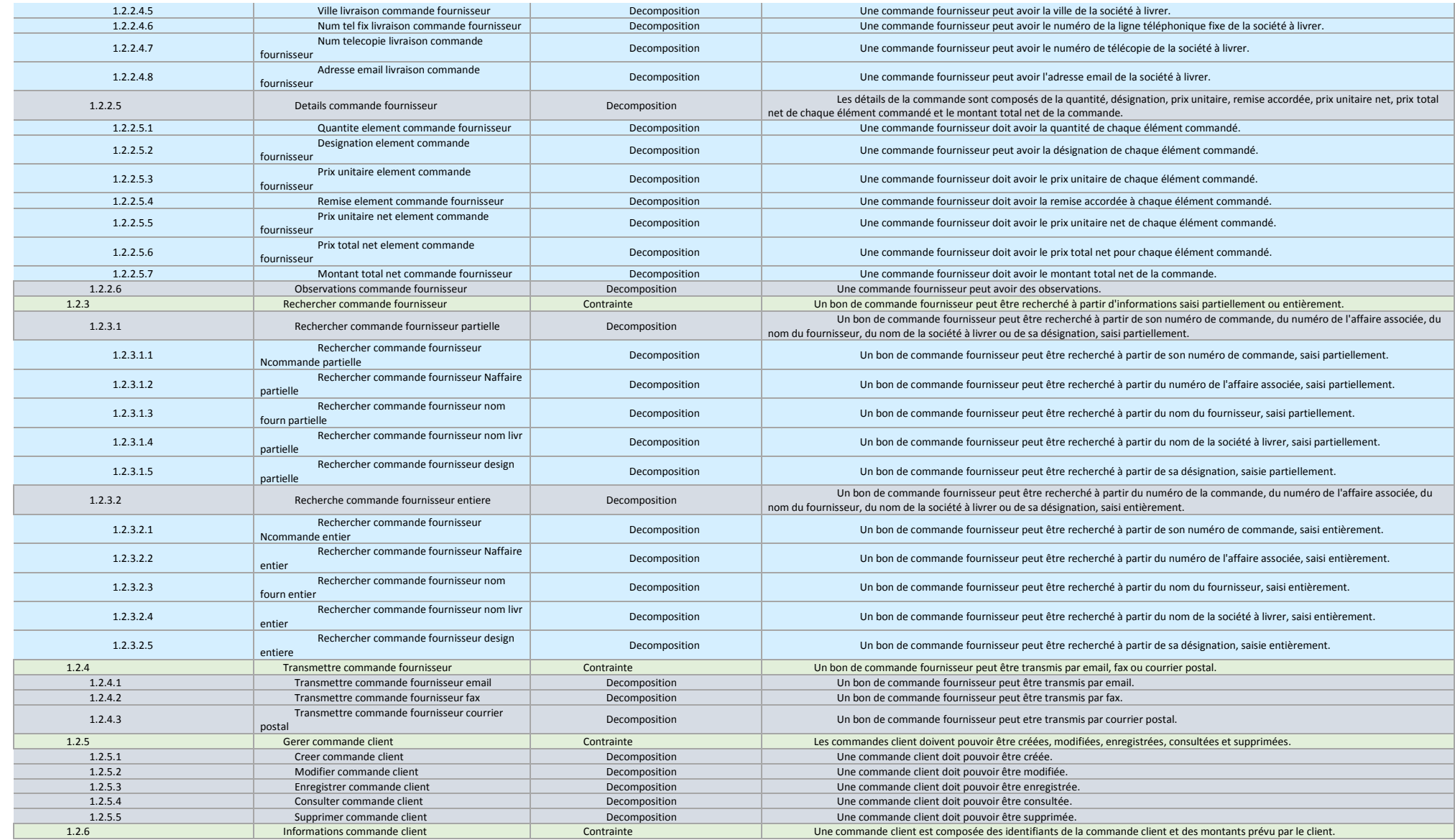

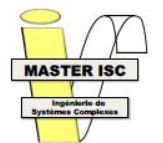

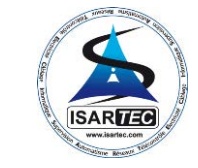

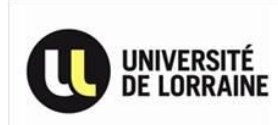

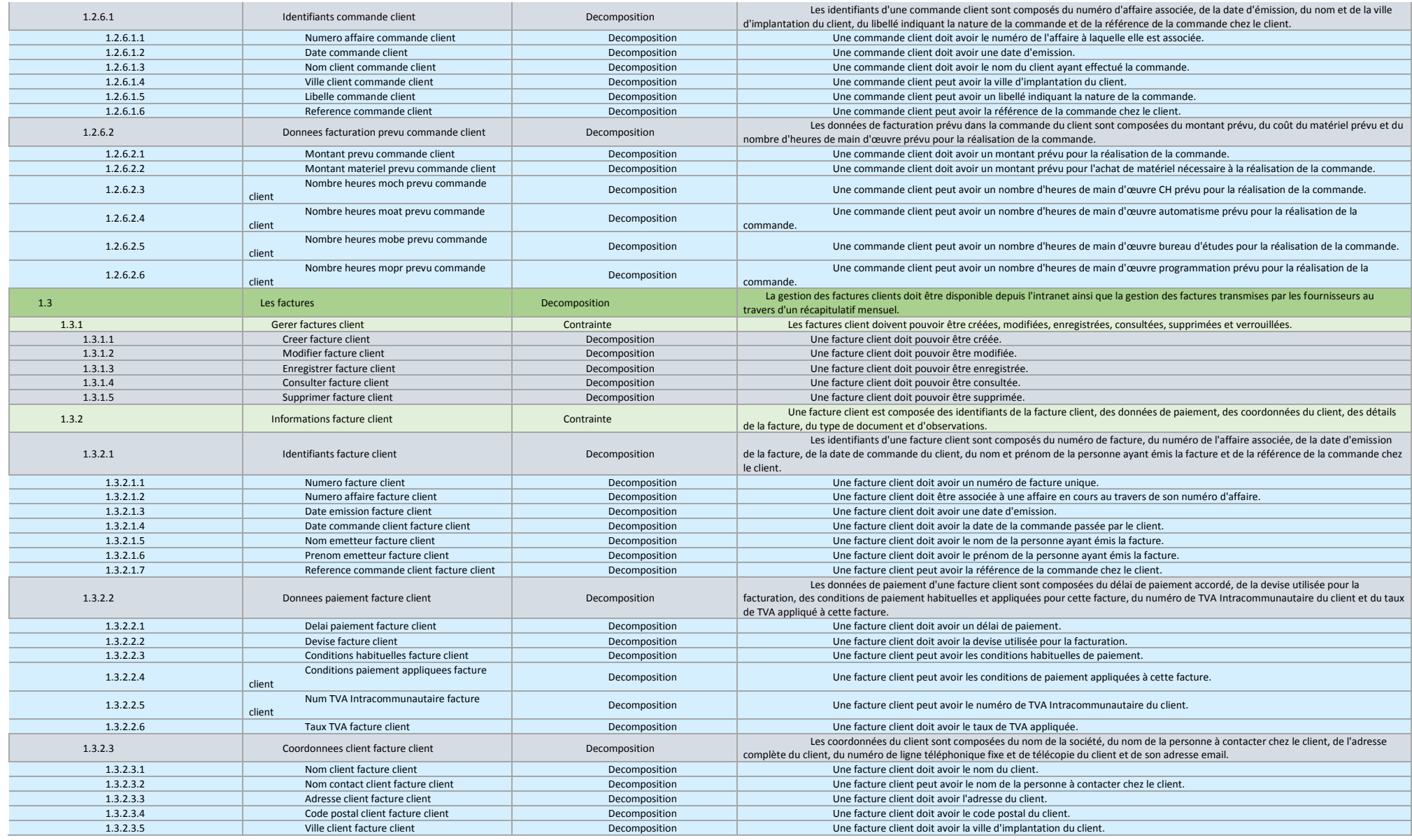

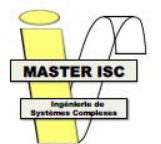

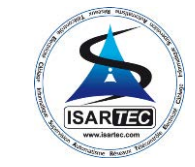

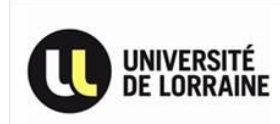

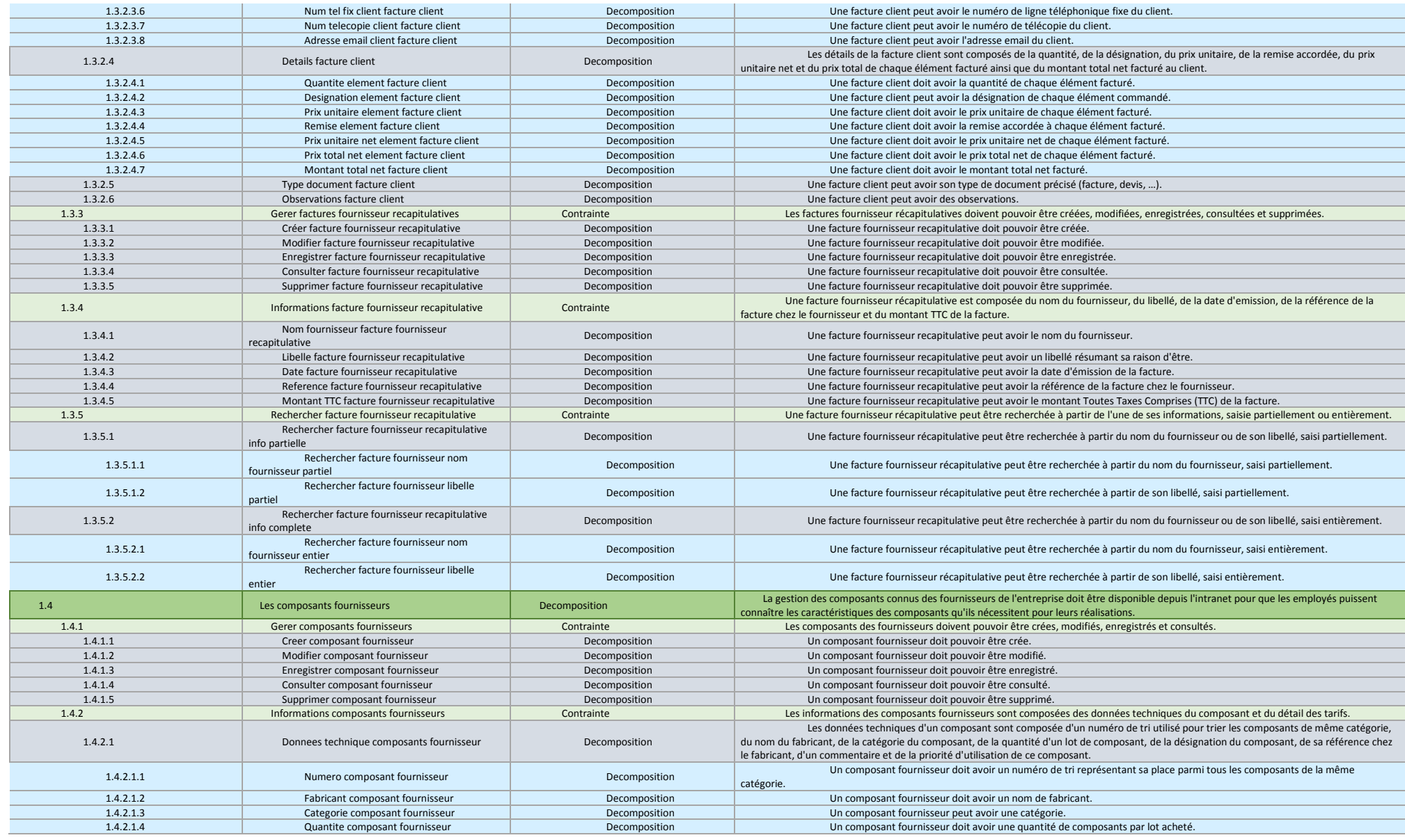

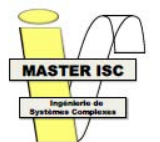

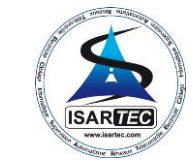

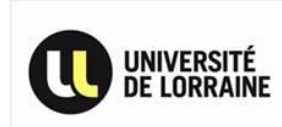

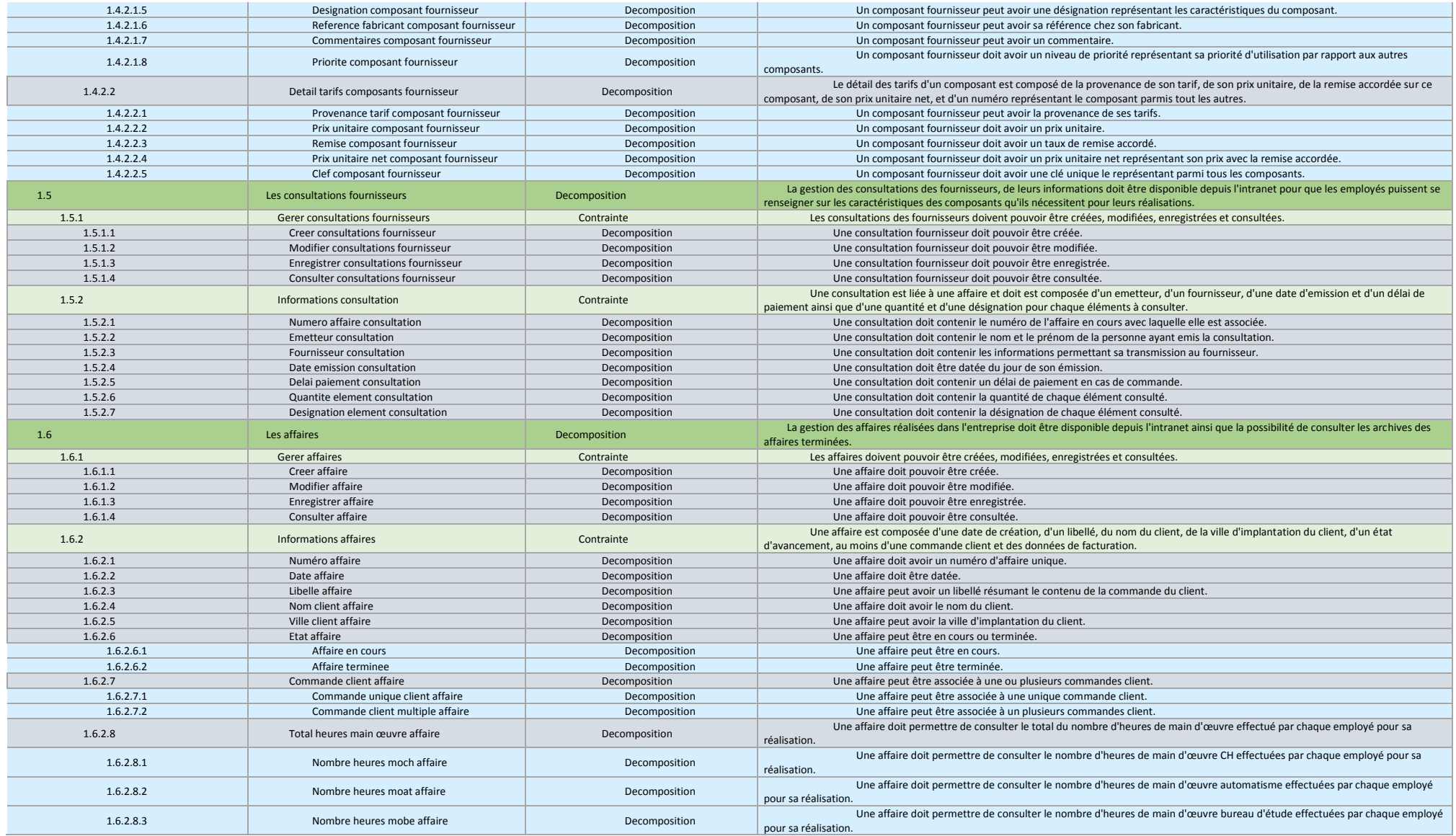

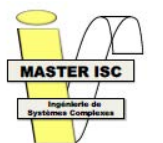

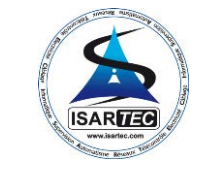

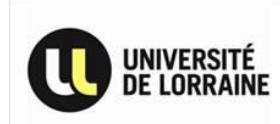

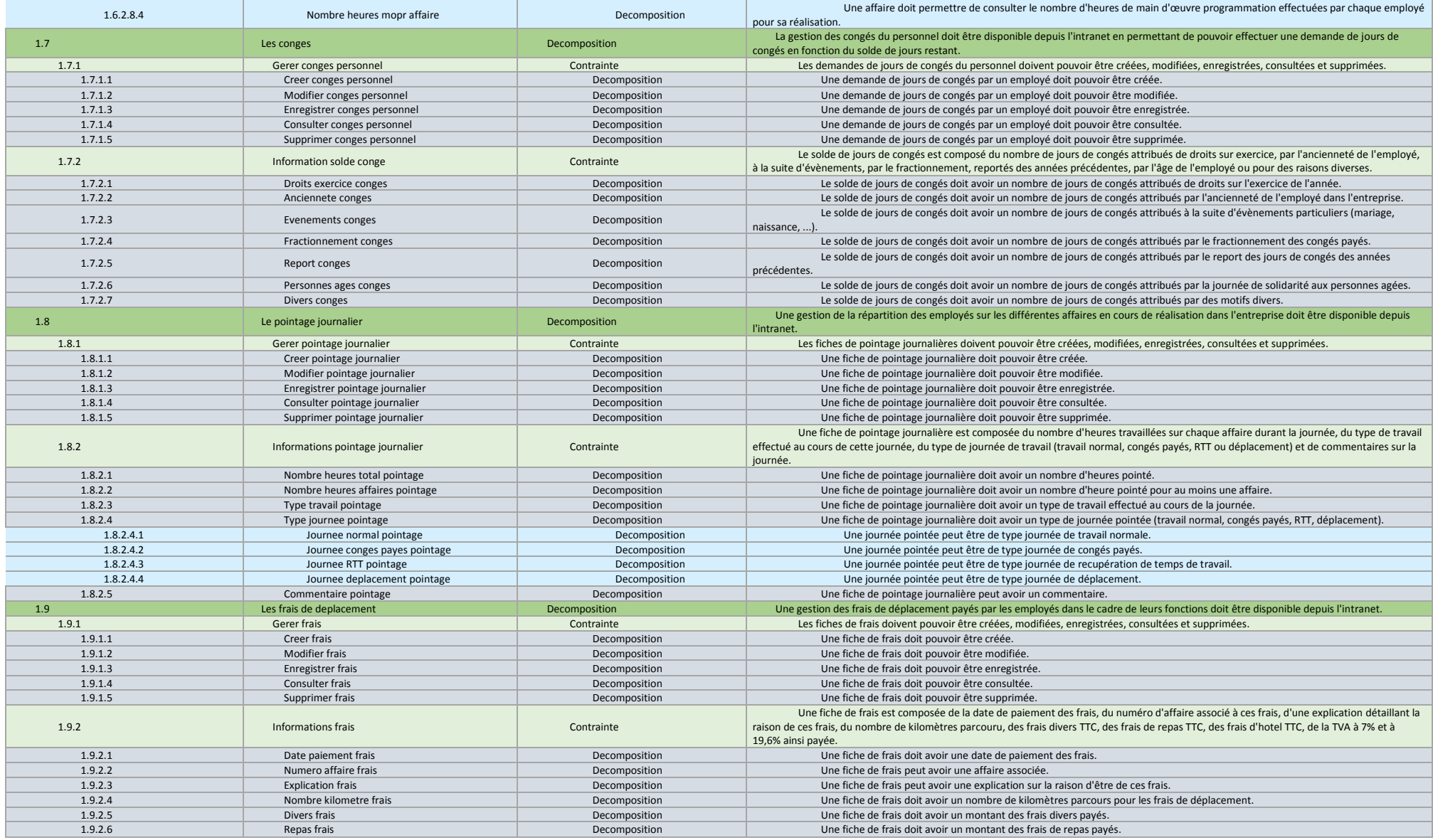

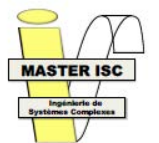

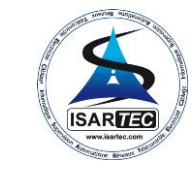

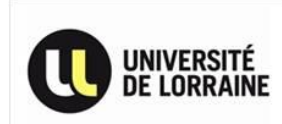

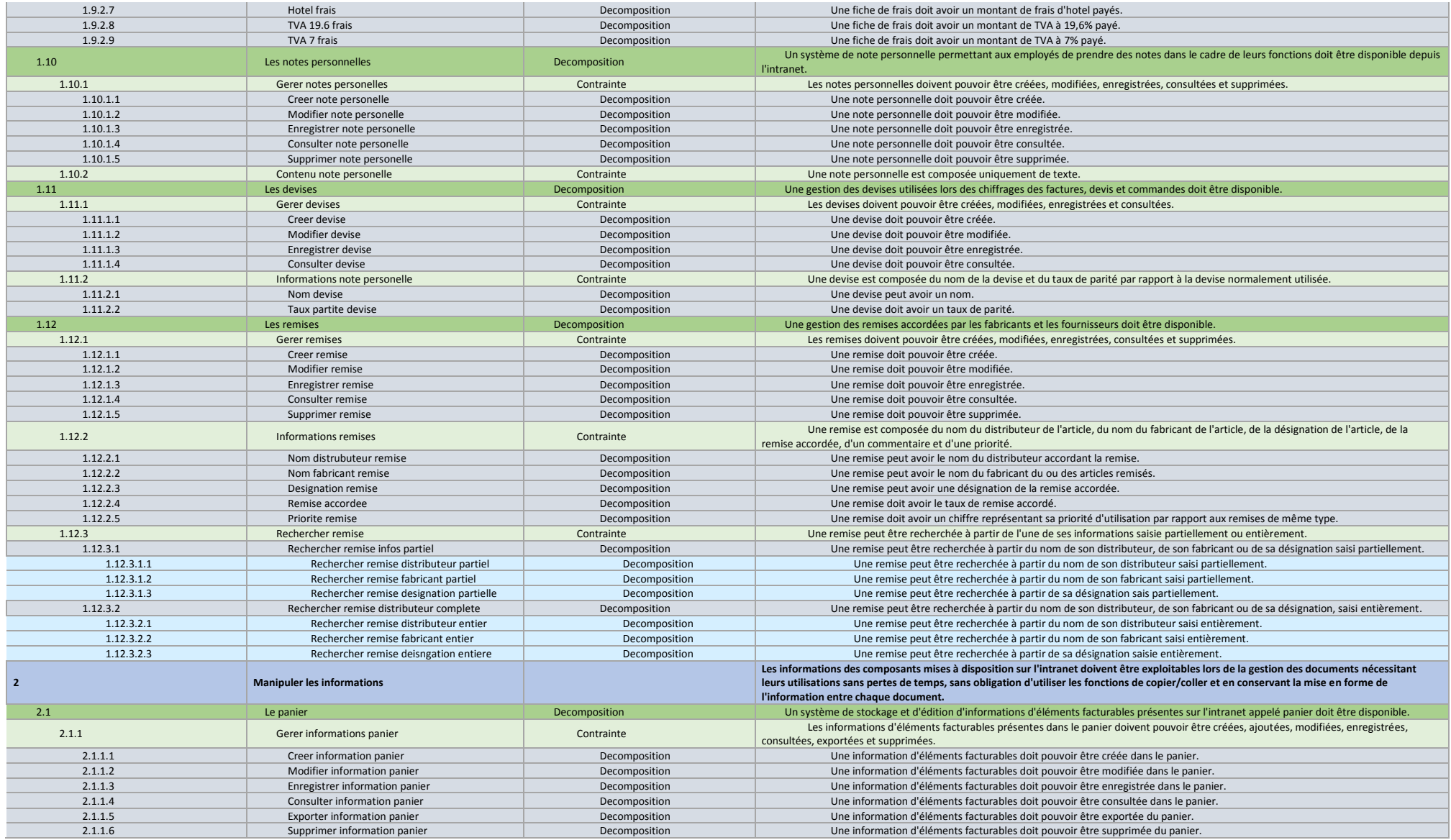

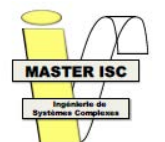

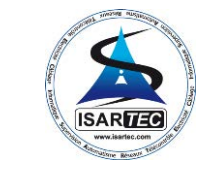

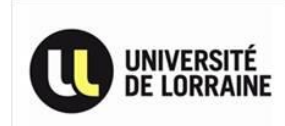

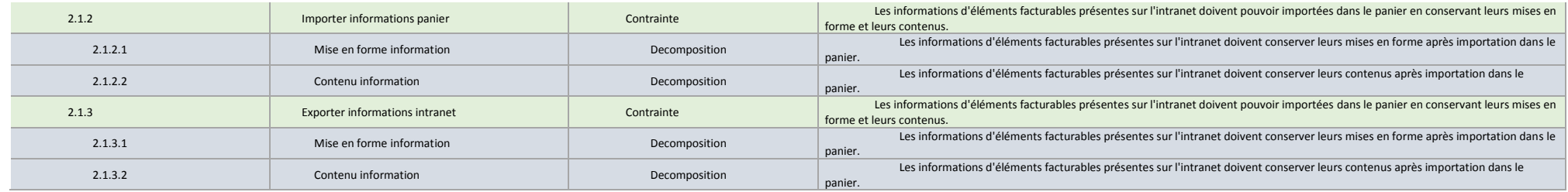

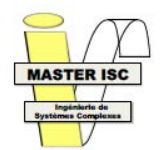

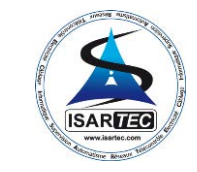

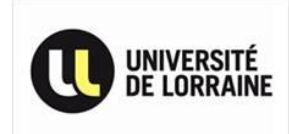

## Annexe 4 : Mapping exigences <=> problèmes

<span id="page-50-0"></span>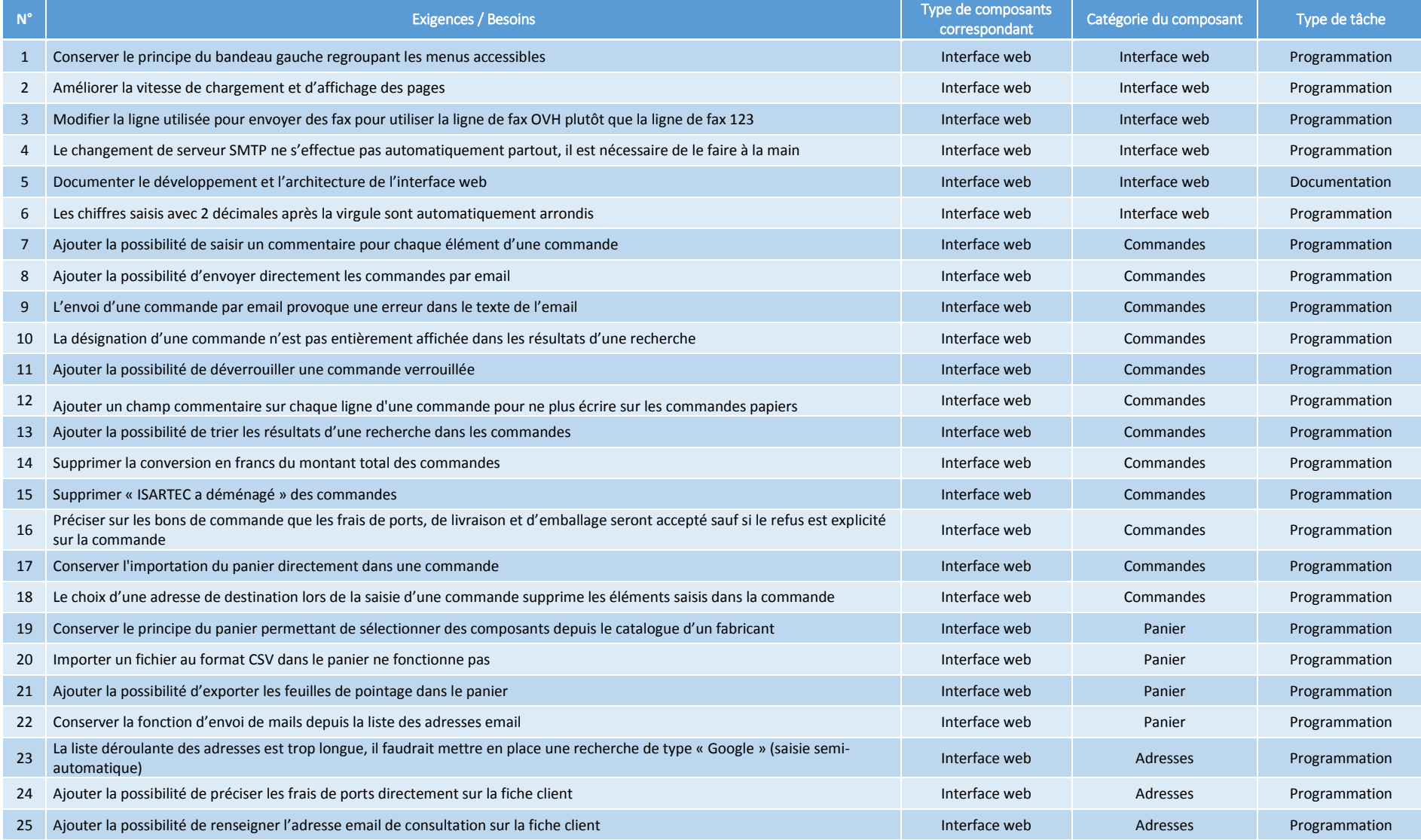

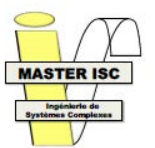

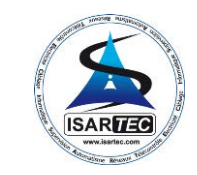

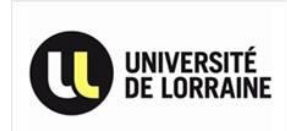

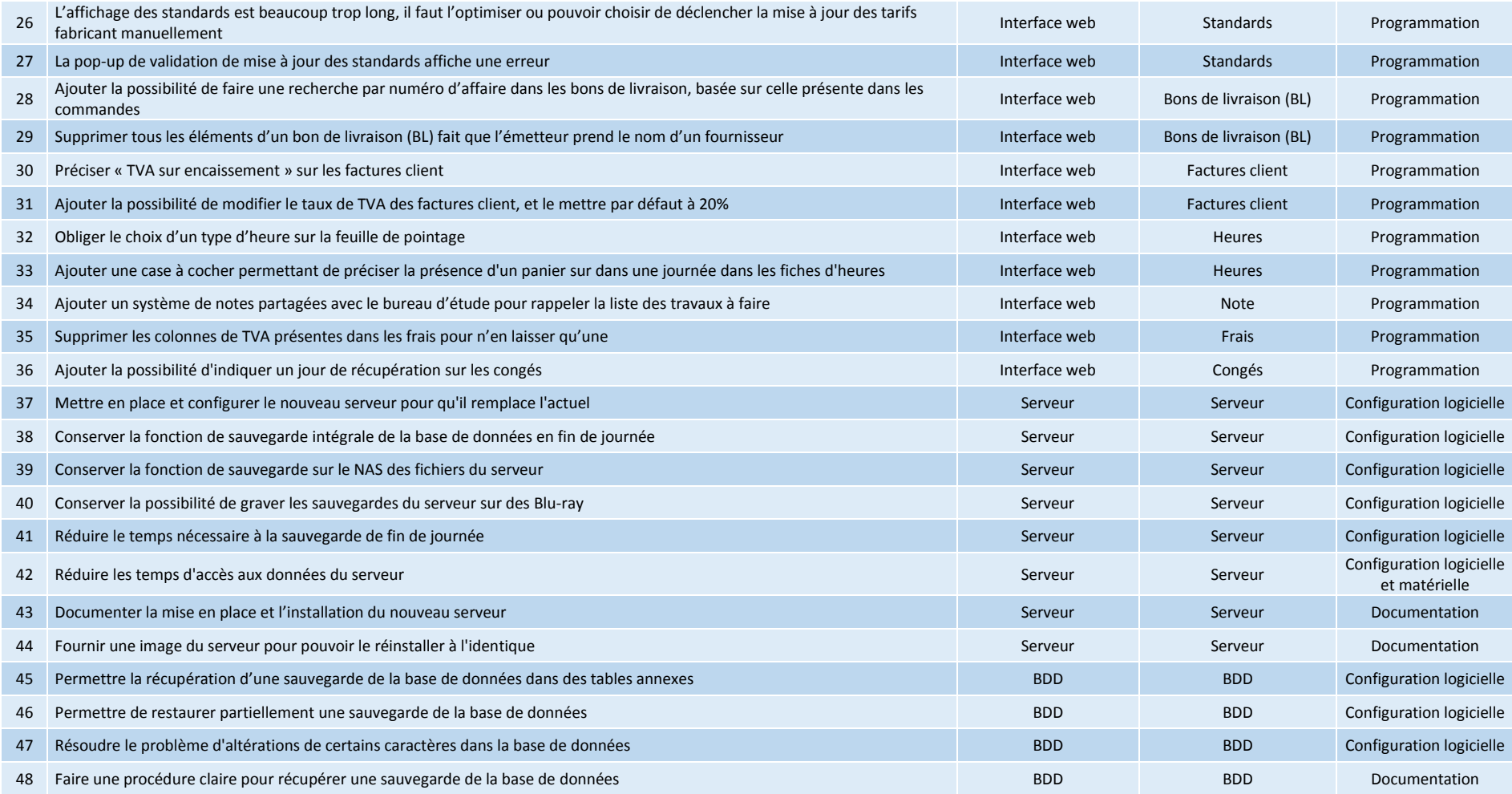

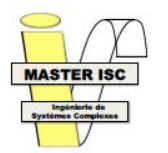

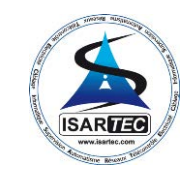

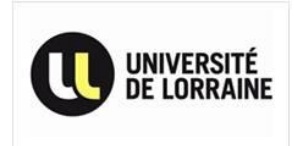

## Annexe 5 : Comparaison interface

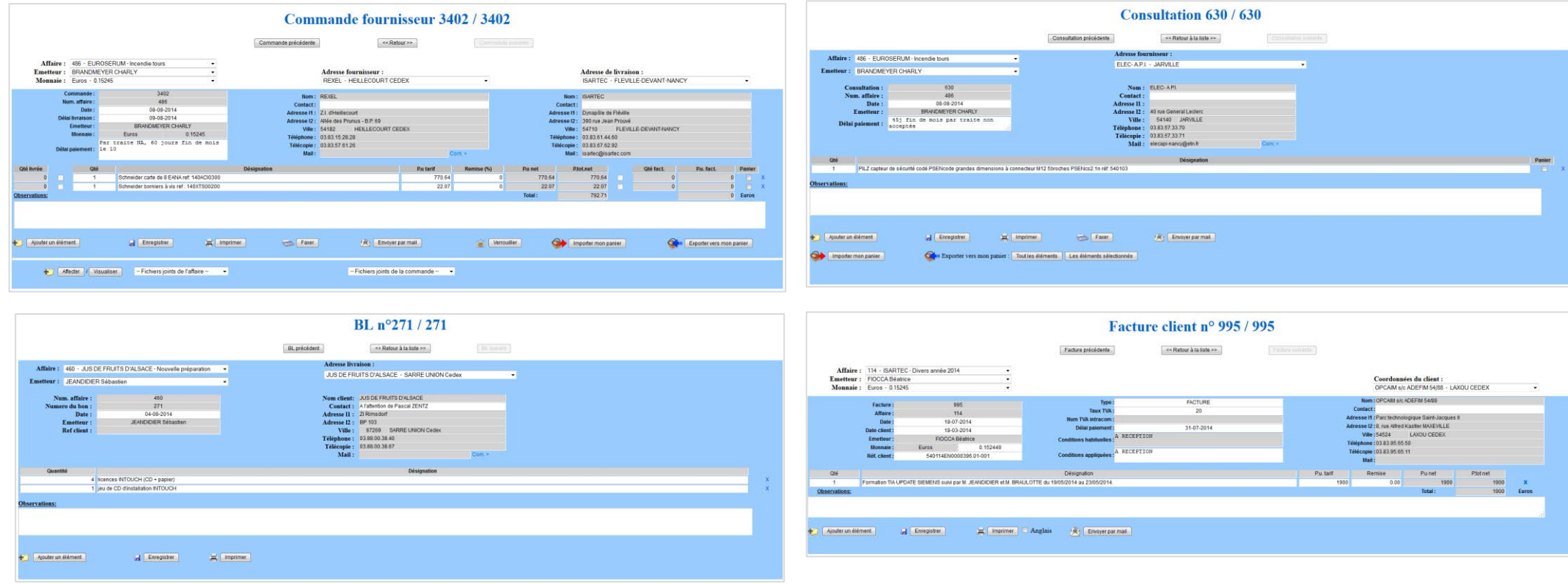

<span id="page-52-0"></span>On remarque aisément que les 4 interfaces sont issues du même design de base.

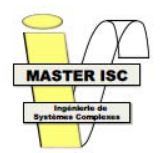

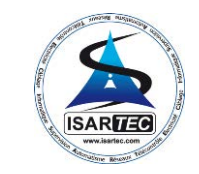

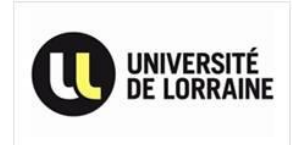

## Annexe 6 : Comparatif technologies

<span id="page-53-0"></span>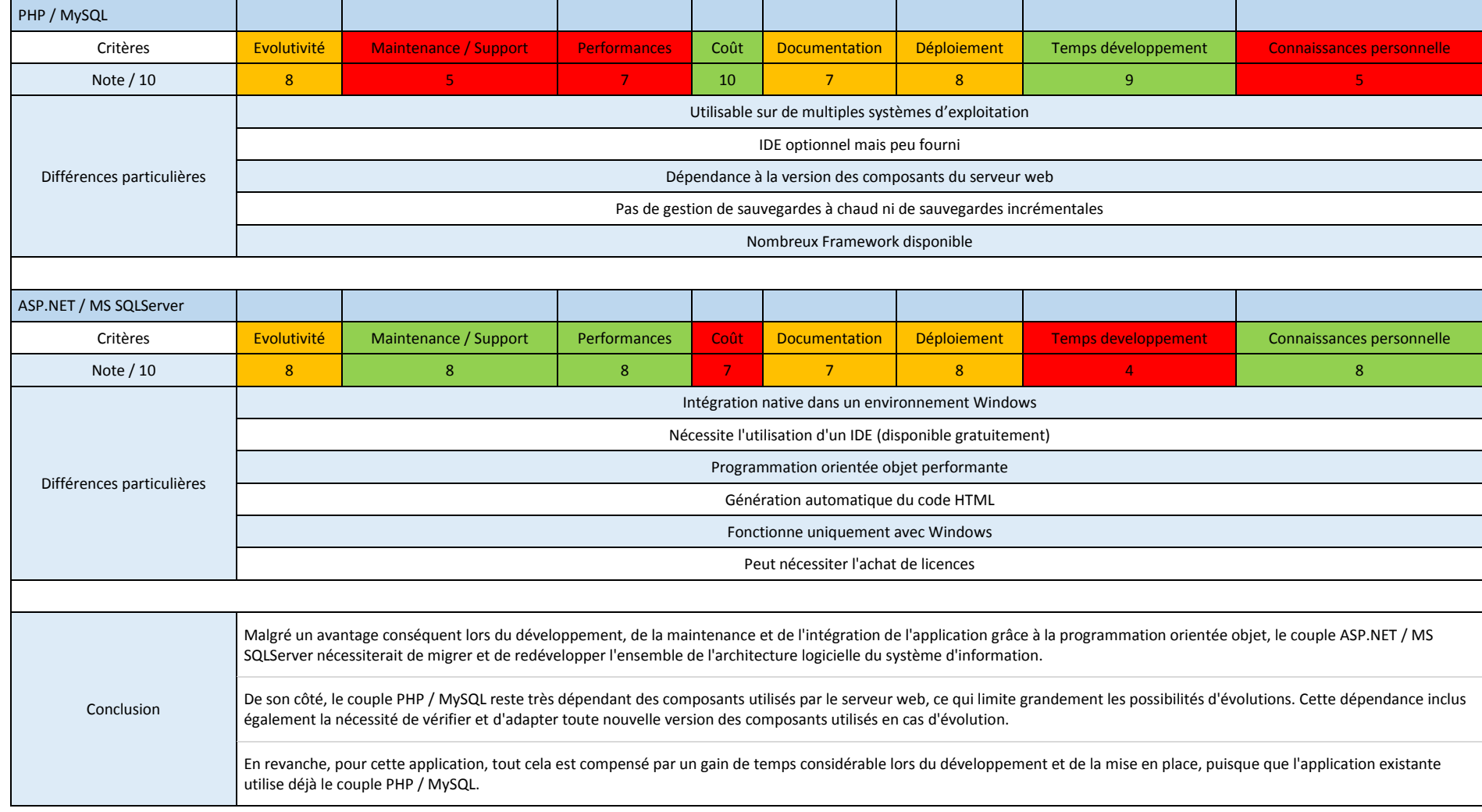

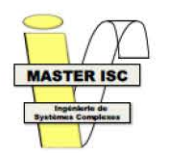

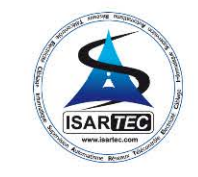

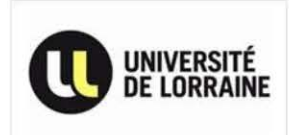

## Annexe 7 : Procédure d'installation et de configuration du serveur ISARTEC

<span id="page-54-0"></span>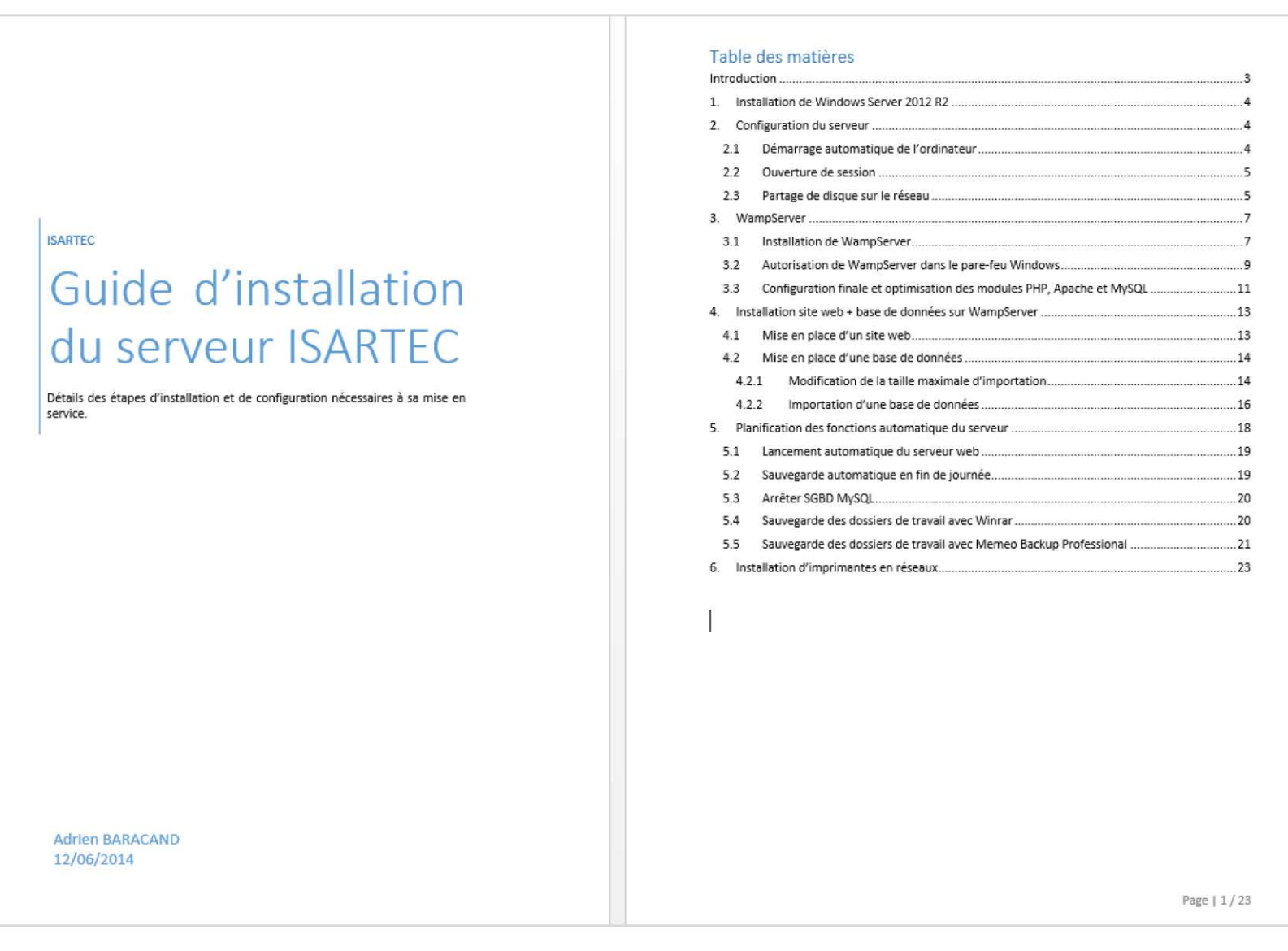

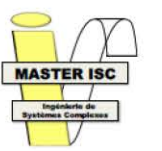

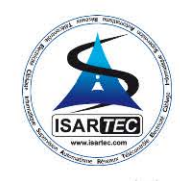

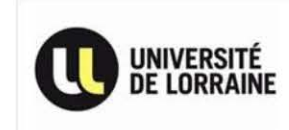

### Introduction

l 'objectif de ce guide est de permette l'installation ou la réinstallation du serveur principal de la société ISARTEC, fonctionnant sous Windows Server 2012 R2, en détaillant les étapes d'installation et de configuration nêcessaire à sa mise en service.

l'ensemble de ce guide nécessite les éléments suivants :

- Le DVD d'installation de Windows Server 2012 R2.
- La version 2.4 de WampServer
- Un navigateur web
- La version 4.60 ou supérieur de Memeo Backup Pro
- La version 4.4 ou supérieur de Winrar

#### Table des figures

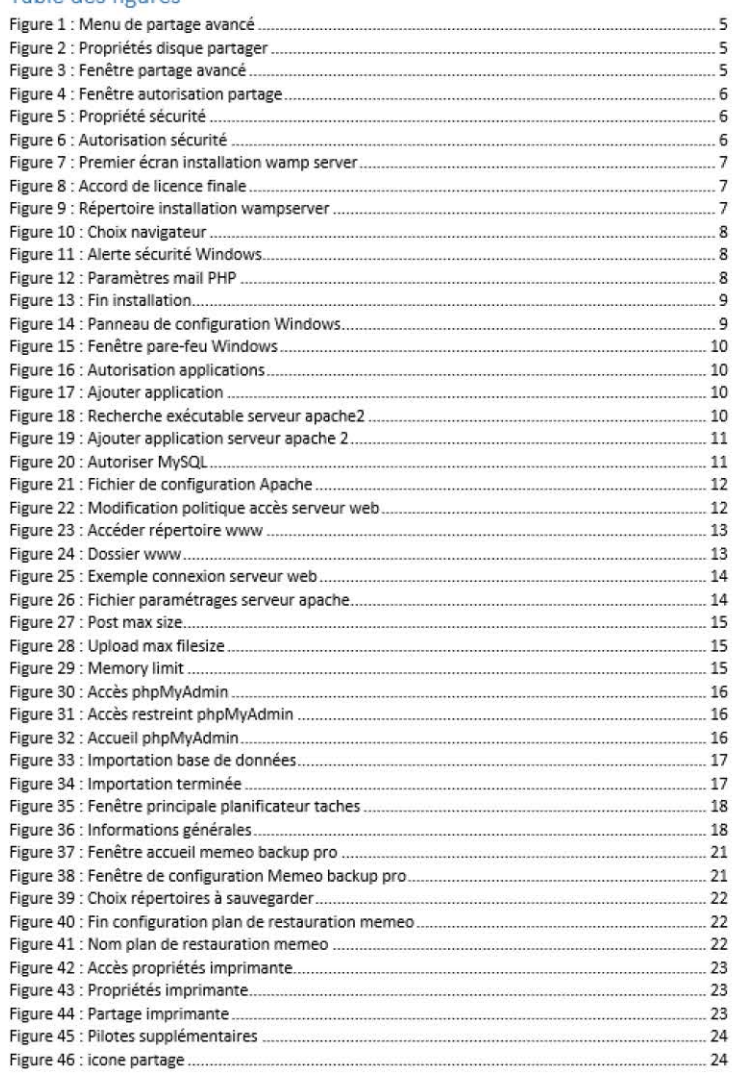

Page 13/23

Page 12/23

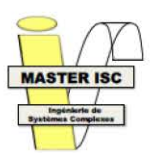

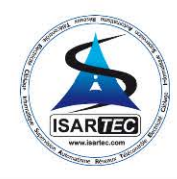

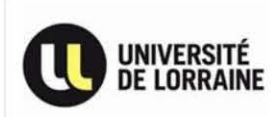

### 1. Installation de Windows Server 2012 R2

Pour lancer l'installation de Windows Server 2012 R2, il est nécessaire de booter sur le DVD d'installation. Pour cela, au démarrage de l'ordinateur, accédez au • Boat Menu » lors du lancement du BIOS.

Une fois l'utilitaire d'installation lancé, il est demandé de choisir les paramètres de localisation de Windows. Cliquez sur « suivant » après le choix de chaque paramètre pour accéder à la fenêtre suivante. Voici la liste des paramètres :

- Langue à installer : Français (France)
- format horaire et monétaire : Français (France)
- Oavier ou méthode d'entrée: Français

Ces paramètres de localisation étant choisi, il est maintenant temps de lancer l'installation, pour cela cliquez sur « Installer ».

la fenêtre suivante demande de rentrer la dé du produit à installer, recopiez la dé de licence et terminez par « Installer ».

Sélectionnez maintenant l'option « Serveur avec une interface graphique utilisateur » puis cliquez sur « Suivant », acceptez les termes du contrat de licence puis cliquez sur « Suivant ».

L'écran suivant demande sur quel disque dur l'installation devra être effectuée. L'installation nécessite un disque dur, ou une partition, vierge pour s'effectuer. Pour cela, sélectionnez le disque souhaité, puis cliquez sur « Options de lecteurs (avancées) » en bas à droite de la fenêtre, puis cliquez sur « Formater » après avoir vérifié que le disque sélectionné est bien le bon.

Une fois l'installation terminée, il est proposé de crée un compte administrateur et de lui attribuer un mot de passe. Voici les informations à renseigner :

- Login : Administrateur
- Mot de passe : jsartec\_XX ou XX est le numéro du poste d'installation.

Validez l'ensemble de l'installation en cliquant sur « Terminer ».

### 2. Configuration du serveur

#### 2.1 Démarrage automatique de l'ordinateur

Afin de permettre au serveur de se lancer automatiquement, il est nécessaire de se rendre dans le Setup du BIOS. Pour cela, appuyez sur « F12 » au lancement du BIOS. Une fois sur le menu de configuration du BIOS, ouvrez le « Menu Power Management Setup » et changer la valeur de « Auto Power On » sur « Enabled » puis choisir « Everyday » et saisir 7h00 comme heure de démarrage.

#### 2.2 ouverture de session

A chaque démarrage, Windows va demander de choisir un compte utilisateur parmi ceux d isponible et de saisir un mot de passe. Afin d'éviter que le serveur ne reste bloqué tous les jours sur cet écran, il est nécessaire de supprimer cette obligation de saisie. Pour cela, saisissez « netplwiz » dans la barre de recherche de Windows et sélectionnez le choix proposé. Une fois la fenêtre affichée,

Page 14/23

sélectionnée l'utilisateur à utiliser pour se connecter automatiquement et décochez la case « les utilisateurs doivent entrer un nom d'utilisateur et un mot de passe pour utiliser cet ordinateur ». Validez en appuyant sur « OK».

#### 2.3 Partage de disque sur le réseau

Afin de permettre l'accès aux disques réseau du serveur depuis n'importe quel poste de travail, il est nécessaire d'attribuer les autorisations correspondantes aux disques concernés.

Sélectionnez le disque à partager, et dans le menu déroulant du clic droit, diquez sur « Partage avancé» (figure 1).

Dans la fenêtre de propriété du disque, cliquez sur « Partage avancé » (Figure 2). La fenêtre de partage avancé (Figure 3) permet d'attribuer un nom particulier

au lecteur qui sera partagé, ainsi qu'un commentaire qui sera indiqué à l'utilisateur. Ici, il est uniquement nécessaire de cocher la

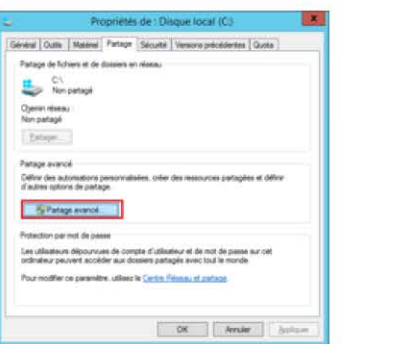

FIGURE 2: PROPRIETES DISQUE PARTAGER

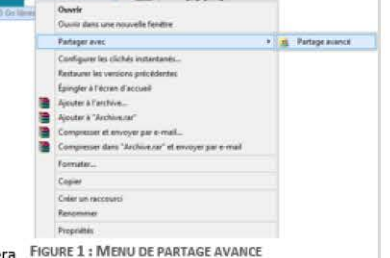

Partane avance

Uniter le nontre d'utilisateurs simillanés à : [16777-0]

- Partager on docum Paramètre tion du part Attoler | Supplete

**FIGURE 3: FENETRE PARTAGE AVAINCE**<br>FIGURE 3: FENETRE PARTAGE AVANCE

**case« Partager œ dossier», puis de cliquer sur« Autori.s.ations** ».

Page 15/23

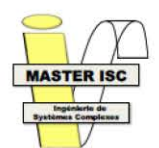

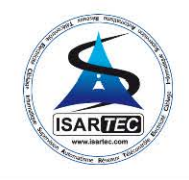

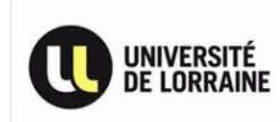

C'est cette fenêtre qui va nermet d'autoriser quel type d'utilisateur va pouvoir accèder et/ou modifier les fichiers du lecteur partagé (Figure 4). Autoriser un contrôle total à « Tout le monde » permettra à tout les utilisateurs demandant accès au lecteur de lire et le contenu mais uniquement de modifier le contenu lui-même partagé. Pour effectuer un traitement particulier en fonction des utilisateurs, il est nécessaire de les ajouter un par un.

Cependant, avec seulement une autorisation d'accès au partage, les utilisateurs n'auront pas les droits nécessaires pour effectuer des lectures/écriture sur son contenu, à moins d'effectuer les mêmes autorisations à chaque fichier/dossier.

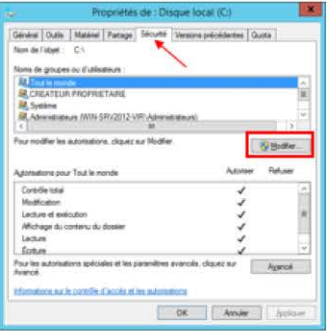

**FIGURE 5 : PROPRIETE SECURITE** 

Autovisations avua **Report Follows** .<br>Nome de groupes ou d'utilisateurs **SR** Tout le monde Aguter. Supporter **Refuse** Contrôle tot  $u_1u_2$ informations works coordifie d'accele at les subsequent OK Avular Applicum FIGURE 4 : FENETRE AUTORISATION PARTAGE

Pour résoudre cela plus rapidement il est nécessaire de se rendre à nouveau dans la fenêtre de propriété du lecteur, mais dans l'onglet « Sécurité » ce coup-ci, puis cliquez sur « Modifier » (Figure 5).

Sélectionnez « Tout le monde » (Figure 6), s'il n'existe pas, ajoutez le en cliquant sur « Ajouter », ajoutez tous les « Types d'objets » et nommer le « Tout le monde », cochez « Contrôle total » et validez avec OK.

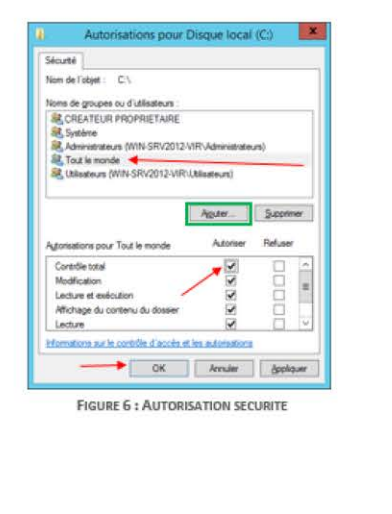

Page | 6/23

### 3. WampServer

#### 3.1 Installation de WampServer

Télécharger WampServer 64bits dans sa dernière version (ici WampServer 2.4). Le serveur utilisant une architecture 64bits, il est préférable de prendre la version correspondante pour utiliser tout son potentiel.

Une fois l'exécutable lancé, les versions WampServer et des modules qu'il utilise sont affichée le côté gauche de la fenêtre (Figure 7).

Ensuite, il faut accepter l'accord de lic (éventuellement) après l'avoir lu pour être inform celle-ci (Figure 8).

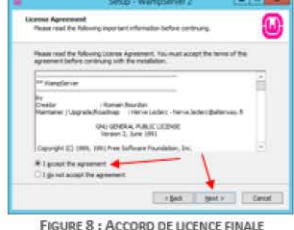

La fenêtre suivante demande de choisir un répertoire d'installation de WampServer, par défaut « C:\wamp » est choisi (Figure 9). Pour des raisons de simplicité, nous allons l'installer dans ce dossier. En revanche, si celui-ci est modifié, il peut être

nécessaire de modifier le chemin d'accès à certains

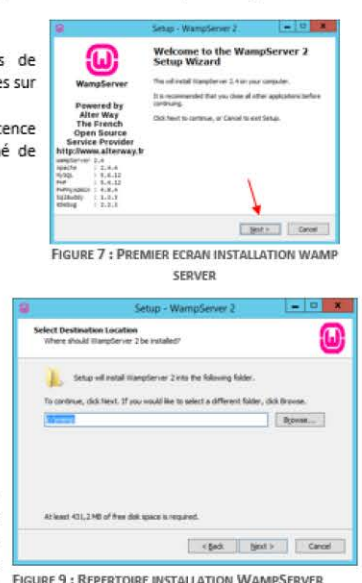

fichiers de WampServer. L'installation nécessite idéalement 500Mo d'espace libre sur le disque dur + la taille des bases de données et des fichiers utilisées pour le site web.

Le choix suivant se porte sur le navigateur utilisé pour afficher les pages web (Figure 10). Par défaut, c'est « explorer.exe » qui est sélectionné ce qui utilisera le navigateur choisi comme navigateur par défaut.

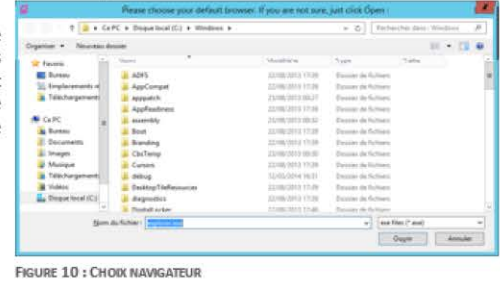

Page | 7/23

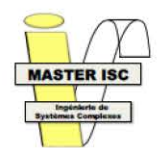

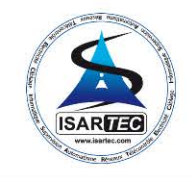

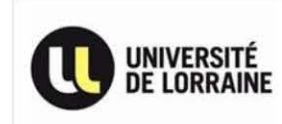

Le serveur Apache2 avant besoin d'accéder au réseau. Windows va afficher une alerte de sécurité pour informer l'utilisateur de cette tentative d'accès. Vérifiez que le processus demandant l'accès est « httpd.exe », édité par « Apache Software Foundation » (Figure 11). Si c'est bien le cas, cochez la case « Réseaux privé » et autorisez l'accès.

Il est possible que « mysald.exe » provoque cette même alerte, dans ce cas autorisez également la communication sur réseaux privés

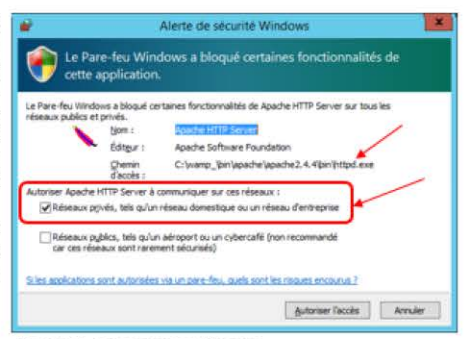

**FIGURE 11: ALERTE SECURITE WINDOWS** 

 $-0$ Dans le but de permettre au serveur Setup - WarnoServer 2 d'envoyer et recevoir des mails, il est nécessaire de PHP mail parameter 俪 lui fournir l'adresse du serveur SMTP du domaine désiré (ici smtp.isartec.com) ainsi que l'adresse .<br>Please specify the SMTP server and the address mail to be used by PHP when using<br>the function mail(). If you are not sure, just leave the default values. email utilisée pour envoyer et recevoir les mails (ici isartec@isartec.com) (Figure 12). Il est possible de modifier ces paramètres directement dans le fichier « php.ini » se trouvant à l'emplacement « \wamp\bin\php\php.5.4.XX ». en recherchant « smtp » dans le fichier. **Best >** FIGURE 12 : PARAMETRES MAIL PHP  $\alpha$  x Setup - WampServer 2 **Completing the WampServer 2** ſП **Setup Wizard** Setup has finished installing WampServer 2 on your computer<br>The application may be launched by selecting the installed WampServer Powered by Click Finish to exit Setup. Alter Way The French V Launch WampServer 2 now Open Source **Service Provider** http://www.alterway.f Newporter 2.4<br>Apache : 2.4.4<br>MySQL : 5.6.12<br>MHP : 5.4.12 My SQL PHPHyAdmin : 4.0.4 Saltuddy  $1, 1, 3, 3$ Whether <Back Brish **FIGURE 13 : FIN INSTALLATION** Page | 8 / 23

#### 3.2 Autorisation de WampServer dans le pare-feu Windows

Dans le cas où l'alerte de sécurité Windows ne serait pas apparue, il est nécessaire d'autoriser manuellement le serveur web à communiquer avec le réseau.

Pour cela, ouvrez le panneau de configuration et sélectionnez « Pare-feu Windows » (Figure 14).

Par défaut, le pare-feu est activé sur tous les réseaux auquel l'ordinateur est connecté, et applique une règle simple : bloquer toutes les demandes de connexions depuis ou vers l'ordinateur. Les seules exceptions à cette règle sont celle mises en place par l'utilisateur (il est nécessaire de posséder des droits d'administrateur sur l'ordinateur pour cela), ce que nous allons faire FIGURE 14 : PANNEAU DE CONFIGURATION WINDOWS

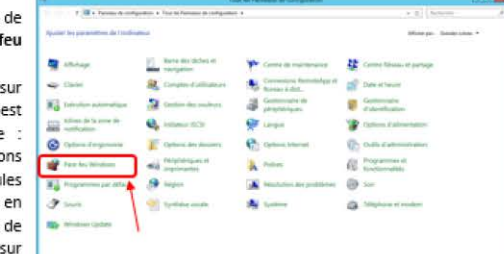

Une fois sur la fenêtre du

Utilisez le lien « Autoriser

Le serveur Apache2 peut déià

**DRIVERS** 

ici

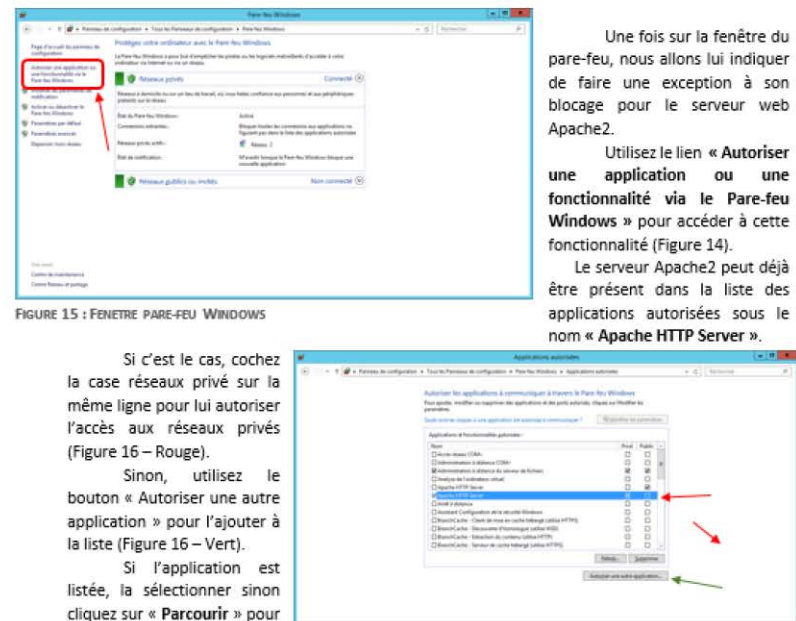

aller chercher manuellement sont exécutable (Figure 17). FIGURE 16 : AUTORISATION APPLICATIONS

Page | 9/23

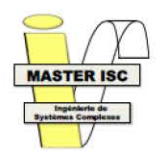

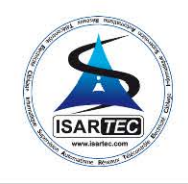

**12.12.6** 

Days | Amde

l x

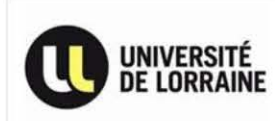

L'exécutable du serveur web Apache2 se trouve dans le répertoire « \wamp\bin\apache\Apache2.4.X\bin » et se nomme « httpd.exe » (Figure 18).

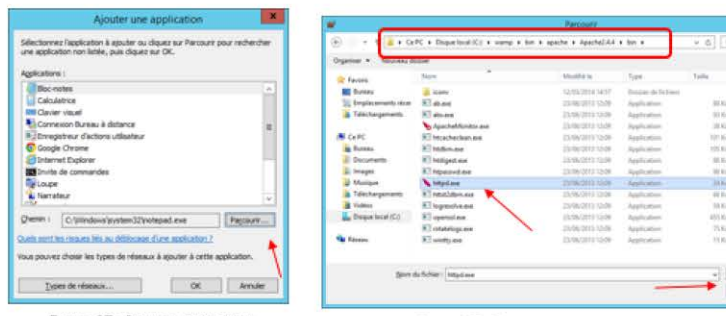

FIGURE 17: AJOUTER APPLICATION

FIGURE 18 : RECHERCHE EXECUTABLE SERVEUR APACHE2

Une fois sélectionnée. l'application devrait apparaître dans la fenêtre d'ajout d'application (Figure 19). Si ce n'est pas le cas, vérifiez que l'exécutable est bien le bon.

L'application avant été ajoutée aux applications autorisées, il est maintenant nécessaire de lui autoriser l'accès aux réseaux voulu, ici les réseaux privés (Figure 16 - Rouge).

Dans le cas où il serait nécessaire d'autoriser également la communication de MvSQL sur le réseau. la procédure est la même que pour le serveur Apache2 mais pour le processus « mysald.exe » (Figure 20).

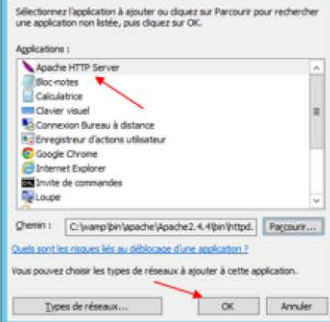

Aiouter une application

Page | 10 / 23

> CaPC + Disput local (C) + mamp + lim + mutual + mutafid.12 + dat  $= 6$  | Interimiento  $\overline{\rho}$  $\mathbb{R}^n \times \mathbb{R}^n \otimes \mathbb{R}^n$ Talk **SE Faise**  $\begin{array}{c} 4.011\,L_0 \\ 4.254\,L_0 \end{array}$ **BY Game** 25/86/2011 53:19 im  $\begin{array}{l} 4.719 \, \mathrm{Mg} \\ 3.732 \, \mathrm{Gy} \\ 11.342 \, \mathrm{Gy} \\ 4.423 \, \mathrm{Gy} \\ 11.345 \, \mathrm{Gy} \\ 11.345 \, \mathrm{Gz} \\ 11.345 \, \mathrm{Gz} \\ 4.322 \, \mathrm{Gy} \\ 4.737 \, \mathrm{Gz} \\ 4.033 \, \mathrm{Gy} \\ \end{array}$ ALC: U wood config a EL06/2011 13:16 Application **INNOCESS** mysel phopinana 23/06/2013 12:16 Ainhority **E** Telechary **IET** regulat totals to sale 25/06/2013 12:16 Applicate mysql\_upgrade.exe **B.** Disput local (C) **C** revealadmin.ex 23/06/2011 12:19 Applicatio **In earlier to all** synglehack as EMMOSELSA HE Applicatio **El mysald.com** 1236Ks 20/06/2013 12:16 Andrew .......<br>|- | *| Applications (" ave" com* " *icd*) | New Autobien: www.ex Days | Annah **FIGURE 20: AUTORISER MYSQL** 

#### 3.3 Configuration finale et optimisation des modules PHP. Apache et MySQL

Les fichiers utilisés par les différents modules de WampServer sont fonctionnels en l'état, mais sont pour la plupart basés sur d'anciennes versions de ces mêmes modules dans lesquels des « miseà-jour » ont été ajoutées. Ces ajouts de fonctionnalités ne sont pas toujours exploités comme ils le pourraient pour la simple raison que d'anciens systèmes ne pourraient pas forcement les faire fonctionner sans une mise à jour complète de tout le système.

Le système mis en place ici étant relativement récent, ces modifications permettent un gain de performances assez important, c'est pourquoi il est très intéressant de les effectuer.

Dans cette optique, un suiet appelé « Wampserver X.X - À faire après installation » est présent sur le forum WampServer.com correspondant à la dernière version de WampServer, dans lequel sont expliquées les différentes modifications/optimisations à effectuer sur chacun de ces modules avant le déploiement du serveur web.

Une fois toutes ces modifications effectuées le serveur est configuré pour être uniquement accessible localement Il est donc nécessaire de

modifier la politique d'accès au serveur pour permettre son utilisation sur le réseau.

Pour cela, il faut se rendre dans le répertoire contenant les fichiers du serveur Apache2 et ouvrir

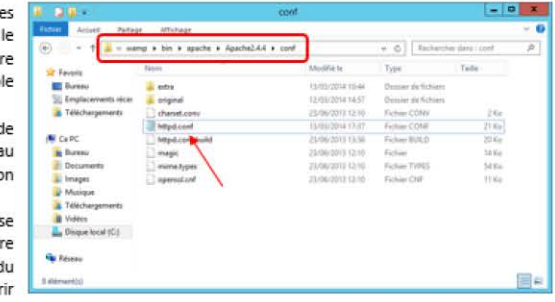

« httpd.conf » avec un éditeur FIGURE 21 : FICHIER DE CONFIGURATION APACHE de texte (Figure 21), Recherchez

la ligne commençant par « # onlineoffline tag - don't remove » (Figure 22) et remplacer « Require local » par « Require all granted ».

Cela permettra à n'importe quel utilisateur de se connecter au serveur web et d'accéder à son contenu. Pour limiter cela, il est possible de limiter la plage d'adresse IP pouvant se connecter au serveur (Figure 22). Par exemple « Require ip 192.168.0 » autorise uniquement l'accès au serveur aux ordin

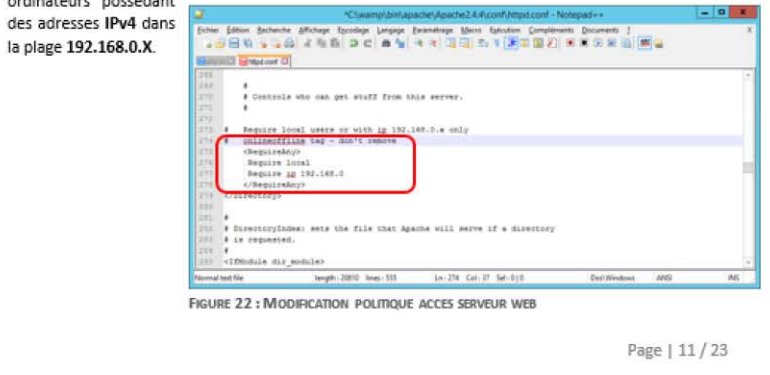

FIGURE 19 : AJOUTER APPLICATION SERVEUR APACHE 2

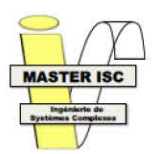

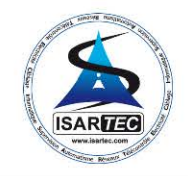

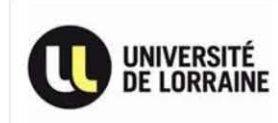

### 4. Installation site web + base de données sur WampServer

#### 4.1 Mise en place d'un site web

La mise en place d'un site web sur le serveur web Apache2 se fait au *travers* du répertoire « www »présent dans le répertoire« \wamp ». Il est également possible d'accéder directement à ce répertoire en utilisant le clic droit de la souris sur ficône de WampServer présent dans la barre des tâches (Figure 23).

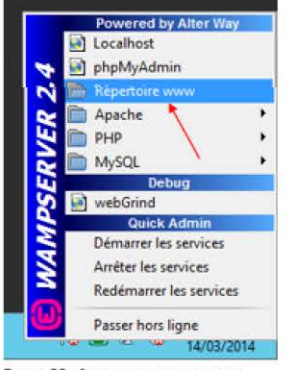

FIGURE 23: ACCEDER REPERTOIRE WWW

Placer les fichiers du site web directement dans ce répertoire permet d'y accéder directement depuis l'adresse IP de l'ordinateur hébergeur. Cependant, si les fichiers se trouvent dans un dossier qui est lui-même dans le dossier «\wamp\www », alors l'accès se fera à partir de « AdresseiP\NomDossier »depuis la barre de navigation d'un navigateur internet. Par exemple, dans le cas d'un ordinateur dont l'adresse IP est « 192.168.0.70 », et dont le site web à accéder se trouve dans un dossier appelé « intranet » (Figure 24), l'accès se fera par l'adresse : « 192.168.0.70\intranet » (Figure 25).

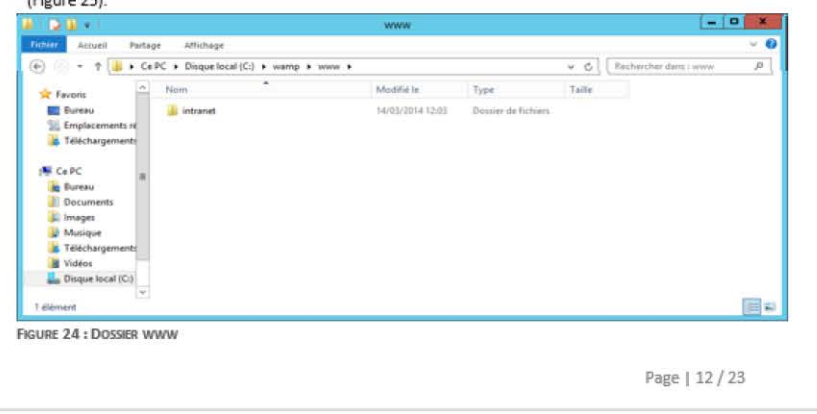

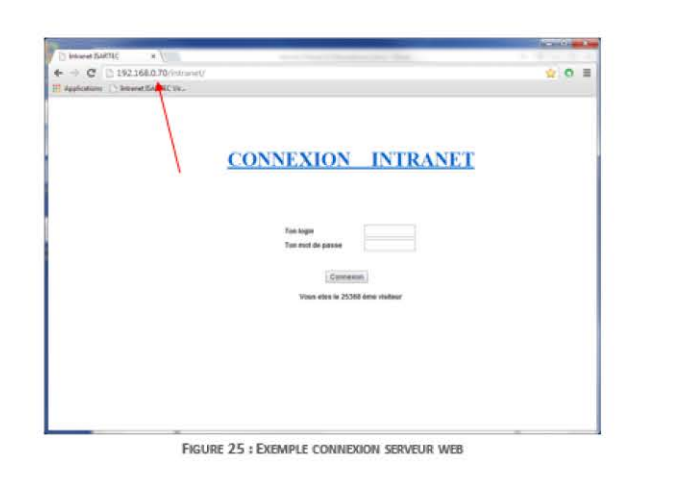

#### 4.2 Mise en place d'une base de données

#### 4 .2.1 Modification de la taille maximale d' importation

Afin de gérer une quantité d'informations importantes, il est judicieux d'avoir recours à une base de données. WampSetver, au travers du module phpMyAdmin, permet la gestion d'une ou plusieurs bases de données en vue de leurs utilisations par le serveur web. Cependant, la taille maximale d'importation d'une base de données dans le serveur web est de 2Mo, ce qui est relativement peu compte tenu de toutes les informations que l'on peut être amené à gérer. Pour éviter de découper le/les fichiers contenant les informations d'une base de données et ainsi de perdre des données, il est possible de modifier la taille maximale d'importation directement dans les fichiers de paramétrages du serveur web Apache2.

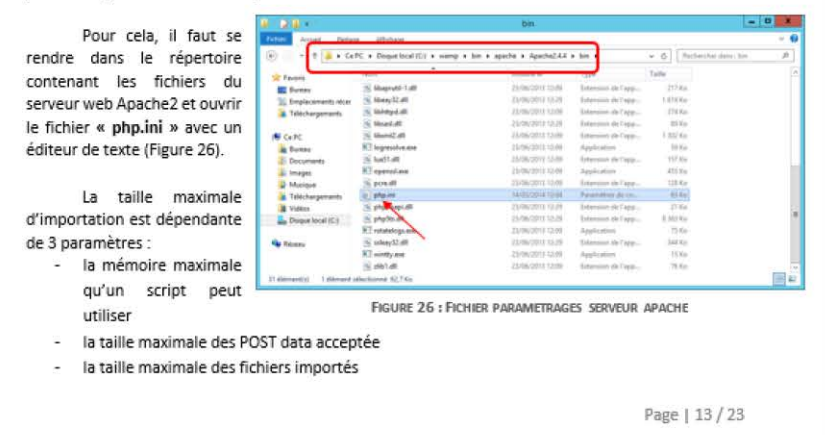

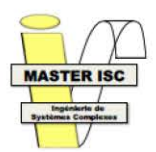

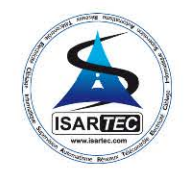

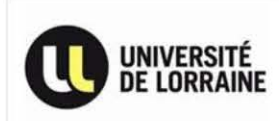

la règle importante concernant *ces* 3 paramètres *est* que la memoire max pour un script doit toujours être superieure à la taille maximale des POST data acceptee, elle-même devant être toujours supérieur à la taille maximale des fichiers importés.

#### En résumé: Memory\_limit > Post\_max\_size > Upload\_max\_filesize

Par défaut, « memory\_limit » est de 128Mo, « post\_max\_size » est de BMo et « upload\_max\_filesize » est de 2Mo (on retrouve nos 2Mo maximum). Pour augmenter la taille maximale d'importation, il faut donc augmenter« upload\_max\_filesize »jusqu'à la valeur nécessaire à l'importation du/des fichiers que l'on souhaite importer.

**Dans un souci d'optimisation de la mémoire, il est important de conserver une puissance de 2 comme valeur pour ces 3 paramètres. Par exemple :** 

- memory  $limit = 128Mo = 2 <sup>^</sup>7$  (Figure 27)
- post\_max\_size =  $64Mo = 2 <sup>^</sup> 6$  (Figure 28)
- upload\_max\_filesize =  $32Mo = 2 \cdot 5$  (Figure 29)

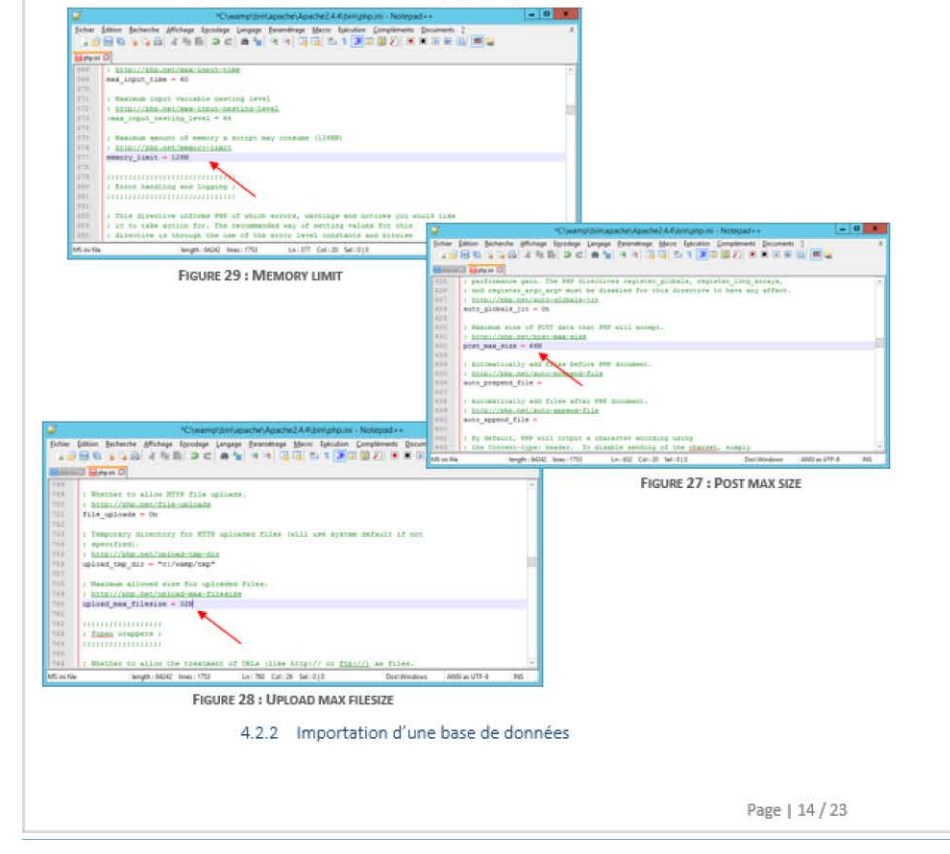

La taille maximale d'importation ayant été augmenté, il est maintenant possible d'importer une base de donnees importante en 1 seule action. Pour cela, il suffit de lancer le module phpMyAdmin (figure 28).

Si les modifications de *l'étape 2.c* ont été effectuées, un nom d'utilisateur (login) et un mot de passe seront indispensables à l'accès à phpMyAdmin (Figure 29).

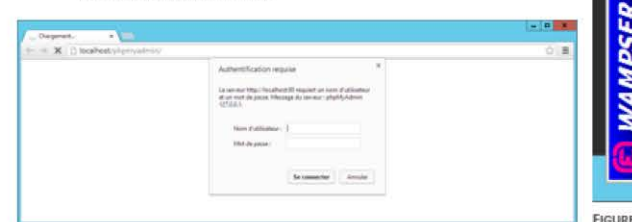

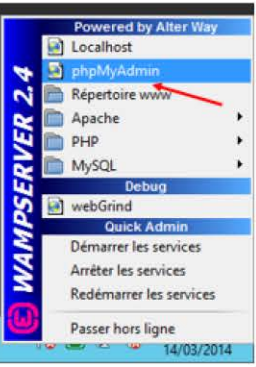

**RE30 : ACCES PHPMYADMIN** 

**FIGURE 31 : ACCES RESTREINT PHPMYADMIN** 

Depuis l'interface de gestion de phpMyAdmin, l'importation se fait depuis l'onglet « Importer » (Figure 30). Si la modification de la taille maximale d'importation a été correctement effectuée, elle devrait être retranscrite sur cette page (Figure 31).

Choisissez le fichier contenant la base de données que vous souhaitez importer. Il *est* possible d'importer des fichiers au format SQL, CSV, MediaWiki, OpenDocument SpreadSheet, ESRI ou XML, En fonction du fonmat du fichier importé, sélectionnez le fonmat correspondant dans la liste déroulante **« Format ».** 

Par défaut, les options spécifiques au format sont réglées sur les options les plus courantes. Selon les spécificités du fichier à **importer, il faut tenir compte de ces options au risque d'avoir un**  problème d'importation de la base de données.

Une fois les paramètres régies, lancer l'importation en **cliquant sur le bouton« Exécuter ».**  En fonction de la taille de la base à importer, cela peut prendre **plusieurs minutes.**  L'importation est terminée lorsque

la page récapitulative s'affiche (Figure 32). La base est maintenant consultable

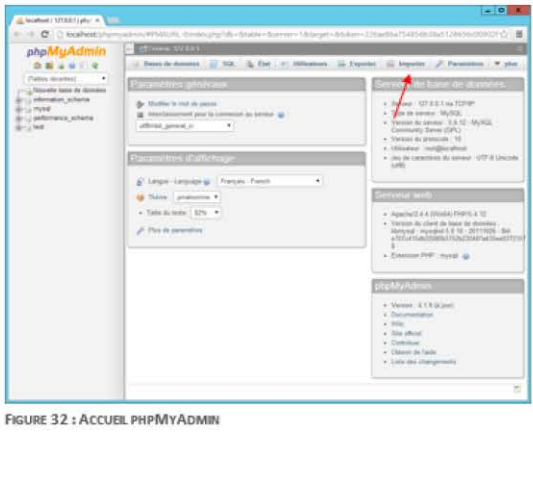

depuis le bandeau gauche de FIGURE 32 : ACCUBL PHPMYADMIN l'interface.

Page | 15 / 23

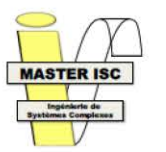

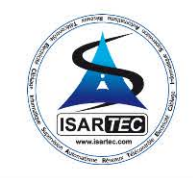

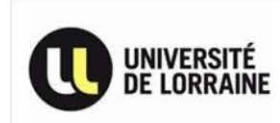

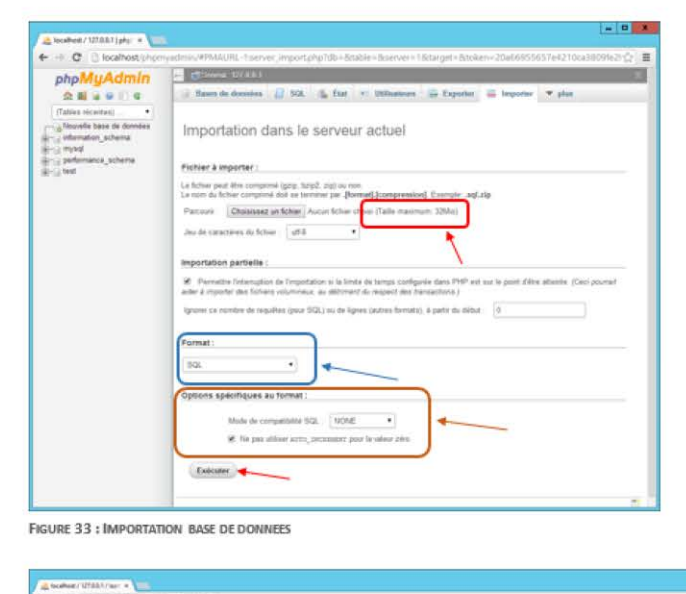

## $-10<sup>-1</sup>$  $\overline{a}$  $\sigma$   $\alpha$ phpMyAdmin **Quadre** to: J. Pacanetes: E. Riplication ...... Variation ... w plus. .<br>Novels have de donts  $\mathbb{R}$ **FIGURE 34 : IMPORTATION TERMINEE**

## Page | 16 / 23

### 5. Planification des fonctions automatique du serveur

Dans le but de ne pas devoir effectuer toutes les manipulations nécessaires à la mise en marche du serveur, il est indispensable d'automatiser son fonctionnement. A cette étape, tous les composants requis à son fonctionnement devraient être installés et configurés. Si ce n'est pas le cas, référez-vous aux sections concernées.

Pour automatiser le comportement du serveur, nous allons utiliser le planificateur de tâche de Windows qui se situe dans le Panneau de configuration => Outils d'administration.

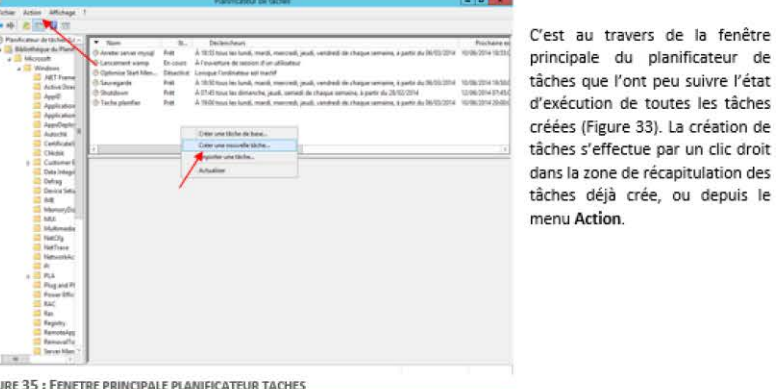

Figu

La fenêtre de création d'une tâche est composée de plusieurs onglets correspondant aux différents paramètres de configuration nécessaire à l'exécution de la tâche :

- Général : Regroupe les informations générales de la tâche telle que son nom, son auteur ou sa description (Figure 34).
- Déclencheurs : Permet de donner un ou plusieurs évènements déclencheurs à une tâche.
- Actions : Détermine les actions qui seront exécutées au démarrage de la tâche.
- Conditions : Détermine les conditions d'exécutions lorsque l'élément déclencheur est vérifié.
- Paramètres : Spécifie les paramètres secondaires influençant le comportement de la tâche.

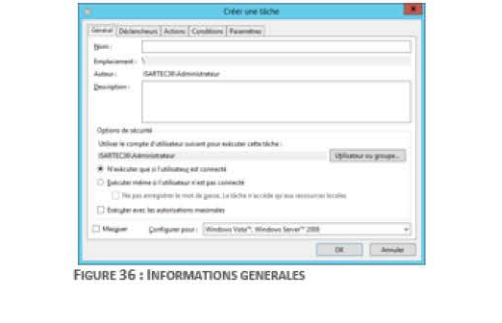

Page | 17 / 23

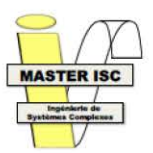

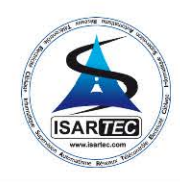

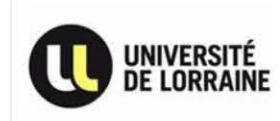

#### 5.1 Lancement automatique du serveur web

Cette tâche permettra de lancer automatiquement le serveur web au lancement de Windows.

Créez une nouvelle tâche (Figure 33).

#### Dans l'onglet « Général » :

- Nommez la par exemple« Lancement serveur web »
- Sélectionnez « N'exécuter que si l'utilisateur est connecté »
- Choisissez « Configurer pour : Windows Server 2012 R2 »

Dans l'onglet « Déclencheurs », créez un nouveau déclencheur puis choisissez :

- Lancer la tâche : « A l'heure programmée »
- **Paramètres :« Chaque semaine** »
- Démarrer : laissez la date du jour et 7h35
- Répéter toutes les 1 semaines, le : Lundi, Mardi, Mercredi, Jeudi et Vendredi
- Cochez « Activée » puis Ok.

Dans l'onglet« Actions», créez une nouvelle action puis choisissez :

- Action : « Démarrer un programme »
- Parcourir : \wamp\wampmanager.exe, puis Ok.

Les onglets Conditions et Paramètres n'ont pas besoin d'être modifiés.

#### 5.2 Sauvegarde automatique en fin de journée

Cette tâche permettra de lancer automatiquement une sawegarde de la base de données en fin de journée.

Créez une nouvelle tâche (Figure 33).

Dans l'onglet « Général » :

- Nommez la par exemple« Sauvegarde BOO »
- Sélectionnez « N'exécuter que si l'utilisateur est connecté »
- Choisissez « Configurer pour : Windows Server 2012 R2 »

Dans l'onglet « Déclencheurs », créez un nouveau déclencheur puis choisissez :

- Lancer la tâche : « A l'heure programmée »
- Paramètres : « Chaque semaine »
- Démarrer: Date du lendemain *et* 18h50
- Répéter toutes les 1 semaines, le : Lundi, Mardi, Mercredi, Jeudi et Vendredi
- Cochez« Activée » puis Ok.

Dans l'onglet« Actions», créez une nouvelle action puis choisissez:

- Action : « Démarrer un programme »
- Parcourir: S:\user\fc\intranet\sauvegarde\_bdd\dump.bat, puis Ok.

Les onglets Conditions et Paramètres n'ont pas besoin d'être modifiés.

Page | 18 / 23

#### 5.3 Arrêter SGBD MySQL

Cette tâche permettra de stopper automatiquement le SGBD MySQl en fin de journée pour permettre la sauvegarde de la base de données.

Créez une nouvelle tâche (fjgure 33).

Dans l'onglet« Général » :

- Nommez la par exemple« Stop MySQL»
- Sélectionnez « N'exécuter que si l'utilisateur est connecté »
- Choisissez « Configurer pour : Windows Server 2012 R2 »

Dans l'onglet « Déclencheurs », créez un nouveau déclencheur puis choisissez :

- Lancer la tâche :« A l'heure programmée »
- Paramètres : « Chaque semaine »
- Démarrer : Date du lendemain et 18h55
- Répéter toutes les 1 semaines, le : Lundi, Mardi, Mercredi, Jeudi et Vendredi
- Cochez « Activée » puis Ok.

Dans l'onglet « Actions», créez une nouvelle action puis choisissez :

- Action : « Démarrer un programme »
- Parcourir : \wamp\bin\mysql\mysql5.6.12\ bin\mysqladmin shutdown -- h local host --u root -p admin (où « root » est le nom d'utilisateur choisi précédemment pour la connexion à phpMyAdmin et « admin » le mot de passe correspondant) puis Ok.

Les onglets Conditions et Paramètres n'ont pas besoin d'être modifiés.

Remarque : Pour les points 5.2 et 5.3, si le chemin à parcourir pour rejoindre « mysqladmin » dans le point 5.3 est différent de celui-ci, il est également à modifier dans l'exécutable dump.bat utilisé dans le point 5.2.

#### 5.4 Sauvegarde des dossiers de travail avec Winrar

Cette tâche permettra de sauvegarder automatiquement le dossier contenant le répertoire de travail de chaque employé.

Créez une nouvelle tâche (Figure 33).

Dans l'onglet « Général » :

- Nommez la par exemple « Sauvegarde user »
- Sélectionnez « N'exécuter que si l'utilisateur est connecté »
- Choisissez « Configurer pour : Windows Server 2012 R2 »

Dans l'onglet « Déclencheurs », créez un noweau dédencheur puis choisissez :

- Lancer la tâche : « A l'heure programmée »
- Paramètres : « Chaque semaine »
- Démarrer : Date du lendemain et 19h00

Page 119/23

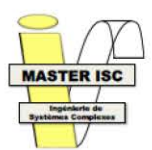

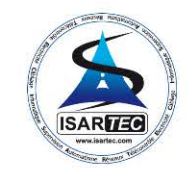

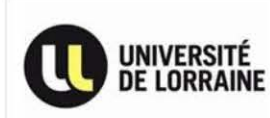

Répéter toutes les 1 semaines, le : Lundi, Mardi, Mercredi, Jeudi et Vendredi Cochez « Activée » puis Ok

Dans l'onglet « Actions », créez une nouvelle action puis choisissez :

- Action : « Démarrer un programme »
- Parcourir: « C:\Programmes\Winrar\Winrar.exe »
- o Ajouter des arguments : « a D:\user -agDDMMYYY S:\user -hpOESTORE -v4450m ioff » puis Ok.

Les onglets Conditions et Paramètres n'ont pas besoin d'être modifiés.

Remarque : La documentation des arguments utilisés avec Winrar est disponible dans \Winrar\Rar txt Ici cela signifie : « Créer une archive dans D: \user nommée DDMMYYY où D est le jour, M le mois et Y l'année au moment de la création. Puis lui ajouter le dossier S:\user, en créant un volume tous les 4450 Mo, et éteindre l'ordinateur une fois la tâche terminée ».

#### 5.5 Sauvegarde des dossiers de travail avec Memeo Backup Professional

Memeo Backup Professional permet d'effectuer des sauvegardes de différents répertoires et de les stocker de manière sécurisé. Son principal avantage est qu'il n'effectue pas en permanence de sauvegardes de l'ensemble des fichiers qu'il doit conserver, mais sauvegarde uniquement les fichiers modifiés depuis sa dernière sauvegarde complète.

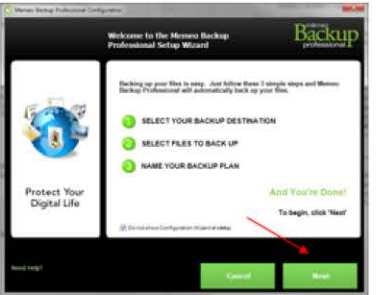

FIGURE 37 : FENETRE ACCUEIL MEMEO BACKUP PRO

Une fois lancé, la fenêtre d'accueil récapitule l'ensemble des étapes pour la création d'une procédure de restauration (Figure 35). Cliquez sur « Next ».

Bačkur  $\bullet\bullet\bullet$ SELECT YOUR BACKUP DESTINATION O. **Network Place**  $\overline{D}$ **Allege** La fenêtre de configuration offre le choix de stocker le répertoire de sauvegarde sur un disque local, distant ou en ligne. Ici nous utiliserons un disque distant, sélectionnez « Network Places » FIGURE 38 : FENETRE DE CONFIGURATION MEMEO BACKUP PRO

Page | 20 / 23

l'adresse réseau du NAS est « 192.168.0.4 » Cenendant il est nécessaire de ne nas oublier de saisir l'adresse sous ce format « Vadresse invénertoire » pour préciser une connexion envers l'équipement et non pas envers un serveur web. L'adresse complète du répertoire de stockage de memeo est « \\192.168.0.4\memeo pro\memeo 36 ».

Dans un souci de conservation des données, nous allons conserver 10 versions de chaque fichier. Cochez la case « Keep up to » et saisissez 10 comme nombre de versions à conserver (Figure  $361$ 

La fenêtre suivante demande le/les répertoires à surveiller (Figure 37), Ici nous allons lui attribuer des répertoires locaux, cliquez sur « Local Folders », puis allez chercher les répertoires à sauvegarde et validez par « Select ». Dans notre cas, ce seront les répertoires « D:\user » et « D:\archives ».

Pour terminer, il est nécessaire de donner un nom au plan de restauration, pour cet exemple nous utiliserons le nom « Backup memeo 36 » (Figure 38). N'oubliez pas de décocher la case « Also back up this plan online for added protection » afin de ne pas stocker ce plan de restauration en ligne

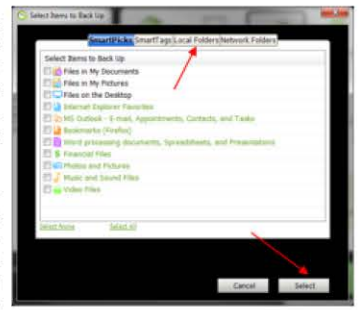

FIGURE 39 : CHOIX REPERTOIRES A SAUVEGARDER

Il ne reste plus qu'à décocher la case « Yes, send my configuration information » afin de ne pas transmettre la configuration du poste de travail à l'éditeur de Memeo Backup Professionnal et de valider en cliquant sur « Done » (Figure 39).

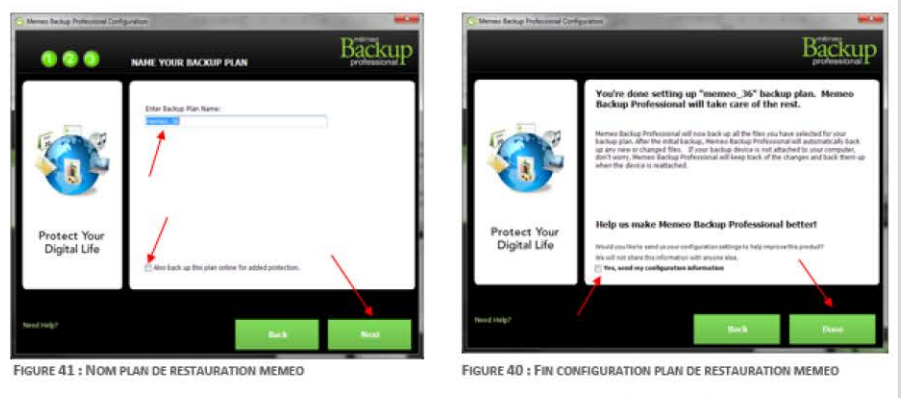

Par la suite, le logiciel commencera par effectuer une sauvegarde intégrale des répertoires qui lui ont été affecté, puis il s'occupera automatiquement des sauvegardes nécessaires au plan de restauration.

Page | 21/23

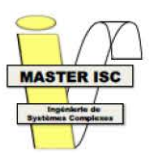

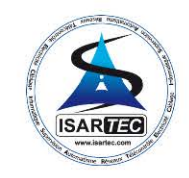

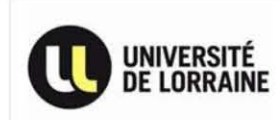

 $\mathbf{x}$ 

#### 6. Installation d'imprimantes en réseaux

Afin de mettre à disposition facilement les différents périphériques d'impression, il est utile de **les relier directement au serveur qui effectuera lui-même le partage de leurs utilisations au travers du réseau de r entreprise.** 

Une fois l'imprimante installée sur le serveur, la procédure de partage est relativement simple. Effectuez un clic droit sur l'imprimante concernée, puis

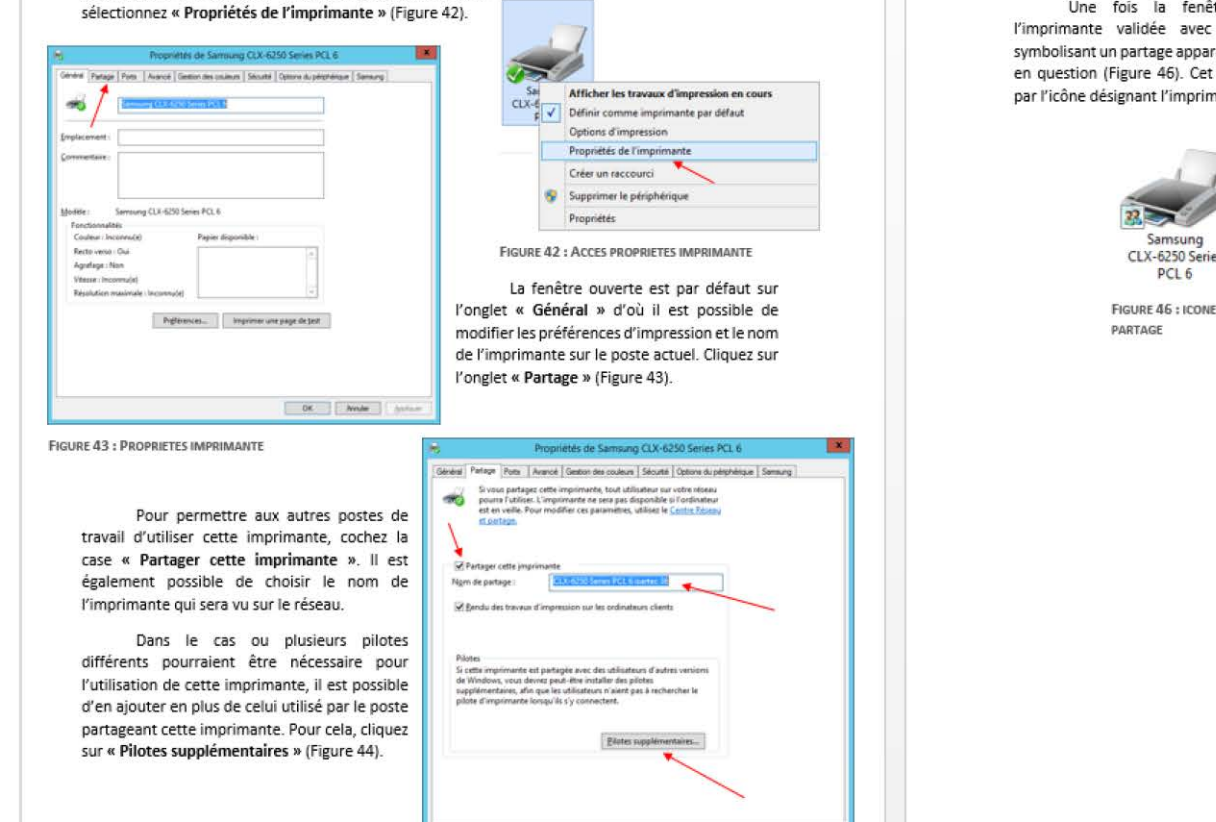

**FIGURE 44: PARTAGE IMPRIMANTE** 

Cette fenêtre affiche les différents types de pilotes utilisables par l'imprimante, et indique lesquels sont déjà installé. Cochez ceux que vous souhaitez rendre disponible et validez avec « OK • (Figure 45). **Pour la suite, il sera nécessaire de posséder le fichier du pilote en question ou le cd fourni avec t'imprimante pour effectuer son installation.** 

Une fois la fenêtre de propriétés de **l'imprimante validée avec • OK », une icône symbolisant un partage apparaît à côté de l'imprimante**  en question (Figure 46). cet icône peut être masqué par l'icône désignant l'imprimante par défaut.

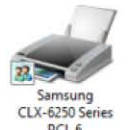

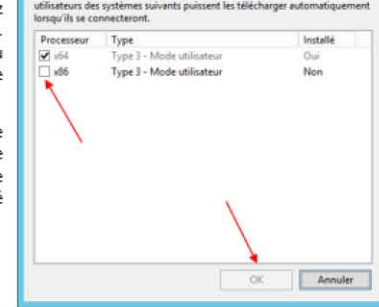

Vous pouvez installer des pilotes supplémentaires de facon à ce que les

Pilotes supplémentaires

**FIGURE 45: PILOTES SUPPLEMENTAIRES** 

*ANALYSE DETAILLEE DU SYSTEME D'INFORMATION DE LA SOCIETE POUR AMELIORATION* 

Page 122/23

OK | Ander | Johan

Page 123/23

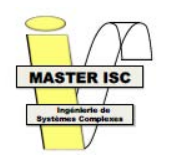

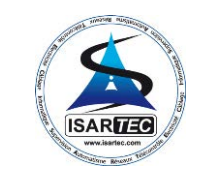

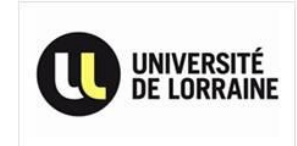

## <span id="page-66-0"></span>Annexe 8 : Planning initial

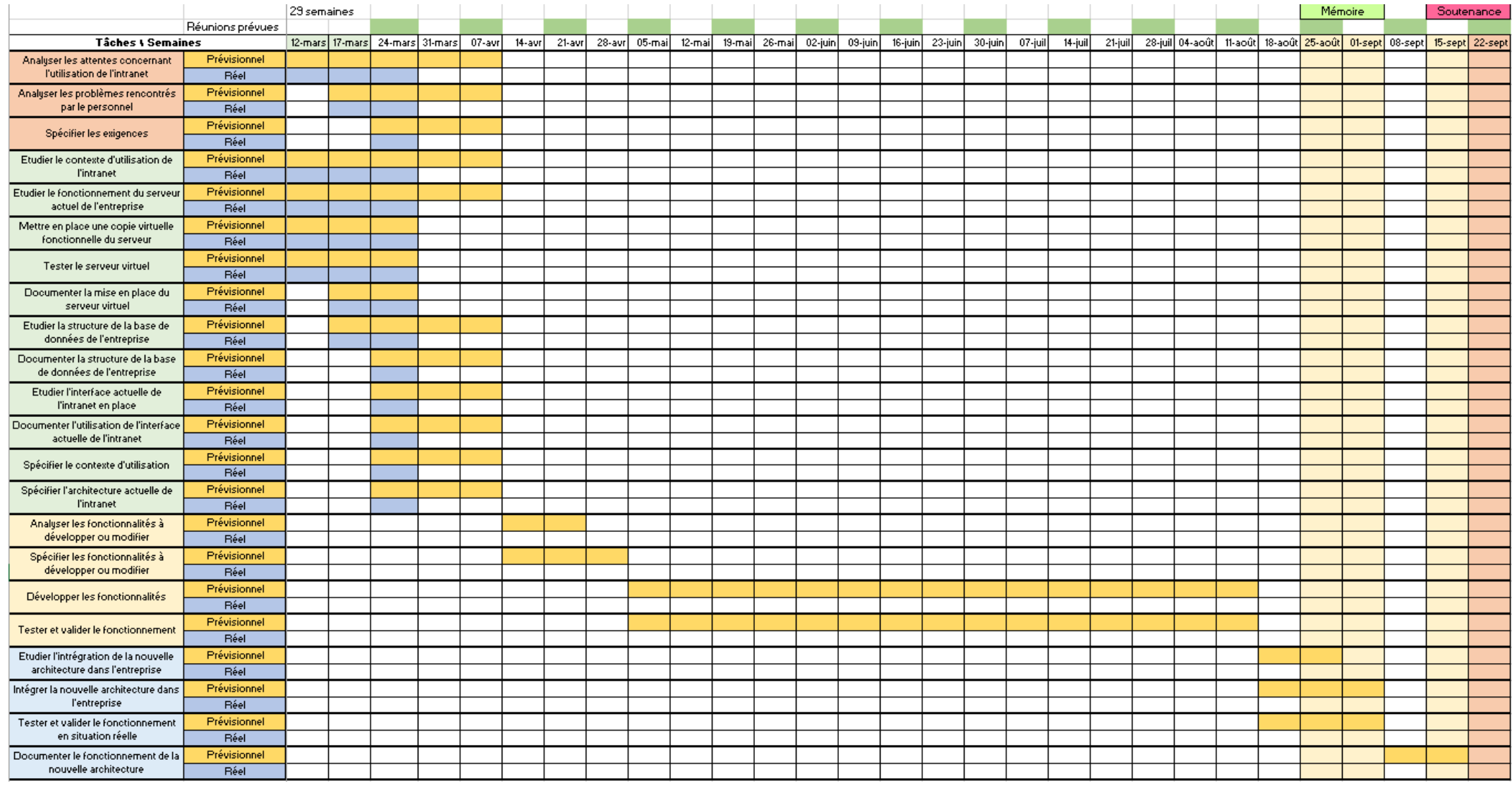

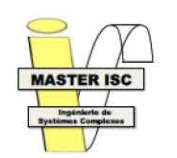

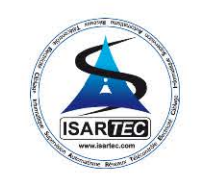

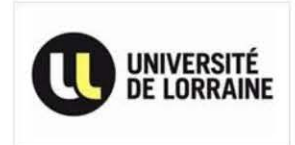

## Annexe 9 : Planning final

<span id="page-67-0"></span>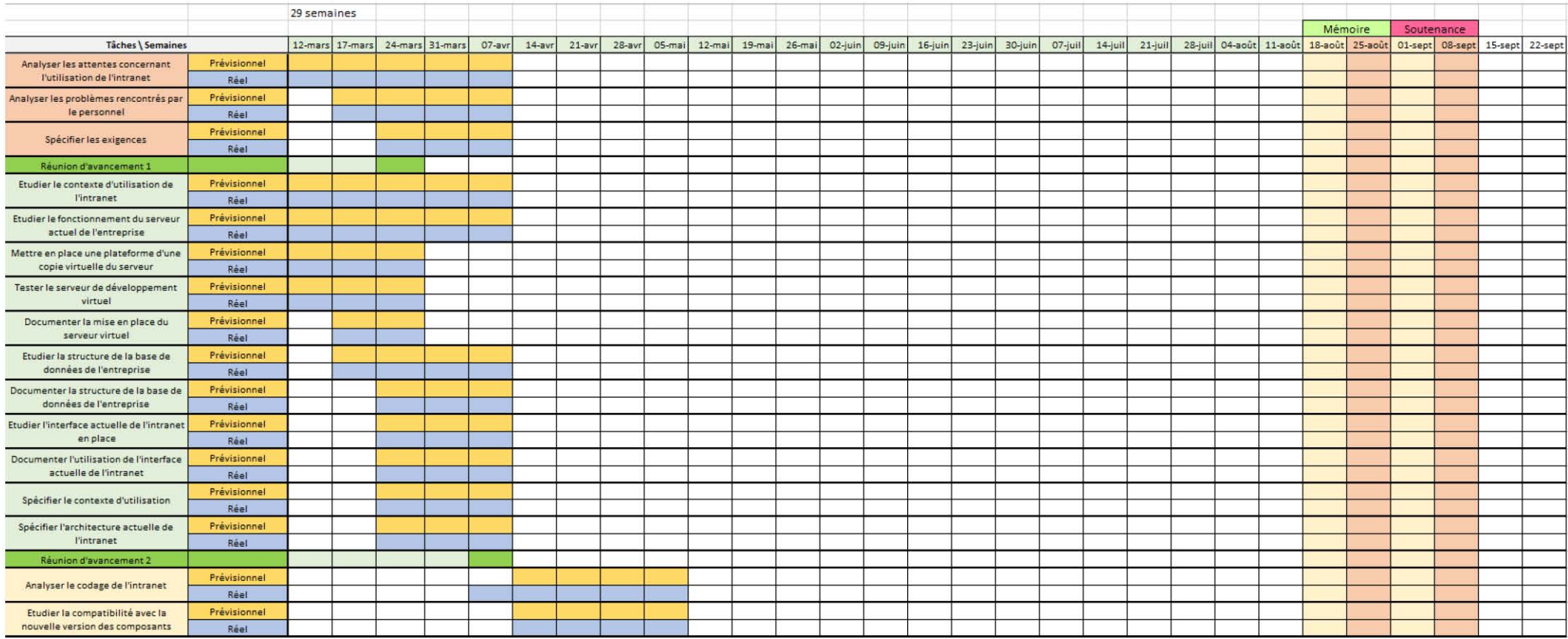

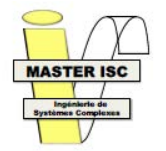

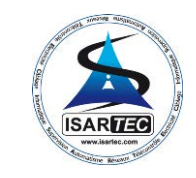

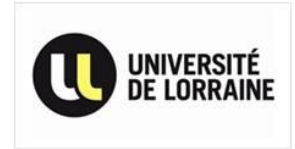

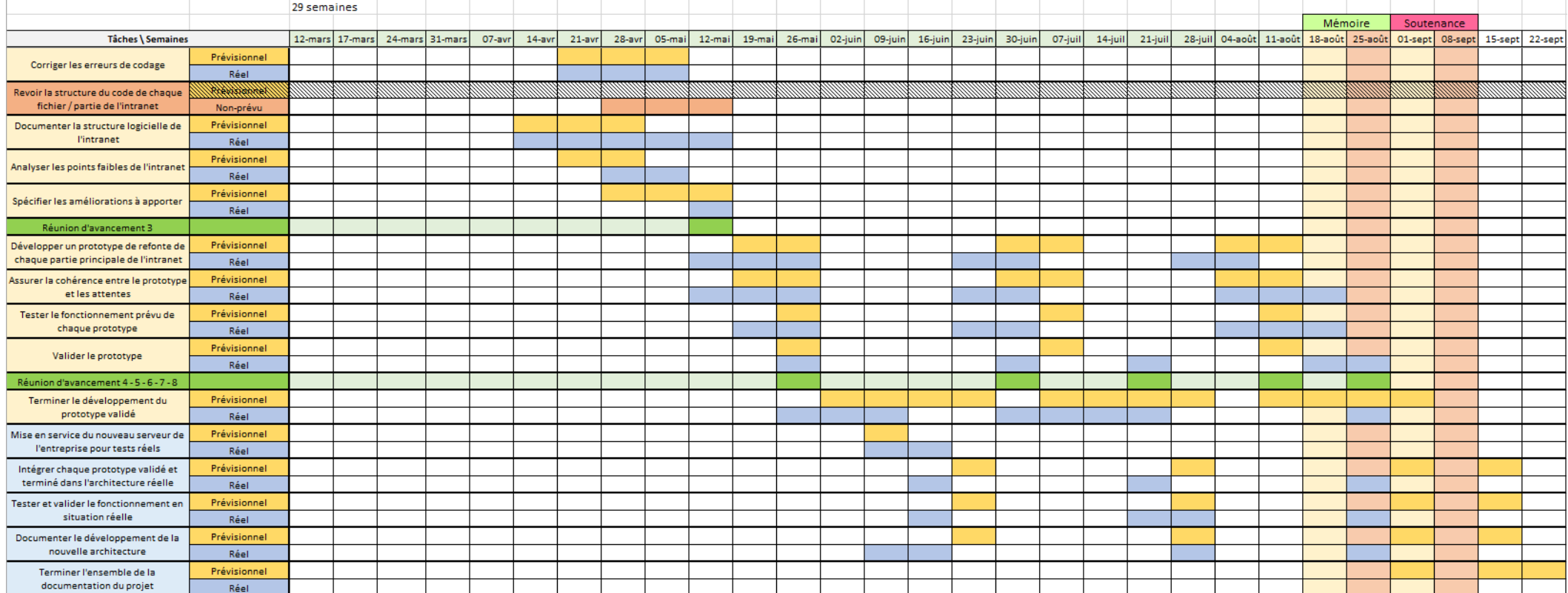

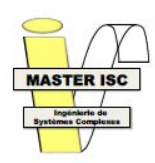

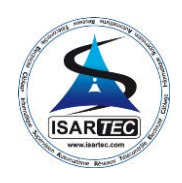

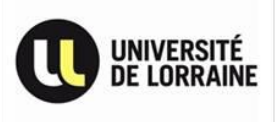

### **RESUME :**

Pour anticiper une augmentation de son activité, l'entreprise ISARTEC a décidé de mettre en place un système de gestion de base de données (SGBD) plus évolué et performant que l'architecture actuellement en place. Quelque temps plus tard, le système d'information ISARTEC appelé « Intranet ISARTEC » voyait le jour, offrant ainsi de nouvelles possibilités pour l'accès et la gestion des données générées par les activités de l'entreprise, mais aussi concernant celles nécessaires à son fonctionnement.

Cependant, après plusieurs années d'utilisation intensive et un accroissement d'activité conséquent, ce même intranet a fini par montrer ses limites, que ce soit physique ou logicielle. Dans le but d'améliorer ce système et de lui offrir une nouvelle jeunesse, j'ai été recruté dans le cadre de mon stage de fin d'études pour étudier l'architecture en place et y apporter les améliorations et les corrections nécessaires à sa remise en forme.

### **MOTS-CLES :**

ISARTEC, Système d'information, Intranet, Rétro-ingénierie, Interface web, Base de données, SGBD, Virtualisation, Machine virtuelle, Intégration, Intégration virtuelle, Prototype, PHP, JavaScript, MySQL, HTML.

### **ABSTRACT:**

To anticipate an increase in its activity, the company ISARTEC decided to implement a DataBase Management System (DBMS), most advanced and efficient architecture that is currently in place. Sometime later, the ISARTEC information system was born, offering new opportunities for access and management of data generated by business activities, but also those necessary for its operation.

However, after several years of intensive use and therefore an increase of activity, even intranet eventually show its limits, either physical or software. In order to improve the system and to offer him a new life, I was recruited as part of my internship graduation to study architecture in place and make the necessary improvements and corrections to its fitness.

### **KEYWORDS:**

ISARTEC, Information system, Intranet, Reverse engineering, Web interface, DataBase, DBMS, Virtualization, Virtual Machine, VM, Integration, Virtual integration, Prototype, PHP, JavaScript, MySQL, HTML.